#### **ESPAÑOL**

# **Digital Video Camcorder**

**Mini DV** Niese VP-D200(i)/D230(i)/ **D250(i)/D270(i)**

# **Videoc ámara digital**

 $\mathbf{N}^{\text{Digital}}$ Mini 1

# **VP-D200(i)/D230(i)/ D250(i)/D270(i)**

**AF Auto Focus CCD Charge Coupled Device LCD Liquid Crystal Display**

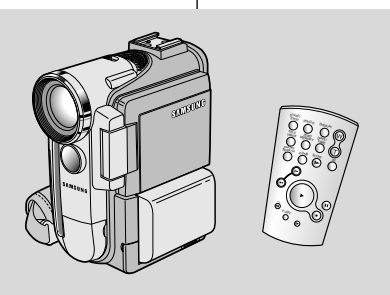

**AF Autofoco CCD Dispositivo acoplado por carga LCD Visualización en cristal líquido**

#### **Owner's Instruction Book**

Before operating the unit, please read this instruction book thoroughly, and retain it for future reference.

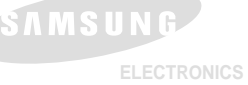

#### **Manual de instrucciones**

Antes de emplear la cámara, lea detenidamente este manual de instrucciones y consérvelo para consultas posteriores.

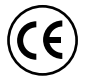

This product meets the intent of Directive 89/336 CEE, 73/23 CEE, 93/68 CEE.

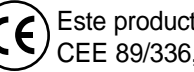

Este producto cumple con las normas CEE 89/336, CEE 73/23 y CEE93/68.

**AD68-00709G**

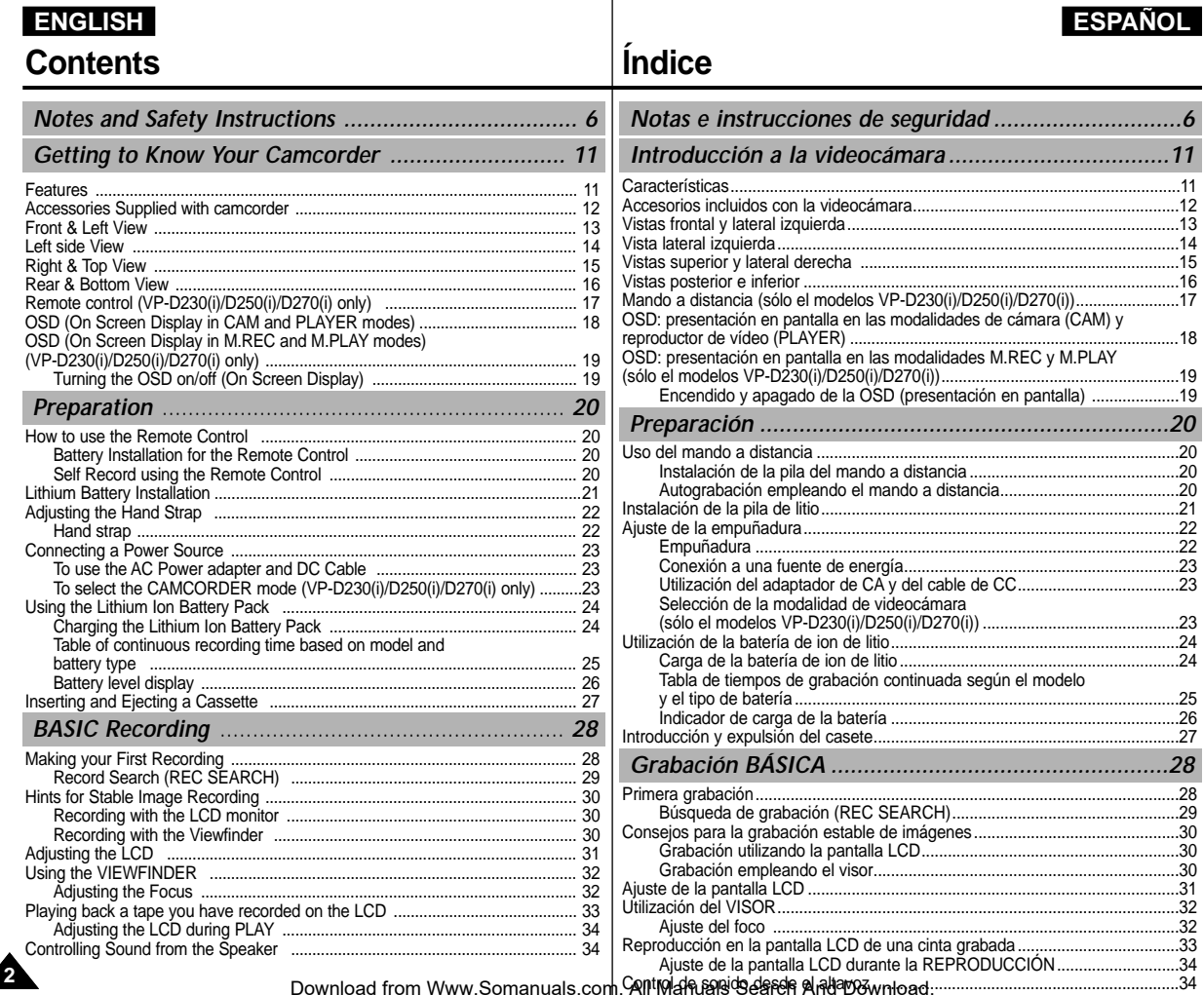

## **Contents**

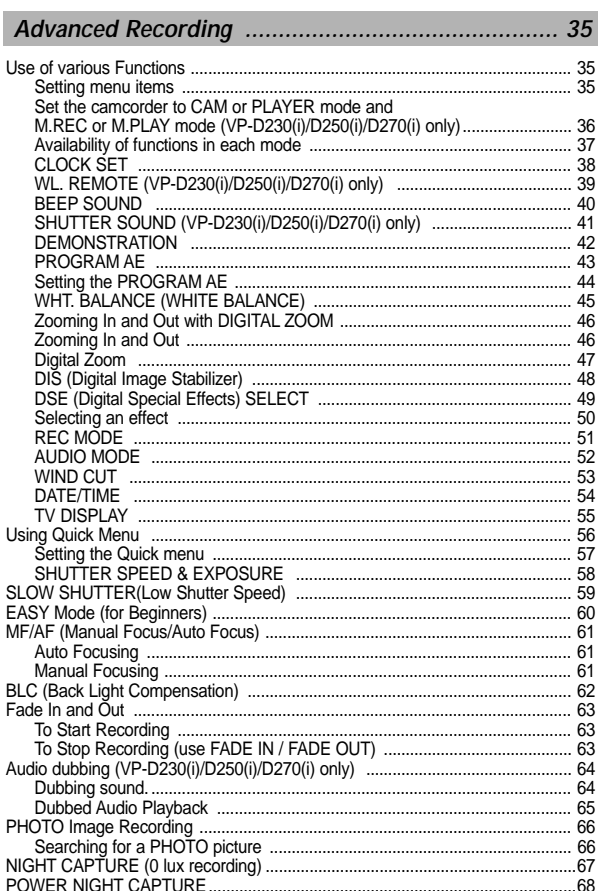

# Índice

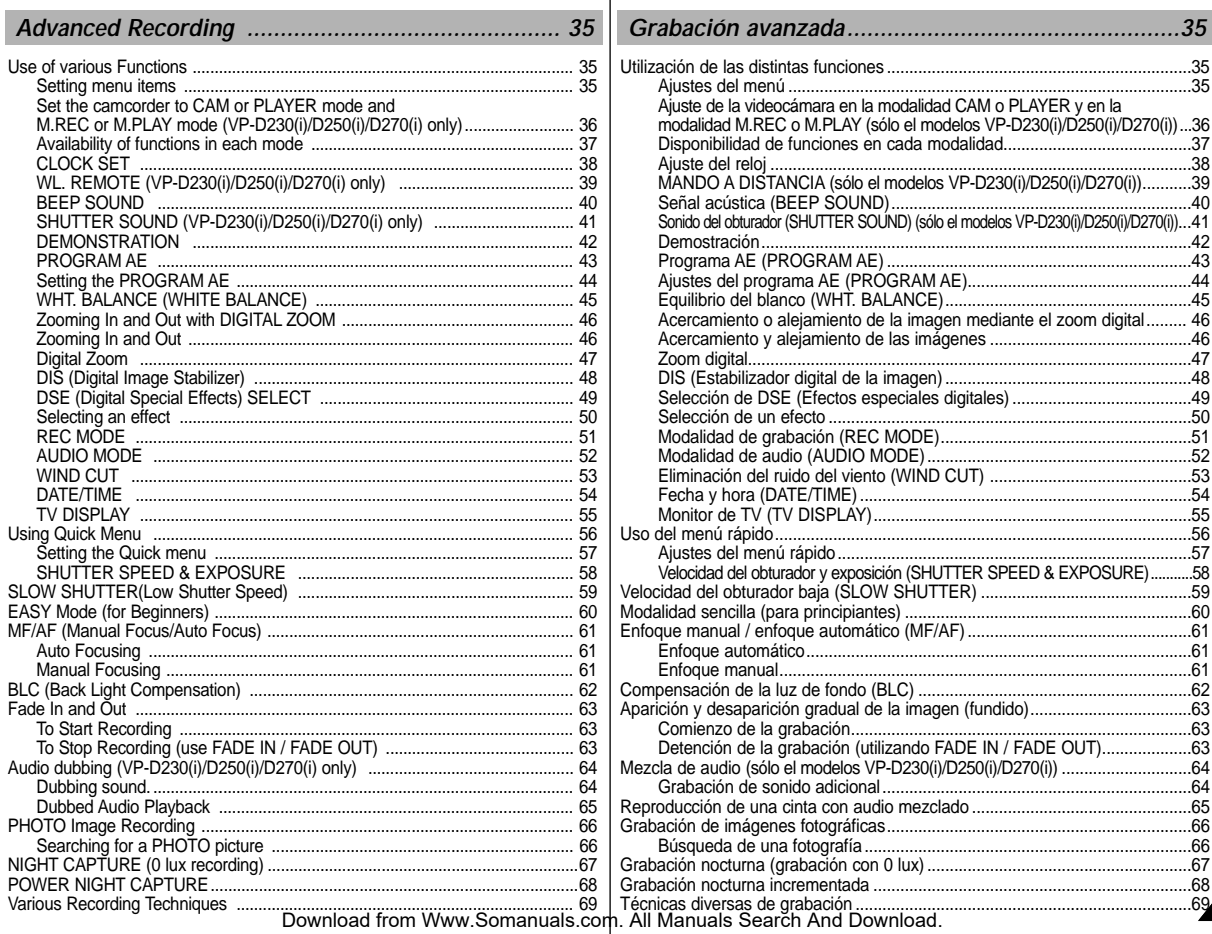

**ESPAÑOL** 

### $ERGLISH$

#### **ESPAÑOL**

# **Contents**

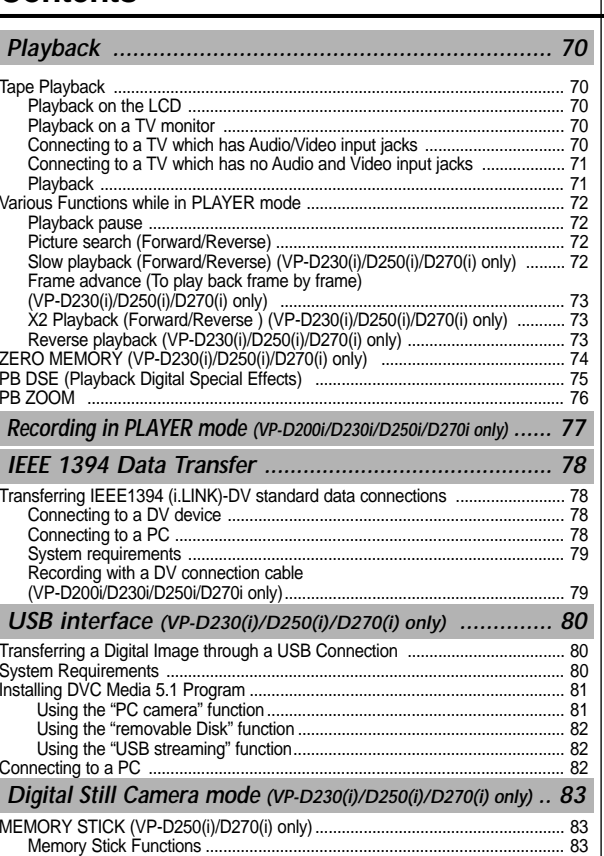

# **Índice**

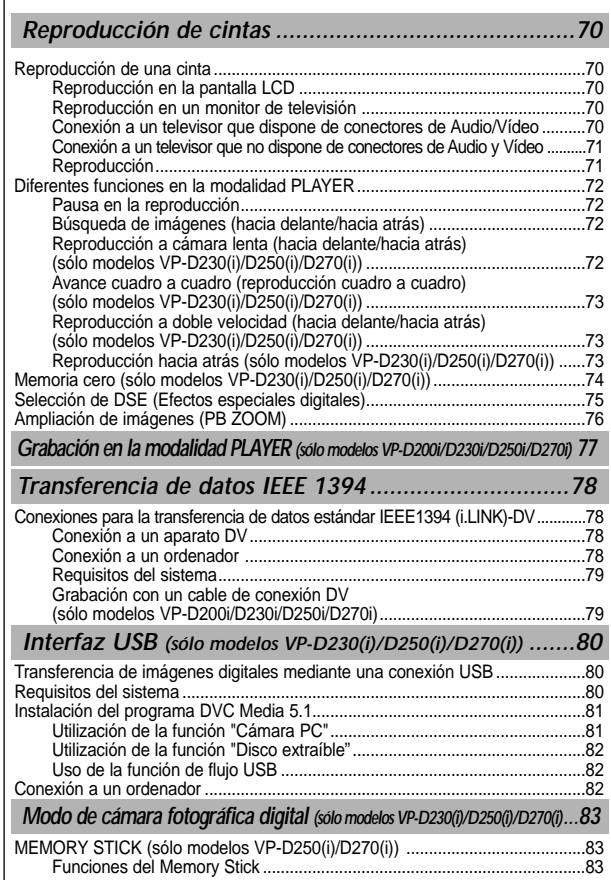

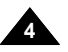

# **Contents**

# **Índice**

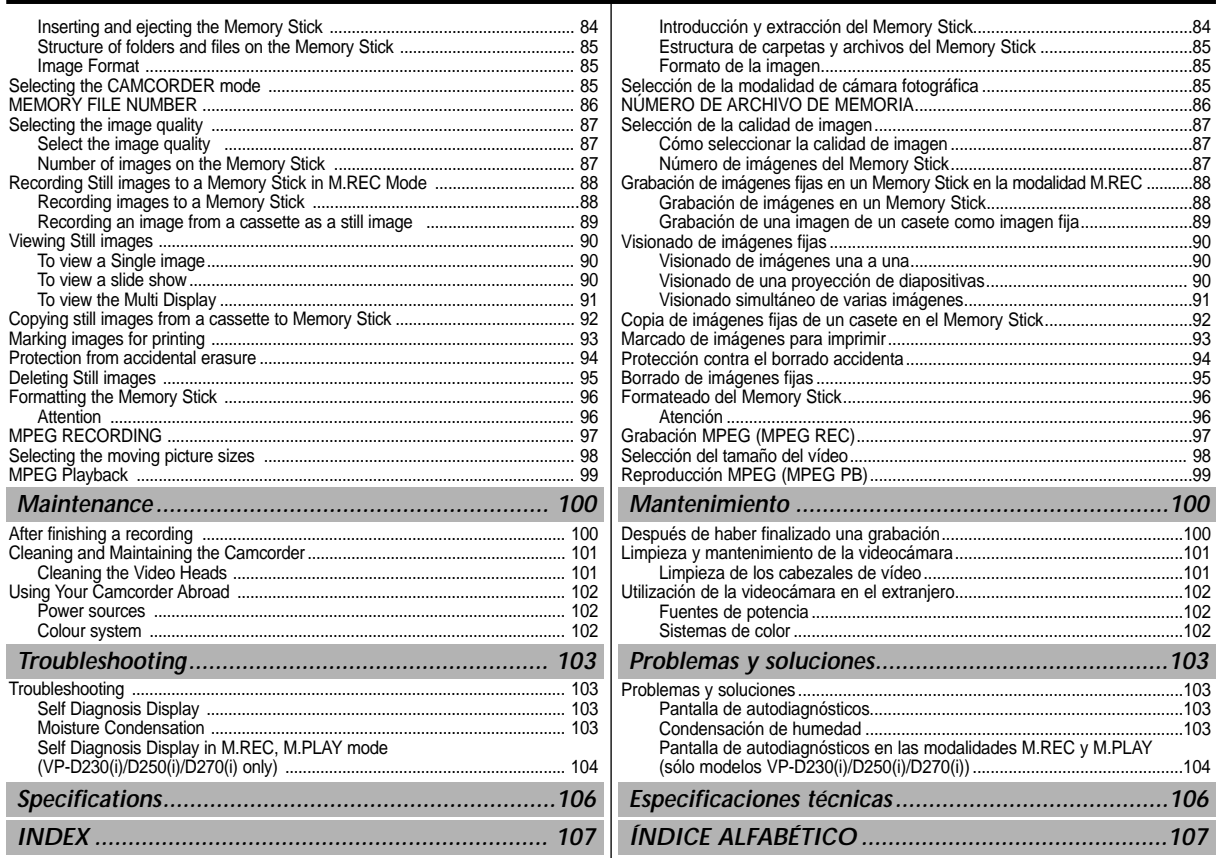

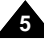

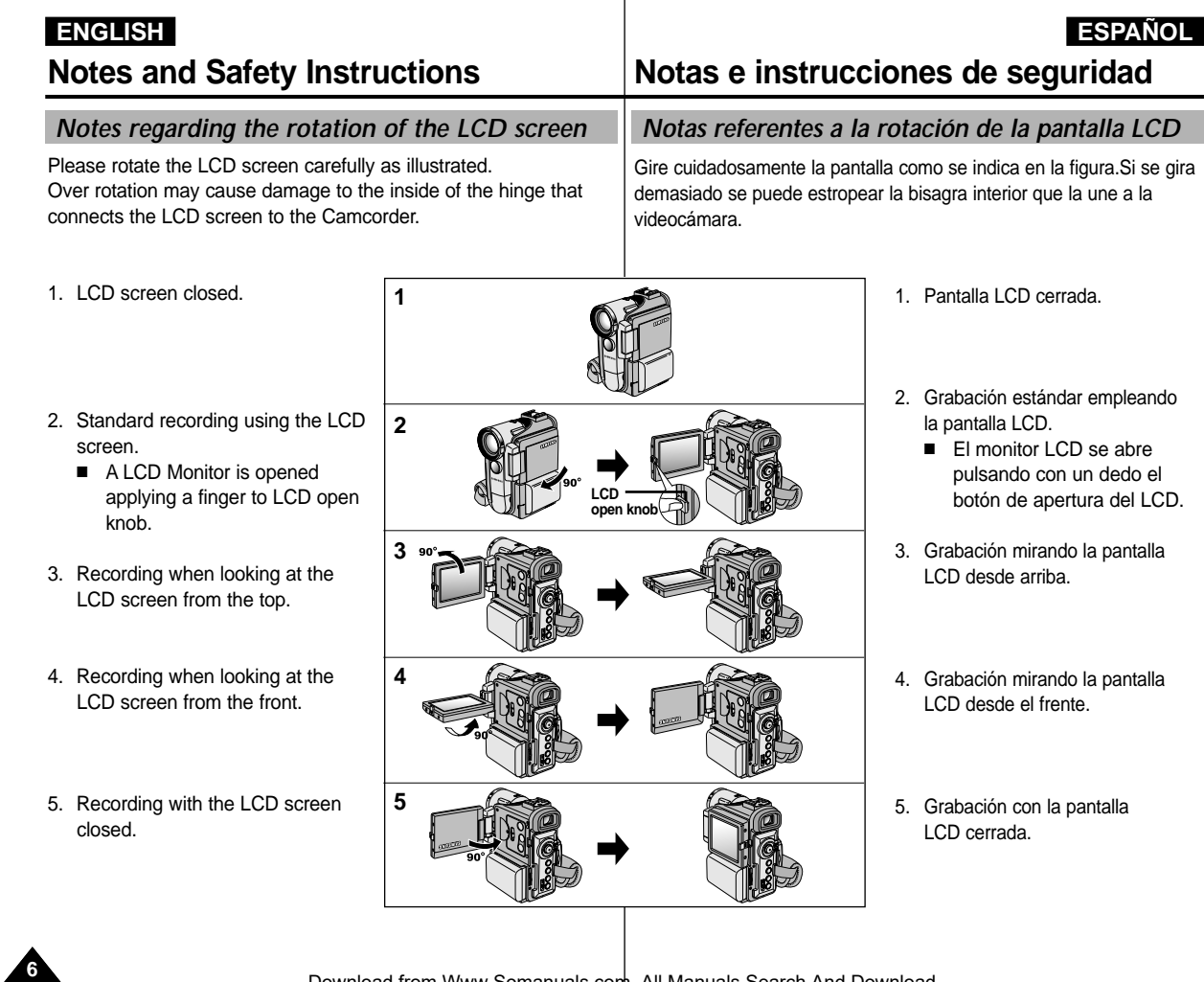

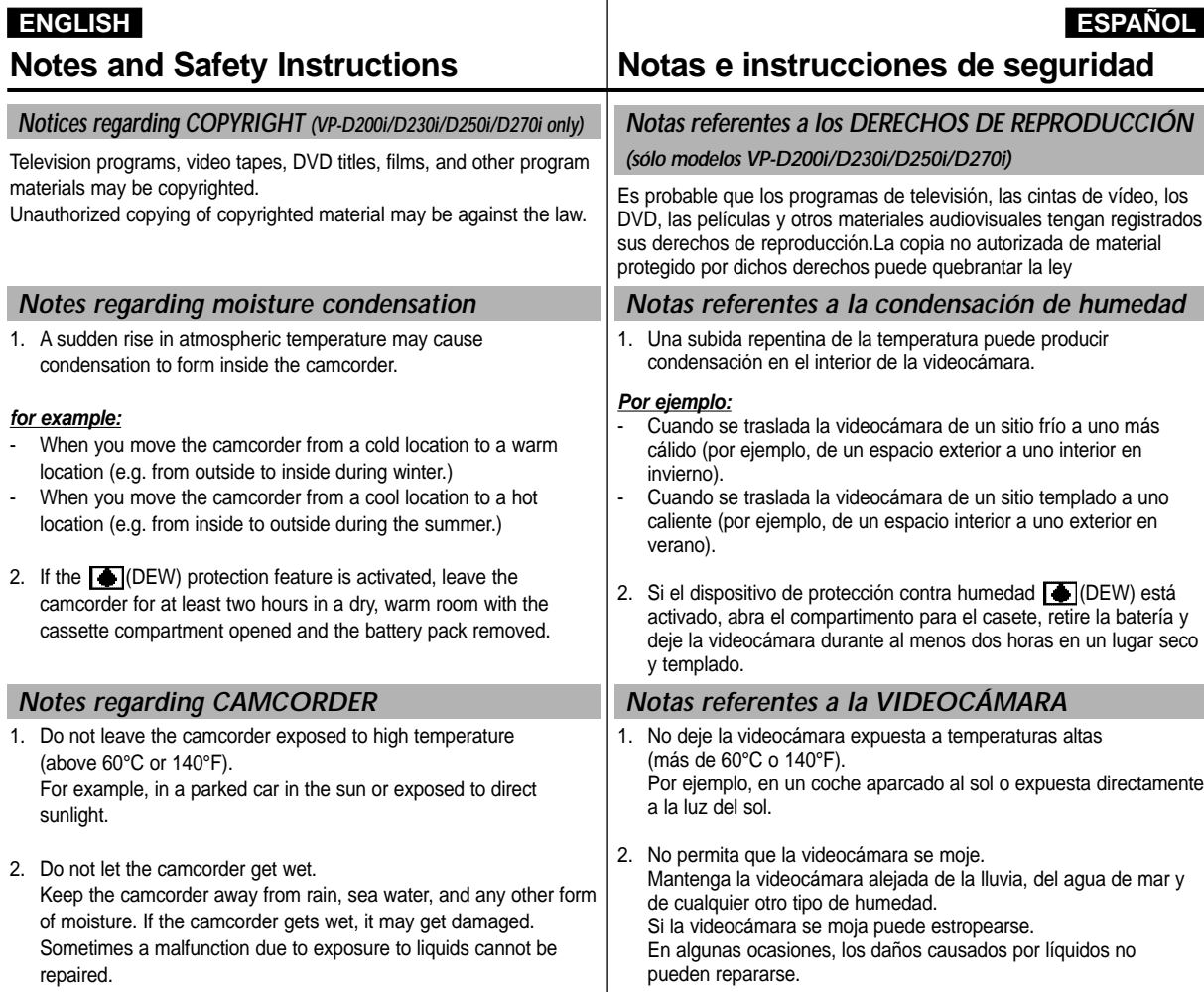

Download from Www.Somanuals.com. All Manuals Search And Download.

**7**

### *Notes regarding the battery pack*

- Make sure that the battery pack is fully charged before starting to record.
- To preserve battery power, keep your camcorder turned off when you are not operating it.
- If your camcorder is in CAM mode, and it is left in STBY mode without being operated for more than 5 minutes with a tape installed, it will automatically turn itself off to protect against unnecessary battery discharge.
- Make sure that the battery pack is fitted firmly into place. Dropping the battery pack may damage it.
- - A brand new battery pack is not charged. Before using the battery pack, you need to charge it completely.
- It is a good idea to use the viewfinder rather than the LCD when making a long recordings, because the LCD uses up more battery power.

\* When the battery reaches the end of its life, please contact your local dealer. The batteries have to be dealt with as chemical waste.

#### *Notes regarding the Video Head Cleaning*

- To ensure normal recording and a clear picture, clean the video heads regularly. If a square block-shape distorts playback, or only a blue screen is displayed, the video heads may be dirty. If this happens, clean the video heads with a dry type cleaning cassette.
- Do not use a wet-type cleaning cassette. It may damage the video heads.

# **Notes and Safety Instructions Notas e instrucciones de seguridad**

#### *Notas referentes a la batería*

Asegúrese de que la batería esté completamente cargada antes de empezar a grabar.

**ESPAÑOL** 

- Para ahorrar energía de la batería. mantenga la videocámara apagada cuando no la esté usando.
- Si la videocámara está en la modalidad CAM con una cinta puesta y se deja en la modalidad de STBY (espera) sin hacerla funcionar durante más de cinco minutos, se apagará automáticamente para ahorrar energía de la batería.
- Asegúrese de que la batería esté colocada correctamente en su sitio. Si se llegara a caer se podría estropear. Las baterías nuevas no vienen cargadas. Antes de utilizar la
- batería es necesario cargarla por completo.
- Cuando se graba durante mucho tiempo, es mejor mirar por el visor que a través de la pantalla LCD, ya que ésta consume más energía.
- Cuando se termine la vida útil de la batería, póngase en contacto con su proveedor habitual. Para desechar las baterías gastadas, éstas deben tratarse como residuos químicos.

#### *Notas referentes a la limpieza de los cabezales de vídeo*

Para asegurarse de que obtendrá una grabación normal y una imagen clara es necesario limpiar regularmente los cabezales de vídeo. Si durante la reproducción hay un cuadrado que deforma la imagen o si sólo se ve una pantalla azul, es posible que los cabezales de vídeo estén sucios. En caso de ser así, límpielos con un casete de limpieza de tipo seco.

No utilice un casete de limpieza de tipo húmedo, pues los cabezales se podrían estropear.

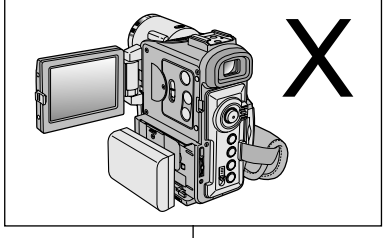

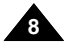

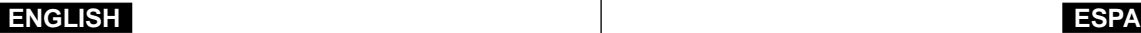

# **Notes and Safety Instructions Notas e instrucciones de seguridad**

#### *Note regarding the LENS*

 Do not film with the camera lens pointing directly at the sun. Direct sunlight can damage the CCD(Charge Coupled Device).

#### *Notes regarding electronic viewfinder*

1. Do not position the camcorder such that the viewfinder is pointing towards the sun.

Direct sunlight can damage the inside of the viewfinder. Be careful when placing the camcorder under sunlight or near a window exposed to sunlight.

### *Notes regarding 'Record' or 'Playback' using the LCD*

1. The LCD display has been manufactured using high precision technology. However, there may be tiny dots (red, blue or green in colour) that appear on the LCD display. These dots are normal and do not affect the recorded picture in any way.

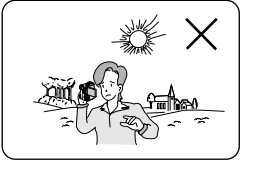

- 2. When you use the LCD display under direct sunlight or outdoors, it maybe difficult to see the picture clearly. If this occurs, we recommend using the viewfinder.
- 3. Direct sunlight can damage the LCD monitor.

#### *Notes regarding the hand strap*

- To ensure a steady picture during filming, check that the hand strap is properly adjusted.
- - Do not force your hand into the hand strap as you could damage it.

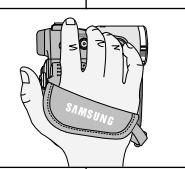

#### *Nota referente al OBJETIVO*

- No grabe con el objetivo de la cámara dirigido directamente hacia el sol. La acción de la luz directa del sol podría estropear el CCD (dispositivo acoplado por carga)

#### *Notas referentes al visor electrónico*

1. No ponga la videocámara de manera que el sol incida directamente en el visor.

La acción directa del sol sobre el visor podría estropear su interior. Tenga cuidado cuando ponga la videocámara bajo el sol o cerca de una ventana expuesta a la acción del sol.

#### *Notas referentes a la grabación o a la reproducción utilizando la pantalla LCD*

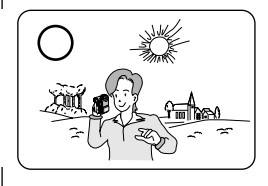

1. Para la fabricación de la pantalla LCD se ha empleado tecnología de alta precisión. Sin embargo, pueden aparecer en ella puntitos rojos, azules o verdes.

Esta situación es normal y no afecta en modo alguno la grabación.

**9**

- 2. Si se emplea el visor LCD bajo la acción directa del sol o en exteriores, es probable que resulte difícil ver la imagen con claridad. Si esto sucede, es recomendable utilizar el visor normal.
- 3. La acción directa del sol puede estropear la pantalla LCD.

#### *Notas referentes a la empuñadura*

- Para obtener una imagen estable durante la grabación, asegúrese de que la empuñadura está debidamente ajustada.
- Al introducir la mano tenga cuidado de no forzar la empuñadura, pues podría estropearse.

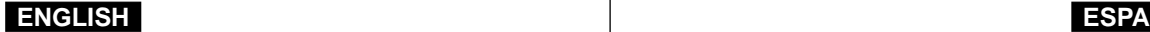

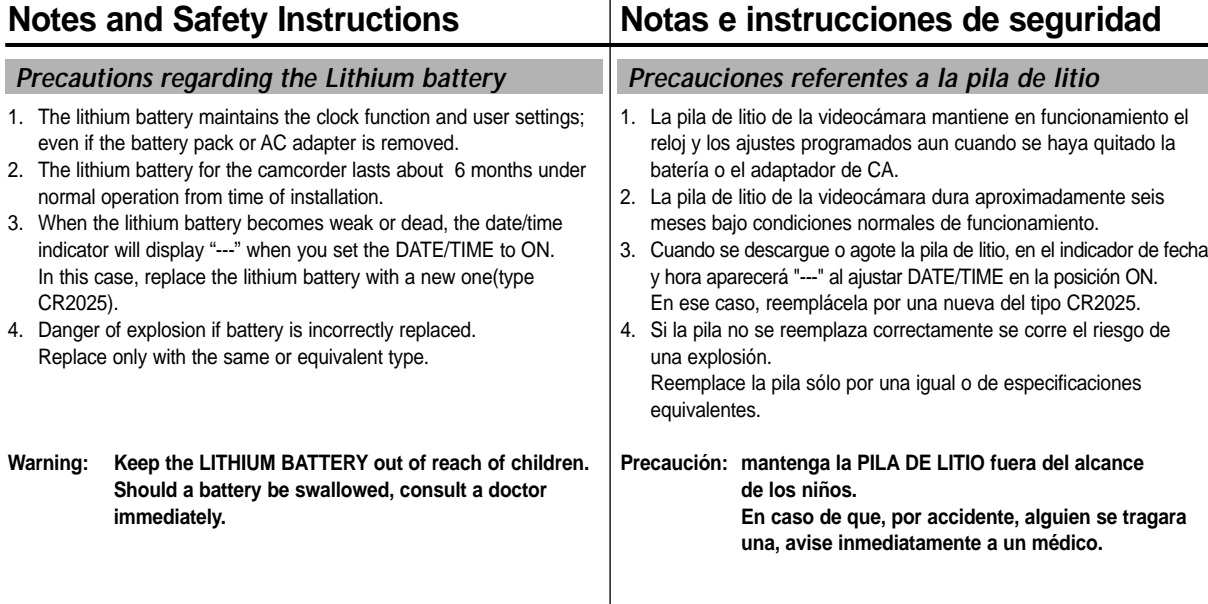

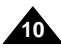

# **Getting to Know Your Camcorder**

#### *Features*

**•Digital data transfer function with IEEE1394**

By incorporating the IEEE 1394 (i.LINK ™ : i.LINK is a serial data transfer protocol and interconnectivity system, used to transmit DV data) high speed data transport port, both moving and still images can be transferred to a PC, making it possible to produce or edit various images.

**• USB interface for digital image data transfer (VP-D230(i)/D250(i)/D270(i) only)**

You can transfer images to a PC using the USB interface without an add-on card.

**•PHOTO**

**•**

The PHOTO function lets you capture an object as a still along with sound, while in Camera mode.

**•800x Digital zoom**

Allows you to magnify an image up to 800 times its original size.

- **Colour TFT LCD** A high-resolution colour TFT LCD gives you clean, sharp images as well as the ability to review your recordings immediately.
- **•Digital Image Stabilizer (DIS)**

The DIS compensates for any handshake, reducing unstable images particularly at high magnification.

- **• Various digital effects** The DSE (Digital Special Effects) allows you to give your films a special look by adding various special effects.
- **• Back Light Compensation (BLC)** The BLC function compensates for the bright background behind a subject you're recording.
- **• Program AE**

The Program AE enables you to alter the shutter speed and aperture to suit the type of scene/action to be filmed.

**•NIGHT CAPTURE**

The NIGHT CAPTURE function enables you to record a subject in a dark place.

- **• Digital Still Camera function (VP-D230(i)/D250(i)/D270(i) only)**
	- Using Memory Stick, you can easily record and playback standard still images.
	- You can transfer standard still images on the Memory Stick to your PC using the USB interface.

**• MPEG Recording (VP-D230(i)/D250(i)/D270(i) only)** MPEG recording makes it possible to record video onto a Memory Stick.

# **ón a la videoc ámara**

#### *Características*

**• Función de transferencia digital de datos mediante IEEE1394** Con la incorporación del puerto de transferencia de datos a alta velocidad IEEE 1394 (i.LINK™: el i.LINK es un sistema de protocolo de transferencia de datos en serie e intercomunicación empleado para transmitir datos DV), se pueden transferir imágenes de vídeo o fijas al ordenador. De este modo, es posible producir o editar imágenes.

**ESPAÑOL** 

**• Interfaz USB para la transferencia de datos de imagen digital (sólo modelos VP-D230(i)/D250(i)/D270(i))**

Puede transferir imágenes a un PC utilizando la interfaz USB sin una tarjeta adicional.

**• FOTOGRAFÍA**

La función de fotografía (PHOTO) permite tomar fotografías de objetos con sonido cuando la videocámara está en la modalidad CAMERA.

**•Zoom digital 800x**

Permite ampliar la imagen hasta 800 veces su tamaño original.

**•TFT LCD en color**

El sistema de color de alta resolución TFT de la pantalla LCD proporciona imágenes limpias y nítidas a la vez que permite ver las grabaciones inmediatamente.

#### **•Estabilizador digital de la imagen (DIS)**

El DIS compensa los movimientos de la mano reduciendo la inestabilidad de las imágenes, especialmente cuando éstas últimas se graban con una gran ampliación.

**•Efectos digitales diversos**

Gracias al sistema DSE (efectos especiales digitales) se puede dar a la grabación un aire especial al permitir añadir diversos efectos especiales.

- **• Compensación de la luz de fondo (BLC)** La función BLC compensa el brillo que puede aparecer detrás del objeto
- que se graba. **•Programa AE**

El programa AE permite modificar la velocidad y la apertura del obturador para que se ajuste a la escena que se vaya a filmar.

**• GRABACI ÓN NOCTURNA** Esta función permite grabar objetos que se encuentren en lugares oscuros.

- **Modo de cámara fotogáfica digital (sólo modelos VP-D230(i)/D250(i)/D270(i))** ■ Con un Memory Stick puede grabar y reproducir con facilidad
- imágenes fijas estándar. ■ Puede transferir imágenes fijas estándar del Memory Stick al PC mediante la interfaz USB.
- **• MPEG REC (sólo modelos VP-D230(i)/D250(i)/D270(i))** La función MPEG REC permite guardar imágenes de cámara

en el Memory Stick. Download from Www.Somanuals.com. All Manuals Search And Download.

**•**

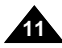

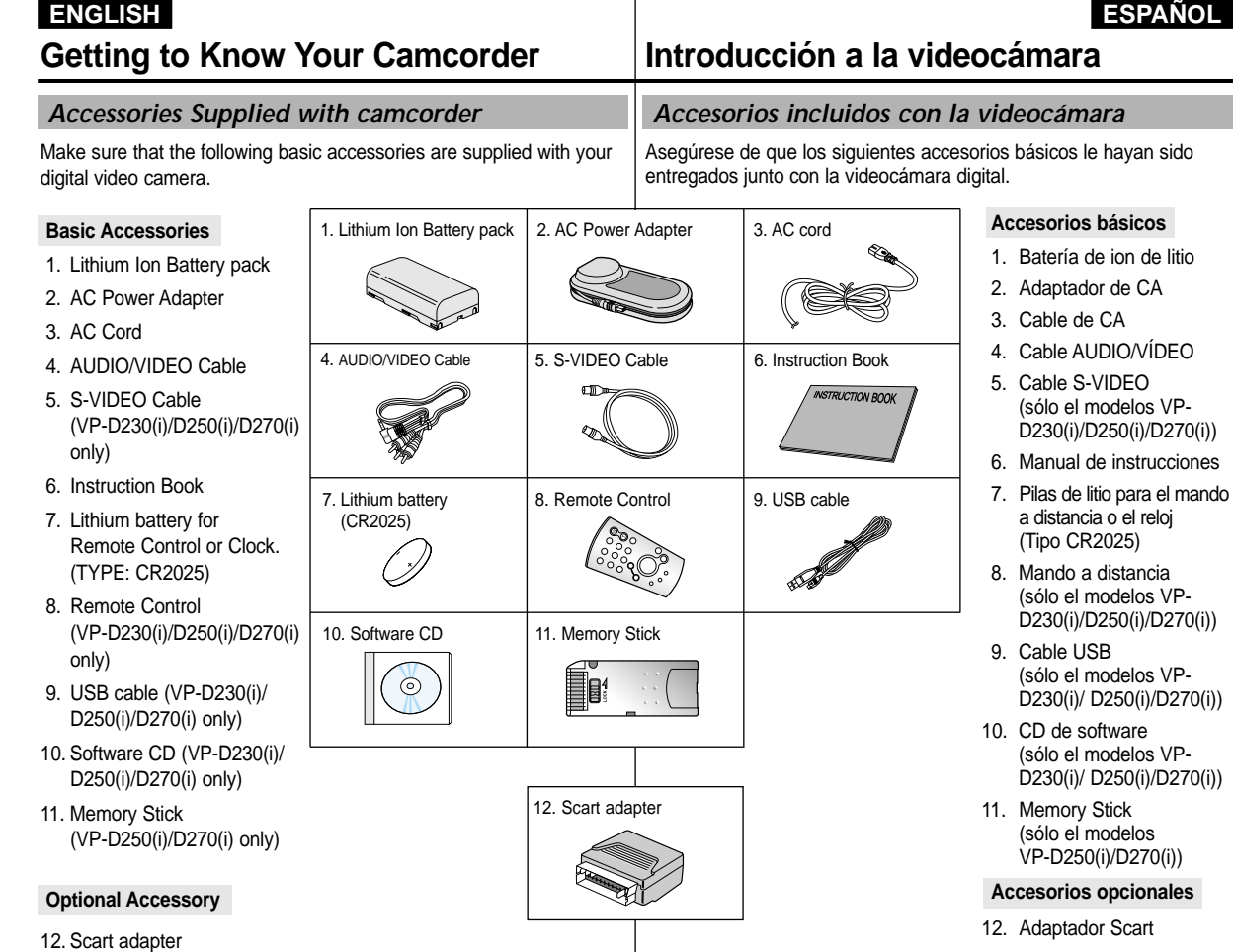

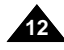

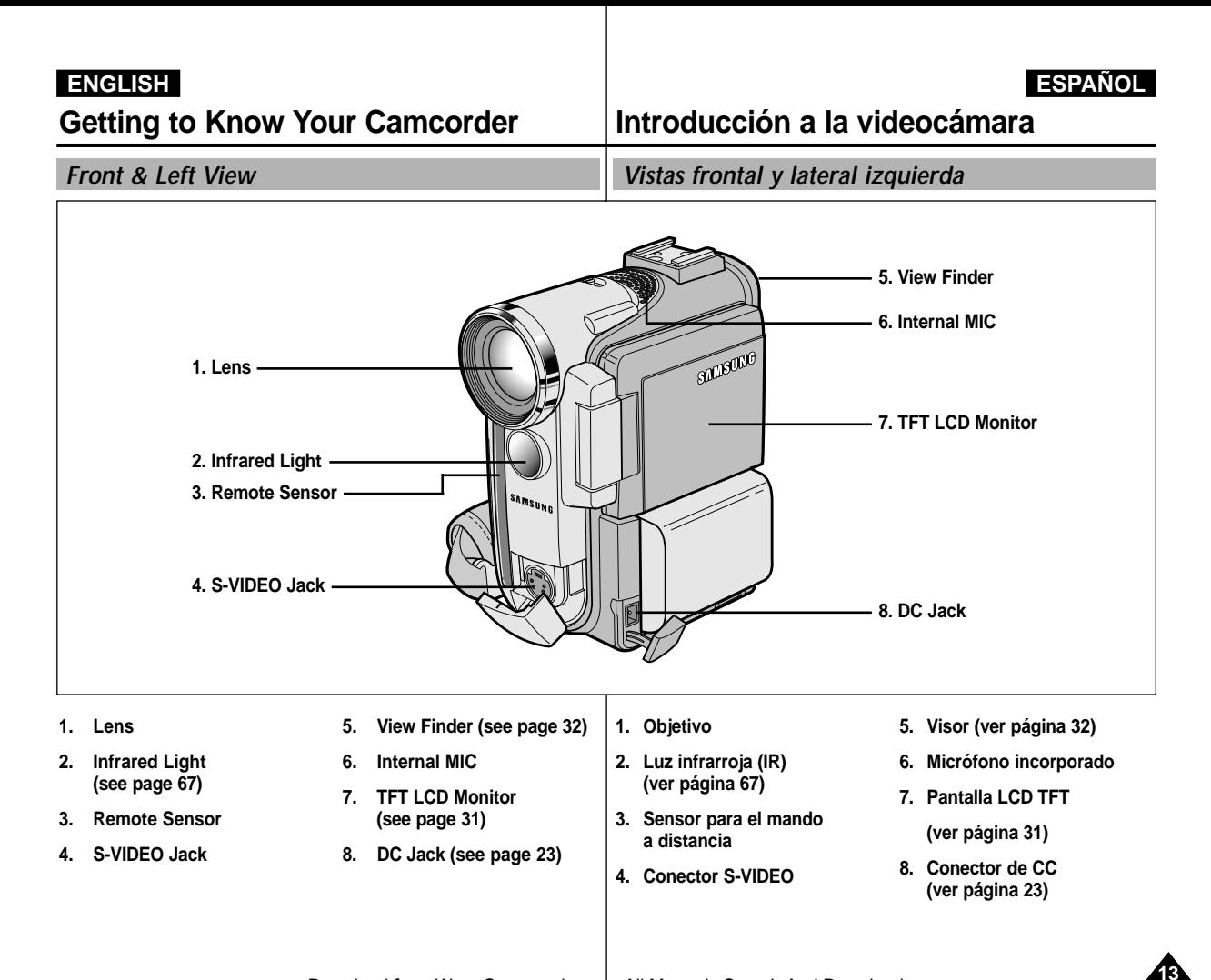

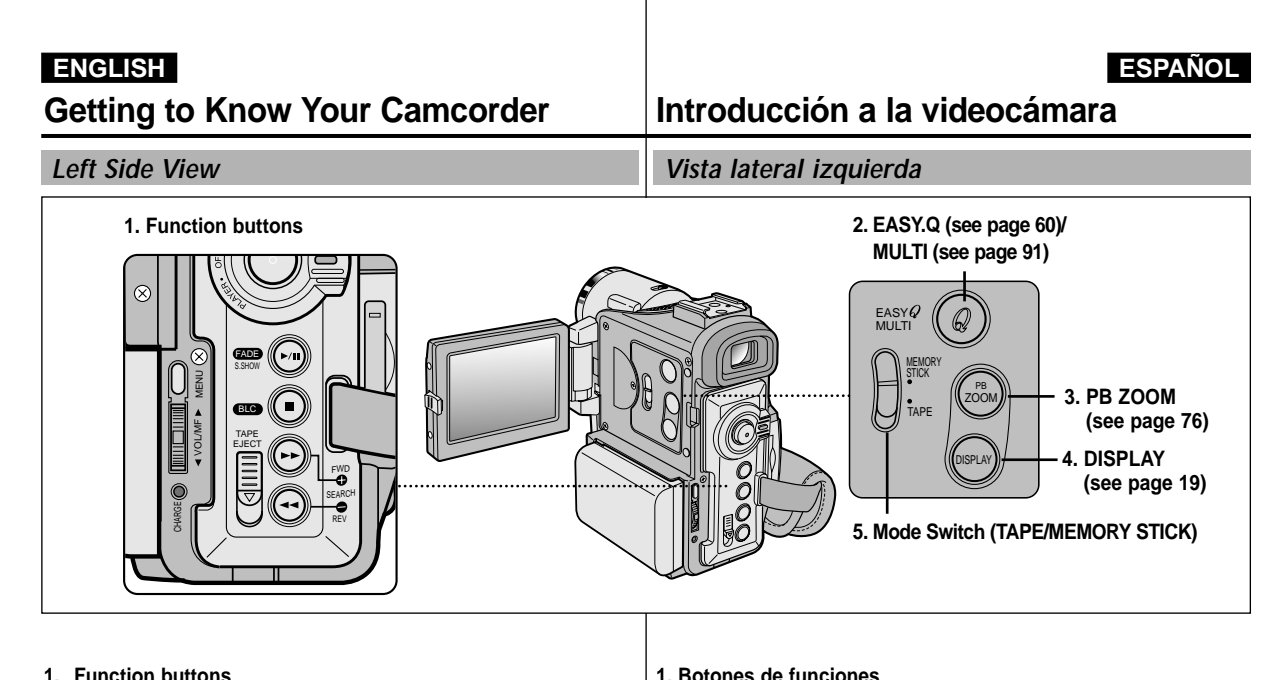

#### **1. Function buttons**

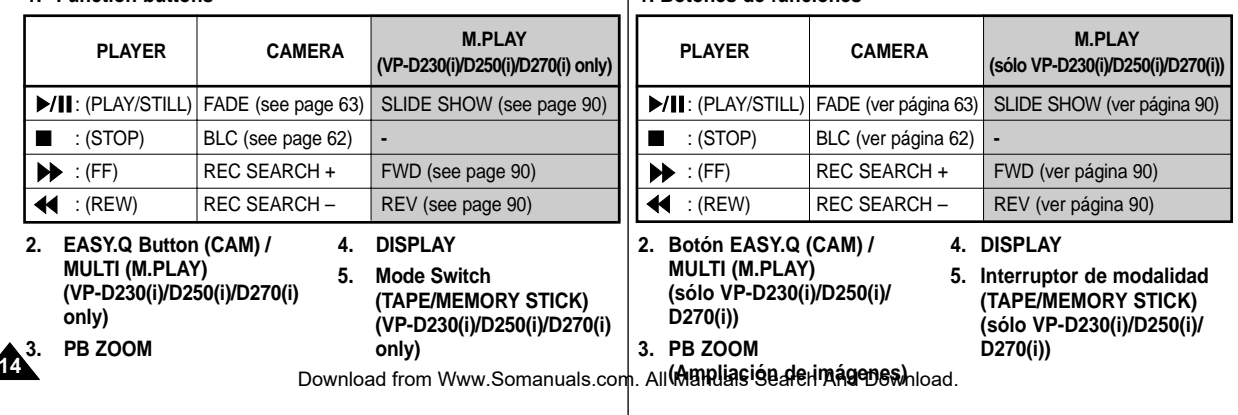

### $ERGLISH$

# **Getting to Know Your Camcorder**

## **ón a la videoc ámara**

*Right & Top View*

*Vistas superior y lateral derecha*

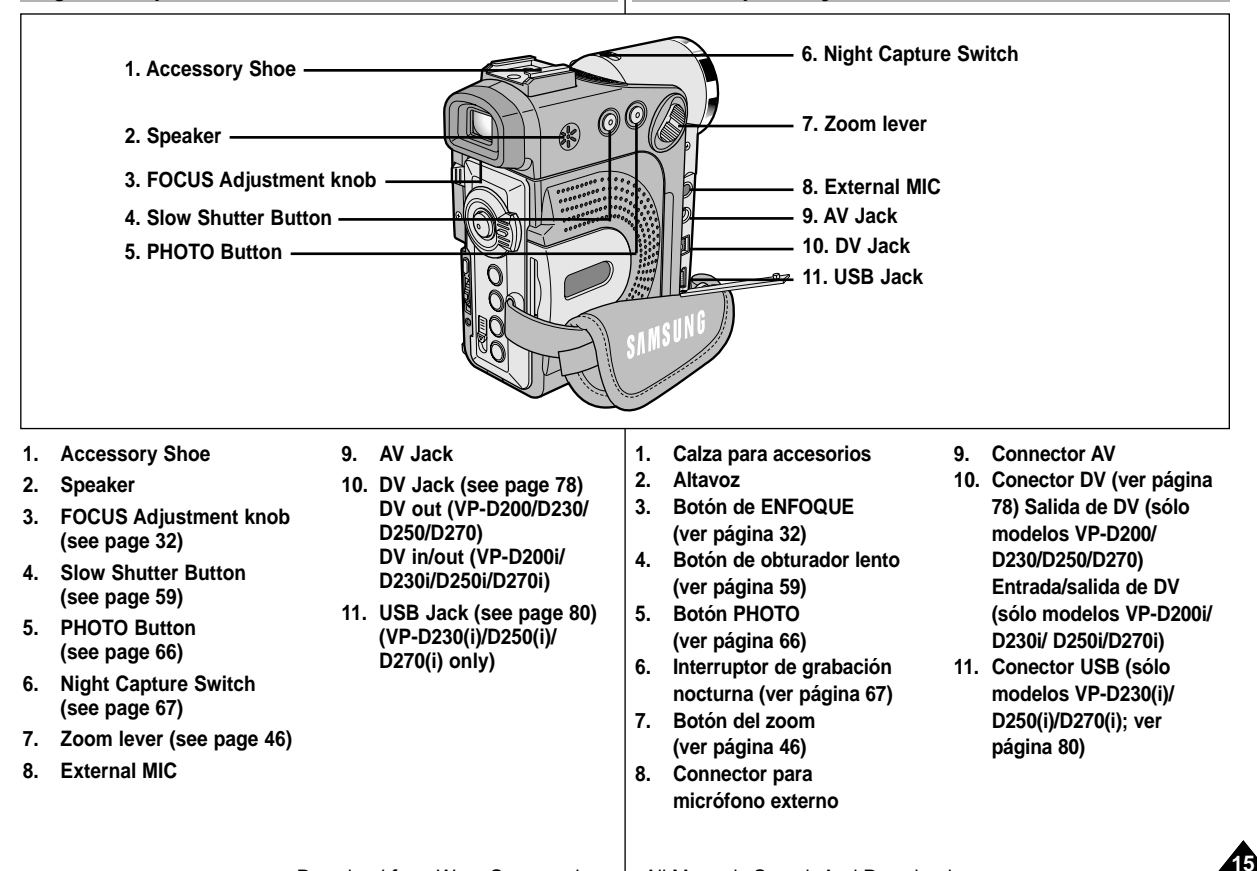

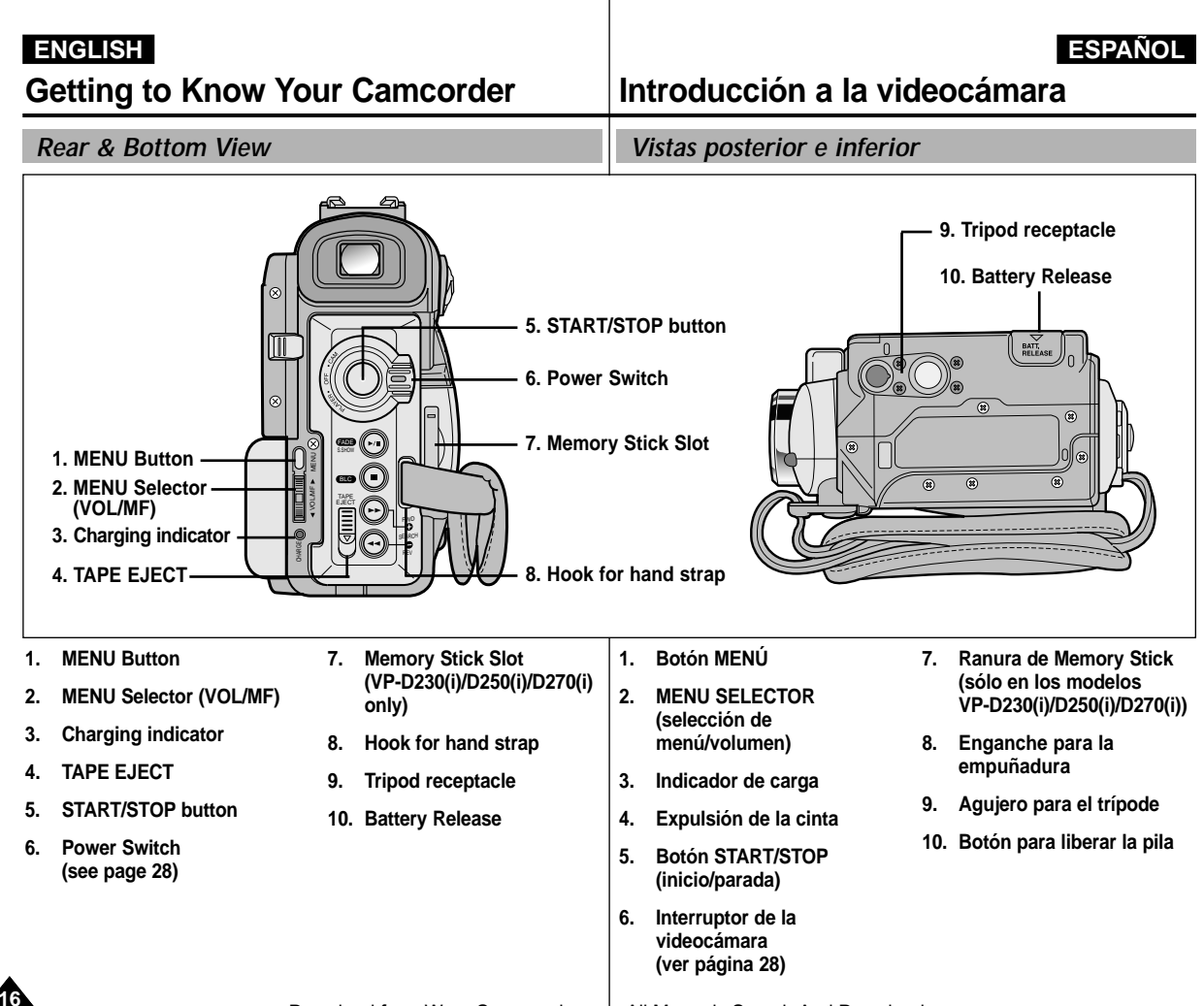

# **Getting to Know Your Camcorder**

**ón a la videoc ámara**

*Remote control (VP-D230(i)/D250(i)/D270(i) only) Mando a distancia (sólo en los modelos VP-D230(i)/D250(i)/D270(i))*

**ESPAÑOL** 

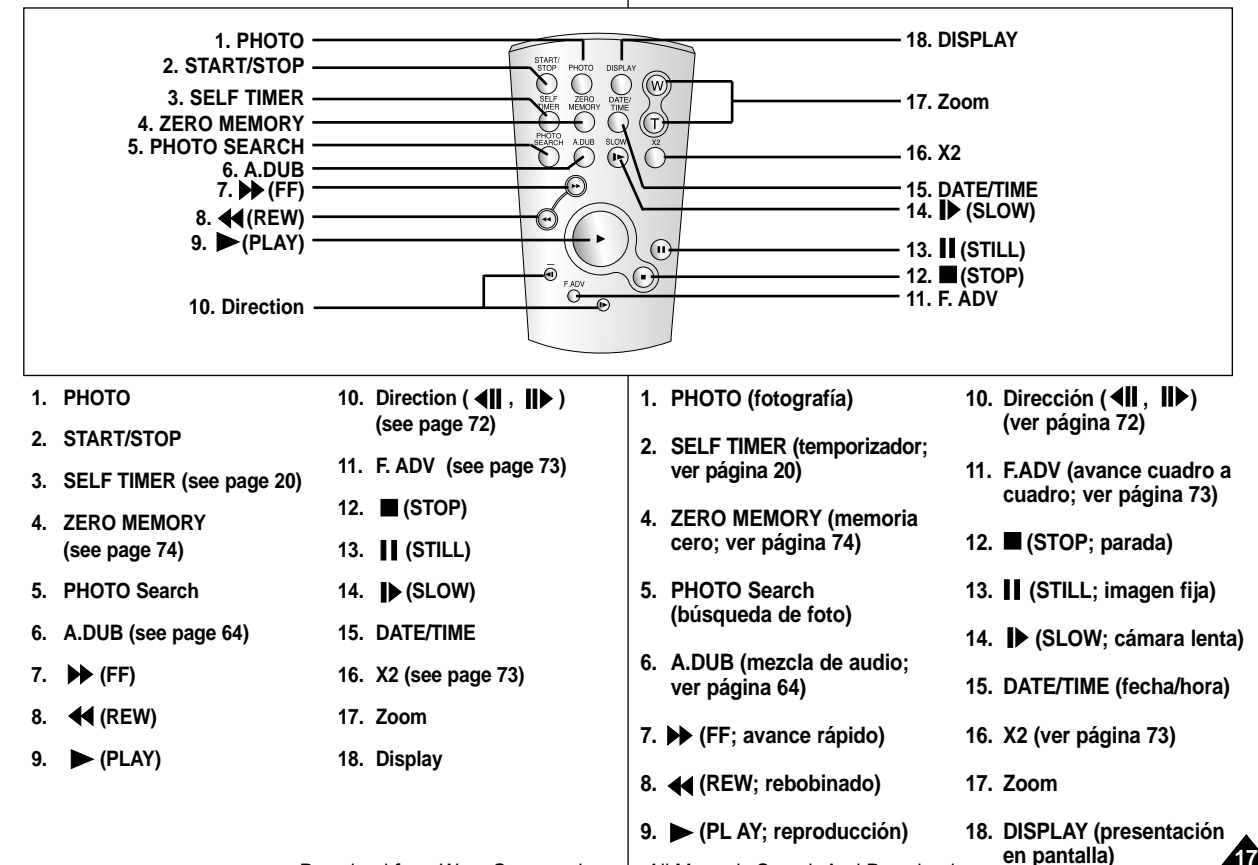

# **Getting to Know Your Camcorder**

### *OSD (On Screen Display in CAM and PLAYER modes)*

- **1. Battery level (see page 26)**
- **2. Easy mode (see pages 60)**
- **3. DSE (Digital Special Effects) mode (see page 49)**
- **4. Program AE (see page 43)**
- **5. White Balance mode (see page 45)**
- **6. BLC (Back Light Compensation) (see page 62)**
- **7. Manual focus (see page 61)**
- **8. Shutter speed and EXPOSURE (see page 58)**
- **9. Zoom position (see page 46)**
- **10. NIGHT CAPTURE (see page 67)**
- **11. DATE/TIME (see page 54)**
- **12. USB (VP-D230(i)/D250(i)/D270(i) only) 13. WL. REMOTE** 
	- **(VP-D230(i)/D250(i)/D270(i) only)**
- **14. WIND CUT (see page 53)**
- **15. Audio recording mode (see page 52)**
- **16. Zero memory indicator (VP-D230(i)/ D250(i)/D270(i) only) (see page 74)**
- **17. Remaining Tape (measured in minutes)**
- **18. Tape Counter**
- **19. Operating mode**
- **20. Record speed mode**
- **21. PHOTO mode**
- **22. Self recording and waiting timer (VP-D230(i)/D250(i)/D270(i) only) (see page 20)**
- **23. DIS (see page 48)**
- **24. Volume control (see page 34)**
- **25. Audio playback channel**
- **26. DV IN(DV data transfer mode) (VP-D200i/D230i/D250i/D270i only) (see page 79)**
- **27. DEW (see page 7)**
- **28. Message Line**
- **29. PB DSE (see page 75)**
- **30. PB ZOOM/ENTER (see page 76)**
- **18 31. POWER NIGHT CAPTURE (see page 68)**

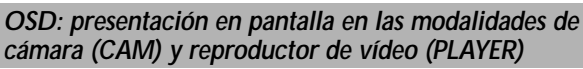

**ón a la videoc ámara**

#### **1. Nivel de carga de la batería (ver página 26)**

- **2. Modalidad sencilla (ver página 60)**
- **3. DSE (efectos especiales digitales; ver página 49)**
- **4. Programa AE (ver página 43)**
- **5. Modalidad de equilibrio del blanco (ver página 45)**
- **6. BLC (compensación de la luz de fondo; ver página 62)**
- **7. Enfoque manual (ver página 61)**
- **8. Velocidad del obturador y exposición (ver página 58).**
- **9. Posición del zoom (ver página 46)**
- **10. Grabación nocturna (ver página 67)**
- **11. Fecha y hora (ver página 54)**
- **12. USB (sólo modelos VP-D230(i)/D250(i)/D270(i))**
- **13. Mando a distancia (sólo modelos VP-D230(i)/D250(i)/D270(i))**
- **14. Eliminación del ruido del viento (ver página 53)**
- **15. Modalidad de grabación de audio (ver página 52)**
- **16. Indicador de memoria cero (sólo modelos VP-D230(i)/D250(i)/D270(i)) (ver página 74)**
- **17. Cantidad de cinta que queda sin grabar (en minutos)**
- **18 Contador de la cinta**
- **19. Modalidad de funcionamiento**
- **20. Modalidad de velocidad de grabación**
- **21. Modalidad de FOTOGRAFÍA**
- **22. Autograbación y tiempo de espera (sólo modelos VP-D230(i)/D250(i)/D270(i)) (ver página 20)**
- **23. DIS (estabilizador digital de la imagen; ver página 48)**
- **24. Control de volumen (ver página 34)**
- **25. Canal de reproducción de audio**
- **26. Entrada de DV (modalidad de transferencia de datos DV; sólo modelos VP-D200i/D230i/D250i/D270i). Ver página 79.**
- **27. DEW (humedad; ver página 7)**
- **28. Línea de mensajes**
- **29. PB DSE (ver página 75)**
- **30. PB ZOOM/ENTER (ver página 76)**
- **31. Grabación nocturna incrementada (ver página 68)**

Download from Www.Somanuals.com. All Manuals Search And Download.

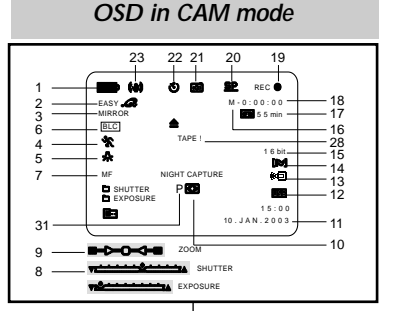

### *OSD in PLAYER mode*

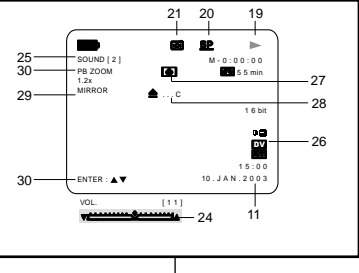

**ESPAÑOL** 

# **Getting to Know Your Camcorder**

#### *OSD (On Screen Display in M.REC/M.PLAY modes) (VP-D230(i)/D250(i)/D270(i) only)*

#### **A. Folder number-file number (see page 85)**

#### **B. Image counter**

- Current still image/Total number of recordable still images.
- **C. CARD (MEMORY STICK) indicator**
- **D. Image recording and loading indicator**
- **E. Quality**
- **F. ERASE PROTECTION indicator (see page 94)**
- **G. Print Mark (see page 93)**
- **H. SLIDE SHOW**
- **I. MPEG4 SCREEN SIZE**

#### **Turning the OSD on/off (On Screen Display)**

#### ● **Turning OSD on/off**

Press the DISPLAY button on the left side panel.

- Each press of the button toggles the OSD function on and off.
- When you turn the OSD off, **In CAM mode**: The STBY, REC, EASY.Q

modes are always displayed on the OSD, even when the OSD is turned OFF and the key input is displayed for 3 seconds then turned off.

**In PLAYER mode**: When you press any Function button, the function is displayed on the OSD for 3 seconds before it turns off.

#### ● **Turning the DATE/TIME on/off**

- The DATE/TIME is not affected when the OSD function is switched ON or OFF.
- To turn the DATE/TIME on or off, access the menu and change the DATE/TIME mode. (see page 54)
- You may also use the Quick Menu to turn the DATE/TIME ON or OFF. (see page 56) (only in CAM/M.REC mode)

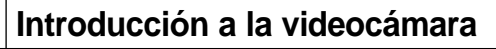

*OSD: presentación en pantalla en las modalidades*  A. Número de carpeta y número de archivo<br>
(ver página 85)<br>
B. Contador de imágenes<br>
- Imagen fija actual/número total de imágenes<br>
fijas que se pueden grabar.<br>
C. Indicador de tarjeta (Memory Stick)<br>
D. Indicador de carga *OSD in M.REC mode*  $\mathsf{D}$ E to b 2 2 / 2 4 0 **SF**  $352$   $\Box$  2 min **E. Calidad** 1 2 : 0 0 10 . J A N . 2 0 0 3

#### *OSD in M.PLAY mode*

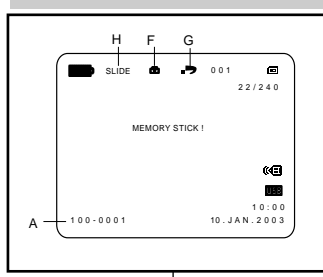

# *M.REC y M.PLAY (sólo modelos VP-D230(i)/D250(i)/D270(i))*

- 
- -

**ESPAÑOL** 

- 
- 
- **F. Indicador de protección contra el borrado (ver página 94)**
- **G. Impresión de imágenes (ver página 93)**
- **H. Proyección de diapositivas.**
- **I. TAMANHO DO ECR à MPEG4**

**Encendido y apagado de la OSD (presentación en pantalla)**

- **Encendido y apagado de la OSD (presentación en pantalla)**
	- Pulse el botón DISPLAY en el panel izquierdo.
	- Al pulsar repetidas veces el botón. la función OSD cambiará alternativamente entre activada y desactivada (ON/OFF). - Al desactivar la OSD:
	-

**En la modalidad CAM:** Las modalidades de STBY, REC e EASY.Q siempre aparecen en la pantalla OSD, incluso si ésta se encuentra apagada y el nombre de la modalidad aparece durante tres segundos.

En la modalidad PLAYER: si se pulsa algún<br>botón de función, ésta aparece en la pantalla OSD durante tres segundos y después se apaga.

- **Encendido y apagado de la fecha y la hora**
	- La presentación de fecha y hora no se ve afectada cuando se enciende o apaga la función OSD.
	- Para encender o apagar la presentación de fecha y hora, acceda al menú y cambie la modalidad DATE/TIME (fecha y hora). Vea la página 54.
	- También se puede emplear el menú rápido para encender o apagar la presentación de fecha y hora (ver página 56).

Esto sólo es posible en las modalidades CAM/M.REC. Download from Www.Somanuals.com. All Manuals Search And Download.

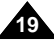

# **Preparation**

#### *How to use the Remote Control (VP-D230(i)/D250(i)/D270(i) only)*

#### **Battery Installation for the Remote Control**

- ✤ You need to insert or replace the lithium battery when :
	- You purchase the camcorder.
	- The remote control doesn't work.
- ✤ Ensure that you insert the lithium cell correctly, following the + and - markings.
- ✤ Be careful not to reverse the polarity of the battery.

#### **Self Record using the Remote Control**

When you use the Self Timer function on the remote control, the recording begins automatically in 10 seconds.

- 1. Set the camcorder to CAM mode.
- 2. Press the SELF TIMER button until the appropriate indicator is displayed in the LCD.
- 3. Press the START/STOP button to start the timer.
	- Self Timer starts counting down from 10 with a beep sound.
	- In the last one second of the countdown, the beep sound gets faster, then recording starts automatically.
	- If you want to cancel the Self Timer function before recording, press the SELF TIMER button.
- 4. Press START/STOP again when you wish to stop recording.

# **Preparaci ó n**

#### *Uso del mando a distancia (sólo modelos VP-D230(i)/D250(i)/D270(i))*

#### **Instalación de la pila del mando a distancia**

- ✤ Es necesario poner o reemplazar la pila:
	- Al comprar la videocámara.
	- Cuando el mando a distancia no funciona.
- ✤ Asegúrese de que coloca la pila de litio correctamente según las marcas + y -.
- ✤ Tenga cuidado de no invertir la polaridad de la pila.

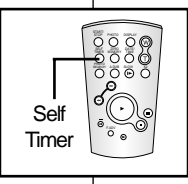

#### **Autograbación empleando el mando a distancia**

Cuando se emplea la función del temporizador del mando a distancia, la grabación se pone en marcha automáticamente al cabo de 10 segundos.

- 1. Ajuste la videocámara en la modalidad CAM.
- 2. Pulse el botón SELF TIMER (temporizador) hasta que aparezca en el visor el indicador correspondiente.
- 3. Pulse el botón START/STOP (inicio/parada) para poner en marcha el temporizador.
	- El temporizador empieza la cuenta atrás a partir de 10 con una señal acústica.
	- En el último segundo de la cuenta atrás, la señal acústica se acelera y la grabación comienza automáticamente.
	- Si desea cancelar la función de temporizador antes de grabar, pulse el botón SELF TIMER (temporizador).
- 4. Pulse nuevamente el botón START/STOP cuando quiera detener la grabación.

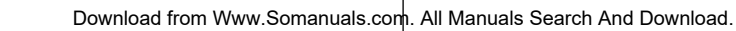

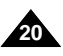

# **ESPANOL**

### *Lithium Battery Installation*

- ✤ The lithium battery maintains the clock function and preset contents of the memory; even if the battery pack or AC power adapter is removed.
- ✤ The lithium battery for the camcorder lasts about 6 months under normal operation from the time of installation.
- ✤ When the lithium battery becomes weak or dead, the date/time indicator will display "---" when you set the DATE/TIME to ON. When this occurs, replace the lithium battery with CR2025 type.
- 1. Open the lithium battery cover from the camcorder.
- 2. Position the Lithium cell in the holder, with the positive  $(\oplus)$  terminal face outward.
- 3. Close the lithium battery cover.

Note The lithium battery must be inserted in the correct direction.

**Warning: Keep the LITHIUM BATTERY out of the reach of the children.**

> **Should any battery be swallowed, consult a doctor immediately.**

# **Preparation Preparación**

#### *Instalación de la pila de litio*

- ✤ La pila de litio mantiene el funcionamiento del reloj y los ajustes programados en la memoria incluso cuando se quita la batería o el adaptador de CC.
- ✤ La pila de litio de la videocámara dura aproximadamente seis meses bajo condiciones normales de funcionamiento.
- ✤ Cuando la pila de litio se descargue o agote, en el indicador de fecha y hora aparecerá "---" al ajustar DATE/TIME en la posición ON.En ese caso, reemplace la pila por una nueva del tipo CR2025.
	- 1. Abra la cubierta de la batería del litio del camcorder.
	- 2. Coloque la célula del litio en el sostenedor, con la cara terminal positiva hacia fuera  $( \oplus ).$
	- 3. Cierre la cubierta de la pila.

Nota La pila de litio debe colocarse en el sentido correcto.

**Precaución: mantenga la PILA DE LITIO fuera del alcance de los niños.**

**En caso de que, por accidente, alguien se tragara una, avise inmediatamente a un médico.**

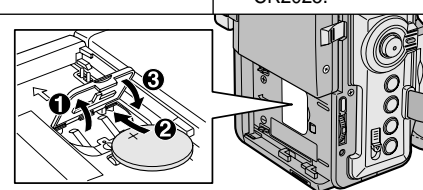

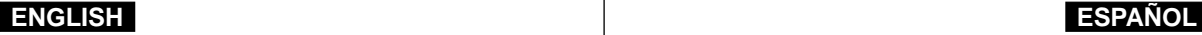

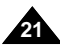

# **Preparation Preparaci**

#### *Adjusting the Hand Strap*

It is very important to ensure that the Hand strap has been correctly adjusted before you begin your recording.

The hand strap enables you to :

- -Hold the camcorder in a stable, comfortable position.
- Press the Zoom and START/STOP button without having to change the position of your hand.

# **ó n**

#### *Ajuste de la empuñadura*

Es muy importante asegurarse de que la empuñadura esté correctamente ajustada antes de empezar la grabación.La empuñadura permite:

- Mantener la videocámara en una posición estable y cómoda.

Pulsar los botones de zoom y START/STOP sin tener que modificar la posición de la mano.

#### **Hand strap**

- a. Pull open the Hand Strap cover and release the Hand Strap.
- b. Adjust its length and stick it back onto the Hand Strap cover.
- c. Close the Hand Strap cover again.

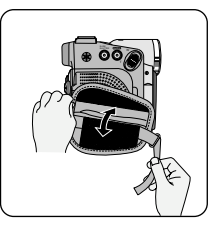

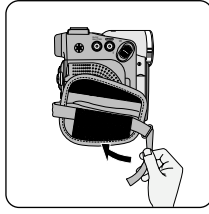

#### **Empuñadura**

a. Abra la cubierta de la empuñadura y saque la correa.

**ESPAÑOL** 

- b. Ajuste la longitud de la correa y ponga lo que sobra nuevamente dentro de la cubierta.
- c. Cierre de nuevo la cubierta.

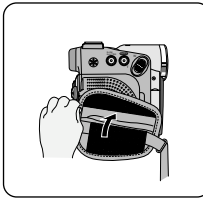

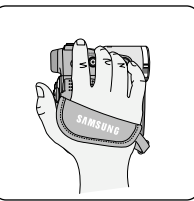

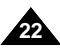

### *Connecting a Power Source*

There are two types of power source that can be connected to your camcorder.

- The AC Power Adapter and AC cord : used for indoor recording.
- The Battery Pack : used for outdoor recording.

#### **To use the AC Power adapter and DC Cable**

- 1. Connect the AC Power adapter to the AC cord.
- 2. Connect the AC cord to a wall socket.

#### Note

- The plug and wall socket type may differ according to your resident country.
- 3. Connect the DC cable to the DC jack socket of the camcorder. (When the battery is attached on the set, you should keep outside the projection of the DC cable.)
- 4. Set the camcorder to each mode by holding down the tab on the power switch and turning it to the CAM or PLAYER mode.

#### **To select the CAMCORDER mode**

- ✤ If you want to use this unit as a camcorder, set the mode switch to TAPE position.
- ✤ If you want to use this unit as a DSC (Digital Still Camera), set the mode switch to MEMORY STICK position. (VP-D230(i)/D250(i)/D270(i) only)

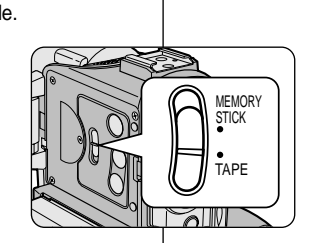

# **Preparation Preparación**

#### *Conexión a una fuente de energía*

Hay dos tipos de fuentes de energía a las que se puede conectar la videocámara.

- El adaptador de CA y el cable de CA: se emplean para grabaciones en interiores.
- La batería: se emplea para grabaciones en exteriores.

**Utilización del adaptador de CA y del cable de CC**

- 1. Conecte el adaptador de CA al cable de CA.
- 2. Conecte el cable de CA a una toma de corriente.

#### Nota

Es posible que la clavija y la toma de corriente sean de distinto tipo, dependiendo de su lugar de residencia.

- 3. Conecte el cable de CC al conector de CC de la videocámara. (Si la batería está conectada al equipo, debería dejar fuera la prolongación del cable de CC.)
- 4. Ajuste la videocámara pulsando la lengüeta y colocándola en la modalidad deseada: CAM o PI AYFR

#### **Selección de la modalidad de videocámara**

- ✤ SI desea utilizar este aparato como videocámara, ajuste el interruptor de modalidad en la posición TAPE (cinta).
- ✤ Si desea utilizar este aparato como cámara fotográfica digital (DSC), ajuste el interruptor de modalidad en la posición MEMORY STICK. (sólo el modelos VP-D230(i)/D250(i)/D270(i))

**23**

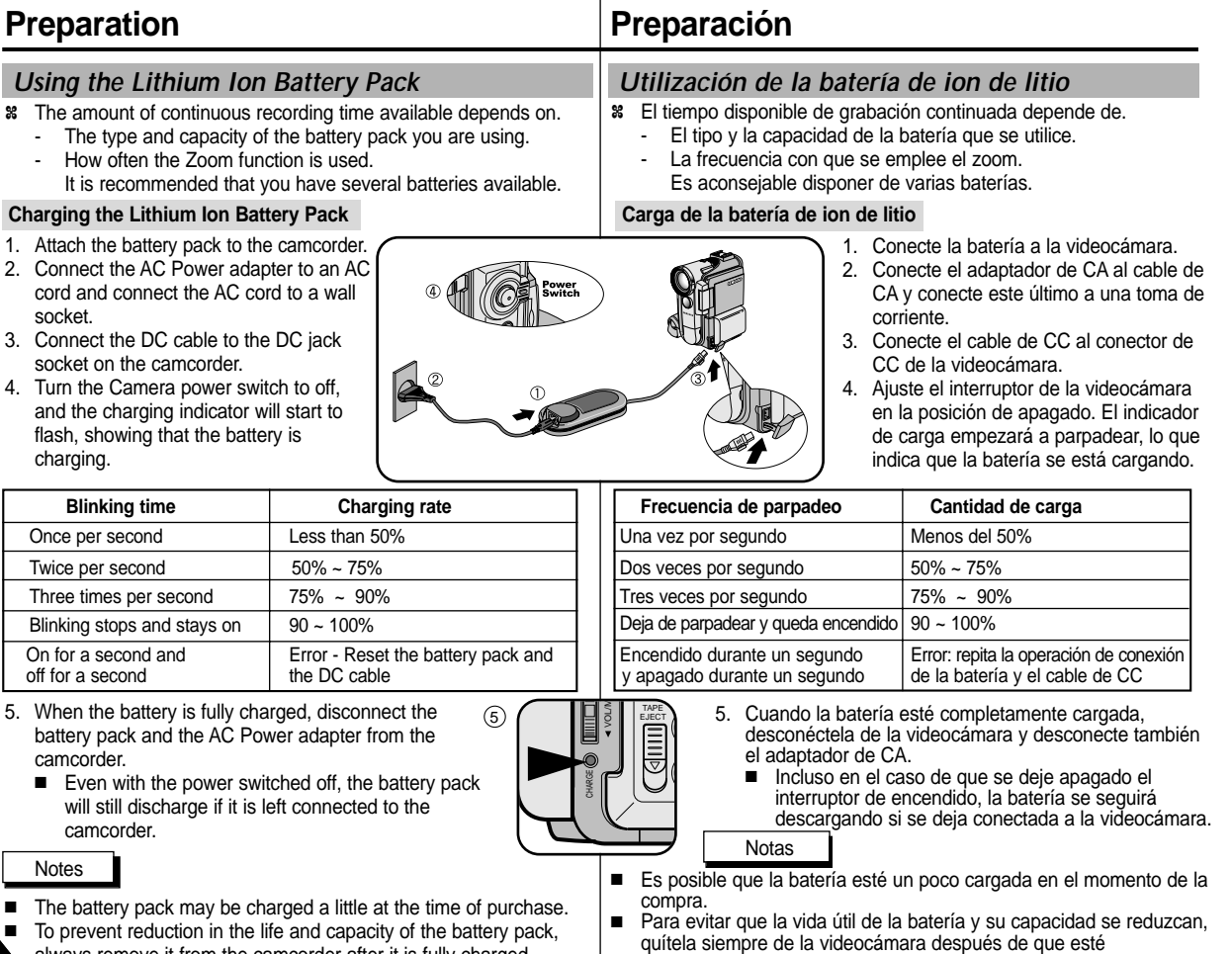

**ESPAÑOL** 

**24** ■ To prevent reduction in the life and capacity of the battery pack,

**ENGLISH** 

always remove it from the camcorder after it is fully charged. Downlid*a*d from WWW.Somanuals.com. All **Manpleten Search Agada**Download.

### *Using the Lithium Ion Battery Pack*

#### **Table of continuous recording time based on model and battery type.**

- ✤ If you close the LCD screen, it switches off and the viewfinder switches on automatically.
- ✤ The continuous recording times given in the table above are approximations.

Actual recording time depends on usage.

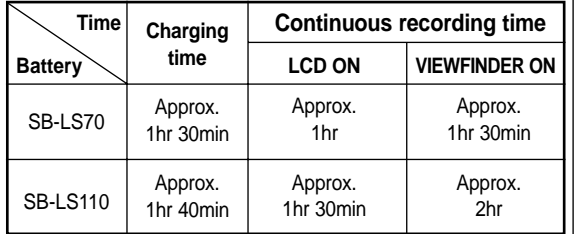

#### Notes

- You must use the lithium ion battery pack of SB-LSXXX type.
- The battery pack should be recharged in an environment of between  $32^{\circ}$ F (0°C) and 104°F (40°C).
- The battery pack should never be charged in a room temperature that is below 32°F (0°C).
- The life and capacity of the battery pack will be reduced if it is used in temperatures below 32°F (0°C) or left in temperatures above 104°F (40°C) for a long period, even when it is fully recharged.
- Do not put the battery pack near any heat source (fire or flames, for example).
- Do not disassemble, process, pressure, or heat the Battery Pack.
- $\Box$  Do not allow the  $+$  and terminals of the battery pack to be shortcircuited. It may cause leakage, heat generation, induce fire and overheating.

# **Preparation Preparación**

### *Utilización de la batería de ion de litio*

**Tabla de tiempos de grabación continuada según el modelo y el tipo de batería**

- ✤ Si cierra la pantalla LCD, ésta se apaga y el visor se enciende automáticamente.
- ✤ Los tiempos de grabación continuada que se dan en la tabla que aparece más abajo son aproximados.

El tiempo real de grabación depende del uso de la videocámara.

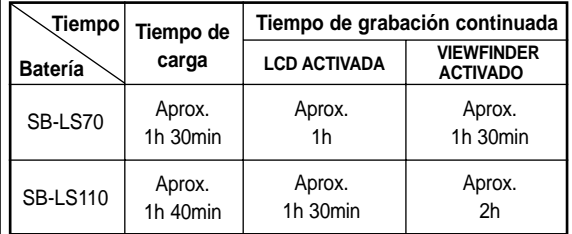

#### Notas

- Debe utilizar el paquete de baterías de ion de litio del tipo SB-LSXXX.
- La batería debe recargarse a una temperatura ambiente de entre 0°C (32°F) y 40°C (104°F).
- La batería nunca debe cargarse cuando la temperatura ambiente es de menos de 0°C (32°F).
- La vida útil y la capacidad de la batería se verán reducidas si se utiliza en ambientes con temperaturas inferiores a 0°C (32°F) o si se deja durante largos periodos expuesta a temperaturas superiores a los 40°C (104°F), incluso si está cargada por completo.
- No ponga la batería cerca de una fuente de calor (chimeneas, radiadores, etc.).
- No desmonte la batería ni la someta a manipulaciones, presiones ni al calor.
- No permita que se produzca un cortocircuito entre los polos  $+y$ de la batería.

Podrían producirse pérdidas o recalentamiento, lo cual podría

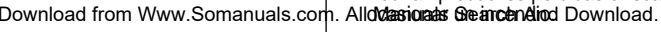

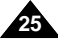

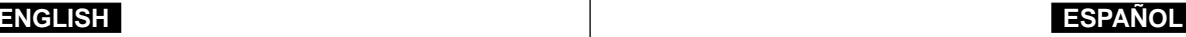

#### **Battery level display**

- **• The battery level display indicates the amount of power remaining in the battery pack.**
- a. Fully charged
- b. 20~40% used
- 40~80% used
- d. 80~95% used
- e. Completely used (flickers) (The camcorder will turn off soon, change the battery as soon as possible)
- ✤ Please refer to the table on page 25 for approximate continuous recording times.
- ✤ The recording time is affected by environmental temperature and conditions.

The recording time becomes very short in a cold environment. The continuous recording times in the operating instructions are measured using a fully charged battery pack at 77°F(25°C). As the environmental temperature and conditions may differ when you actually use the camcorder, the remaining battery time may not be the same as the approximate continuous recording times given in these instructions.

#### **Tips for Battery Identification**

A charge mark is provided on the battery pack to help you remember whether it has been charged or not. Two colours are provided (red and grey)-you may choose which one indicates charged and which indicates discharged. (SB-LS110 only)

# **Preparation Preparación**

**a b c d e**

#### **Indicador de carga de la batería**

- **• l indicador de la carga de la batería muestra la cantidad de energía que queda en ésta.**
	- a. Completamente cargada
	- b. 20% 40% de uso
	- c. 40% 80% de uso
	- d. 80% 95% de uso
	- e. Completamente descargada (parpadea) La videocámara se apagará muy pronto. Reemplace la batería lo antes posible.
- ✤ Consulte la tabla de la página 25 para obtener información sobre los tiempos aproximados de grabación continuada.
- ✤ El tiempo de grabación se ve afectado por las condiciones ambientales y la temperaturay puede reducirse en un ambiente frío. Los tiempos de grabación continuada que se dan en este manual de instrucciones están medidos empleando una batería completamente cargada a 25°C (77°F). Debido a que las condiciones ambientales pueden ser distintas cuando utilice la videocámara, el tiempo restante de carga de la batería puede diferir de los tiempos aproximados que se dan en este manual.

#### **Consejos para la identificación de la batería**

La batería dispone de una marca que permite saber si ha sidorecargada o no.Hay dos colores, rojo y gris. Usted deberá decidir cuál indica que la batería está completamente cargada y cuál que la batería está descargada. (sólo SB-LS110)

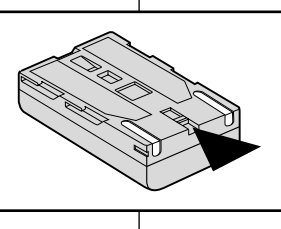

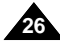

### *Inserting and Ejecting a Cassette*

✤ When inserting a tape or closing a cassette holder, do not apply excessive force.

This may cause a malfunction.

- ✤ Do not use any tapes other than Mini DV cassettes.
- 1. Connect a power source and slide the TAPE EJECT switch and open the cassette door.
	- The cassette holding mechanism rises automatically.
- 2. Insert a tape into the cassette holder with the tape window facing outward and the protection tab bottom.
- 3. Press the area marked PUSH on the cassette holding mechanism until it clicks into place.
	- The cassette is loaded automatically.
- 4. Close the cassette door.
	- Close the door completely until you can hear a "click".

**3**

#### **Note**

When you have recorded something that you wish to keep, you can protect it so that it will not be accidentally erased.

#### **a. Protecting a tape :**

Push the safety tab on the cassette so that the hole is uncovered.

**b. Removing the tape protection :** 

If you no longer wish to keep the recording on the cassette, push the write-protect tab back so that it covers the hole.

- **•How to store a tape**
- a. Avoid places with magnets or magnetic interference.
- b. Avoid humidity and dust prone places.
- c. Keep the tape in an upright position and avoid storing it in direct sunlight.
- d. Avoid dropping or knocking your tapes.

# **Preparation Preparación**

### *Introducción y expulsión del casete*

- ✤ Cuando introduzca la cinta o cuando cierre el compartimento, no aplique una fuerza excesiva.Esto podría hacer que la videocámara no funcionara bien.
- ✤ No utilice otro tipo de cinta que no sea minicasete DV.
	- 1. Para abrir el compartimento del casete, conecte la videocámara a una fuente de potencia y deslice el botón TAPE EJECT (abrir/expulsar cinta).
		- El mecanismo de bloqueo se levanta automáticamente.
	- 2. Introduzca un casete en el compartimento con la ventanilla hacia fuera y la pestaña de protección hacia abajo.
	- 3. Empuje la zona donde dice PUSH dentro del compartimento hasta que el casete se ajuste correctamente en su sitio.
	- 4. Cierre la cubierta del compartimento.
		- Cierre bien la cubierta. Oirá un clic.

Nota

Cuando haya grabado material que desee conservar, puede protegerlo de manera que no se borre accidentalmente.

**a. Cómo proteger una cinta:**

Empuje la pestaña de protección del casete de manera que el agujero quede descubierto.

- **b. Cómo desactivar la protección de la cinta:** Si no desea conservar la grabación en la cinta, empuje la pestaña de protección hasta que cubra el agujero.
- **• Cómo guardar las cintas:**
- a. Evite los lugares donde haya interferencias magnéticas o que contengan imanes.
- b. Evite los lugares expuestos a la humedad o al polvo.
- c. Guarde las cintas en posición vertical y manténgalas alejadas de la acción directa del sol.
- d. No permita que las cintas se golpeen o se caigan al

Download from Www.Somanuals.corh. All Manuals Search And Download.

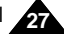

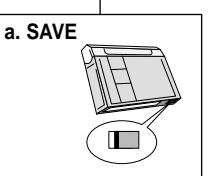

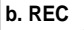

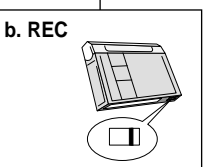

# **ENGLISH ESPAÑOL**

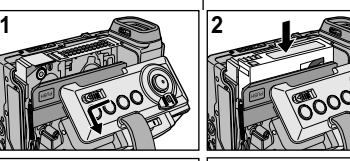

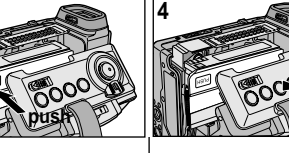

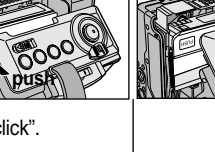

# **Basic Recording**

### *Making your First Recording*

- 1. Connect a Power source to the camcorder. (see page 23) (A battery pack or a AC power adapter)
	- Insert a cassette. (see page 27)
- 2. Remove the LENS CAP.
- 3. Set the power switch to the CAM position.
	- Open the LCD monitor.
	- Set the mode switch to the TAPE position. (VP-D230(i)/D250(i)/D270(i) only) Make sure that STBY is displayed.
	- If the protection tab of the cassette is open, STOP and PROTECTION! will be displayed.
	- Make sure the image you want to record appears in the LCD monitor or viewfinder.

**4**

**1**

- Make sure the battery level indicates that there is enough remaining power for your expected recording time.
- 4. To start recording, press the START/STOP button.
	- REC is displayed in the LCD. To stop recording, press the START/STOP button again.
	- STBY is displayed in the LCD.

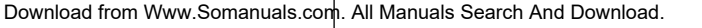

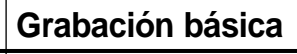

#### *Primera grabación*

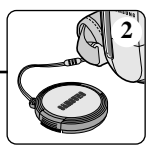

**3**

- 1. Conecte la videocámara a una fuente de electricidad (ver página 23). Es decir, una batería o un adaptador de CA.
	- Introduzca el casete (ver página 27)
- 2. Retire el cubreobjetivo.
- 3. Ajuste el interruptor en la posición CAM.
	- Abra la pantalla LCD.
	- Aiuste el interruptor de modalidad en la posición TAPE. (sólo modelos VP-D230(i)/D250(i)/ D270(i))

Asegúrese de que aparece la señal STBY.

- Si la pestaña de protección del casete está abierta, aparecerán las señales STOP y PROTECTION!
- Asegúrese de que la imagen que desea grabar aparezca en la pantalla LCD o en el visor.
- Asegúrese de que el nivel de la batería indique que tiene suficiente energía para grabar durante el tiempo deseado.
- 4. Pulse el botón START/STOP (inicio/parada) para empezar a grabar.
	- En la pantalla LCD aparece la señal REC. Para detener la grabación, pulse de nuevo el botón START/STOP.
	- En la pantalla LCD aparece la señal STBY.

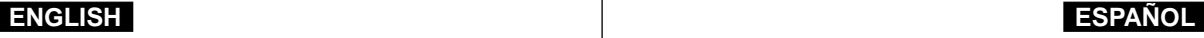

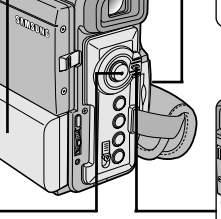

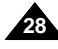

# **Basic Recording**

When a cassette is loaded and the camcorder is left in the STBY mode for more than 5 minutes without being used, it will switch off automatically.

To use it again, push the START/STOP button or set the Power switch to OFF and then back to CAM.

This Auto Power off feature is designed to save battery power.

# **Grabación básica**

Si se carga un casete en la videocámara y ésta se deja en la posición STBY durante más de cinco minutos sin usarla, se apagará automáticamente.Para usarla de nuevo, pulse el botón START/STOP o ajuste el interruptor en la posición OFF y luego en CAM. Este dispositivo de apagado automático está diseñado para ahorrar energía de la batería.

#### **Record Search (REC SEARCH)**

- ✤ You can view a recording using the REC SEARCH +, - function in STBY mode. REC SEARCH - enables you to play the recording backwards and REC SEARCH + enables you to play it forwards, for as long as you keep each button pressed down.
- ✤ If you press the REC SEARCH -- button in STBY mode, your camcorder will play in reverse for 3 seconds and return to the original position automatically.

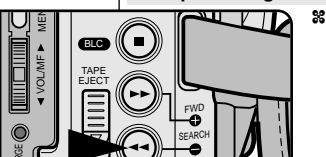

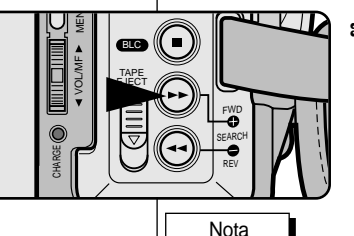

#### **Búsqueda de grabación (REC SEARCH)**

- ✤ Con la videocámara en la posición de STBY es posible utilizar la función de búsqueda de grabación mediante los botones REC SEARCH +, --.Al mantener pulsado el botón REC SEARCH – la grabación se verá hacia atrás y al mantener pulsado el botón REC SEARCH + la grabación se verá hacia delante.
- ✤ Si se pulsa el botón REC SEARCH en la modalidad STBY, la videocámara reproducirá la grabación hacia atrás durante tres segundos y volverá a la posición original automáticamente.

#### **Note**

Mosaic shaped distortion may appear on the screen while in Record Search mode.

En la modalidad de búsqueda de grabación es posible que la imagen se distorsione y forme una especie de mosaico.

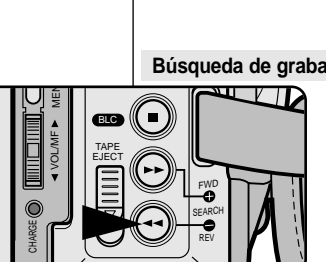

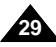

# **Basic Recording**

### *Hints for Stable Image Recording*

- While recording, it is very important to hold the camcorder correctly.
- Fix the LENS cap firmly by clipping it to the hand strap. (refer to the figure)

#### **Recording with the LCD monitor**

- 1. Hold the camcorder firmly using the hand strap.
- 2. Place your right elbow against your side.
- 3. Place your left hand under or beside the LCD to support and adjust it.
	- Do not touch the built-in Remote Sensor or Infrared Light.
- 4. Choose a comfortable, stable position for the shots that you are taking. You can lean against a wall or on a table for greater stability.

Do not forget to breathe gently.

- 5. Use the LCD frame as a guide to determine the horizontal plane.
- 6. Whenever possible, use a tripod.

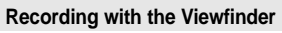

- 1. Hold the camcorder firmly using the hand strap.
- 2. Place your right elbow against your side.
- 3. Place your left hand under the camcorder to support it. Be sure not to touch the built-in Remote Sensor or Infrared Light.
- 4. Choose a comfortable, stable position for the shots that you are taking. You can lean against a wall or on a table for greater stability.

Do not forget to breathe gently.

- 5. Place your eye firmly against the viewfinder eyecup.
- 6. Use the viewfinder frame as a guide to determine the horizontal plane.
- 7. Whenever possible, use a tripod.

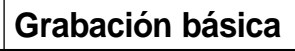

### *Consejos para la grabación estable de imágenes*

- Es muy importante sujetar la videocámara correctamente durante la grabación.
- Fije bien el cubreobjetivo a la empuñadura (ver figura).

#### **Grabación utilizando la pantalla LCD**

- 1. Sostenga firmemente la videocámara con la ayuda de la empuñadura.
- 2. Apoye el codo derecho contra el cuerpo.
- 3. Coloque la mano izquierda debajo o al lado de la pantalla LCD para sujetarla y ajustarla. No toque el sensor para el mando a distancia incorporado
- ni la luz infrarroja. 4. Adopte una posición cómoda y estable para grabar.
- Para una mayor estabilidad puede apoyarse en una pared o una mesa. Respire suavemente.
- 5. Use el marco de la pantalla LCD como guía para determinar el plano horizontal.
- 6. Utilice un trípode siempre que sea posible.

#### **Grabación empleando el visor**

- 1. Sostenga firmemente la videocámara con la ayuda de la empuñadura.
- 2. Apoye el codo derecho contra el cuerpo.
- 3. Coloque la mano izquierda debajo de la videocámara para sujetarla.

Asegúrese de no tocar el sensor remoto incorporado ni la luz infrarroja.

- 4. Adopte una posición cómoda y estable para grabar. Para una mayor estabilidad puede apoyarse en una pared o una mesa. Respire suavemente.
- 5. Coloque el ojo firmemente contra el visor.
- 6. Use el marco del visor como guía para determinar el plano horizontal.
- 7. Utilice un trípode siempre que sea posible.

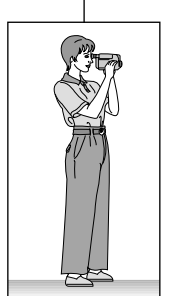

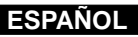

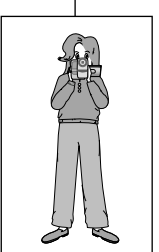

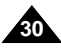

# **Basic Recording**

# **Grabación básica**

- ✤ Your camcorder is equipped with a 2.5 inch colour Liquid Crystal Display(LCD) screen, which enables you to view what you are recording or playing back directly.
- ✤ Depending on the conditions under which you are using the camcorder (indoors or outdoors for example), you can adjust ;
	- BRIGHT SFLECT
	- BRIGHT ADJUST
	- COLOUR ADJUST
- 1. Set the POWER switch to CAM position.
	- In the PLAYER mode, you may only setup the LCD while the tape is playing.
- 2. Open the LCD screen, and the LCD switches on.
- 3. Press the MENU button.
- 4. Move the MENU SELECTOR so that VIEWER is highlighted and then push the MENU SELECTOR.
- 5. Move the MENU SELECTOR so that LCD ADJUST is highlighted.
- 6. Push the MENU SELECTOR to enter the submenu.
- 7. Move the MENU SELECTOR so that it highlights the menu item you want to adjust (BRIGHT SELECT, BRIGHT ADJUST, COLOUR ADJUST).

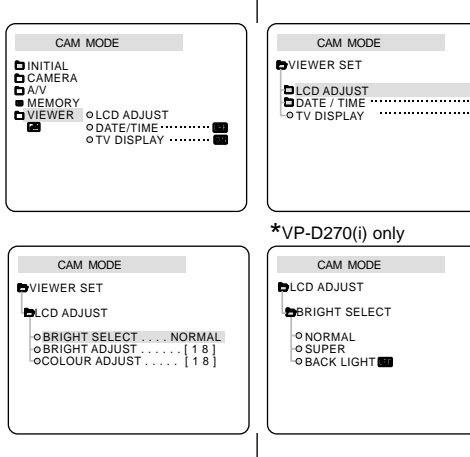

### *Adjusting the LCD Ajuste de la pantalla LCD*

- ✤ Esta videocámara dispone de una pantalla de cristal líquido (LCD) en color de 2,5 pulgadas que permite ver lo que se está grabando o reproducir directamente imágenes grabadas.
- ✤ Según las condiciones de grabación (por ejemplo exteriores o interiores), es posible ajustar:
	- BRIGHT SELECT (selección del brillo)
	- BRIGHT ADJUST (ajuste del brillo)
	- COLOUR ADJUST (ajuste del color)
		- 1. Ajuste el interruptor en la posición CAM. ■ En la modalidad PLAYER sólo se debe ajustar la pantalla LCD mientras se ve una

grabación.

- 2. Abra la pantalla LCD. Al hacerlo, ésta se encenderá.
	- 3. Pulse el botón MENÚ.
	- 4. Desplace el SELECTOR MENÚ hasta resaltar la opción VIEWER (visor) y pulse el SELECTOR MENÚ.
	- 5. Desplace el SELECTOR MENÚ hasta que quede resaltada la opción LCD ADJUST.
	- 6. Pulse el SELECTOR MENÚ para acceder al submenú.
	- 7. Desplace el SELCTOR MENÚ hasta que quede resaltada la opción que desee ajustar (BRIGHT SELECT, BRIGHT ADJUST, COLOUR ADJUST).

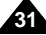

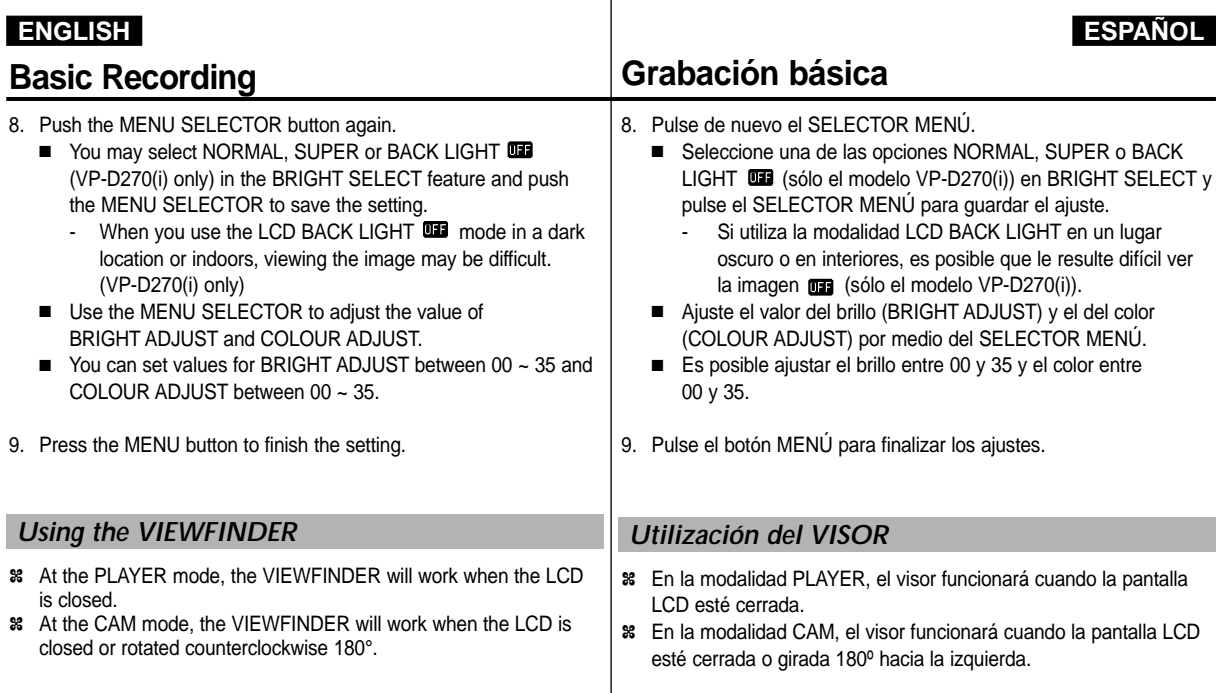

#### **Adjusting the Focus**

Use the focus adjustment knob of the VIEWFINDER to focus the picture. (refer to figure )

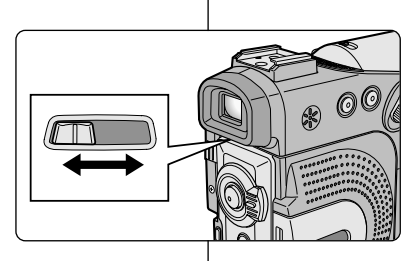

#### **Ajuste del foco**

Para enfocar una imagen emplee el botón de ajuste de foco del VISOR (ver figura).

# **Basic Recording**

### *Playing back a tape you have recorded on the LCD Reproducción en la pantalla LCD de una cinta grabada*

- ✤ You can monitor the playback picture on the LCD monitor.
- ✤ Make sure that the battery pack is in place.
- 1. Hold down the power switch tab and turn it to the PLAYER position.
	- A confirmation sound beeps.
- 2. Insert the tape you wish to view. (see page 27)
- 3. Open the LCD screen. Adjust the angle of the LCD screen and set the brightness or colour if necessary.
- 4. Press the  $\blacktriangleleft$  (REW) button to rewind the tape to the starting point.
	- To stop rewinding, press the  $\blacksquare$  (STOP) button.
	- The camcorder stops automatically after rewinding is complete.
- 5. Press the ▶/II (PLAY/STILL) button to start playback.
	- You can view the picture you recorded on the LCD.
	- To stop the PLAY operation, press the ■(STOP) button.

#### Notes

- You can also view the picture on a TV screen, after connecting the camcorder to a TV or VCR. (see page 70)
- Various functions are available in playback mode. (see page 72)

# **Grabación básica**

- ✤ Es posible ver una grabación en la pantalla LCD.
- ✤ Asegúrese de que la batería esté colocada correctamente en su sitio.
	- 1. Baje la pestaña del interruptor y gírelo hasta la posición PLAYER.
		- Se oye la señal acústica de confirmación.
	- 2. Introduzca la cinta que desee ver (ver página 27).
	- 3. Abra la pantalla LCD. Ajuste el ángulo de la pantalla y, si es necesario, el brillo y el color.
	- 4. Pulse el botón <<a>
	«Interval para rebobinar la cinta hasta el comienzo.
		- Para detener el rebobinado, pulse el botón  $\blacksquare$ (STOP).
		- La videocámara se detiene automáticamente cuando termina de rebobinar.
	- 5. Pulse el botón ▶/II (PLAY/STILL) para empezar la reproducción.
		- Puede ver en la pantalla LCD las imágenes que ha grabado.
		- Para detener la reproducción, pulse el botón STOP).
- También se puede ver la grabación en una pantalla de televisión si la videocámara se conecta a un televisor o a un videograbador (ver página 70).
- La modalidad de reproducción dispone de diversas funciones (ver página 72).

Download from Www.Somanuals.com. All Manuals Search And Download.

Notas

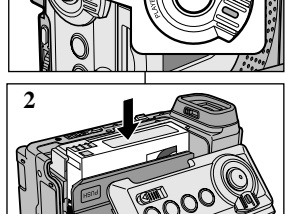

**1**

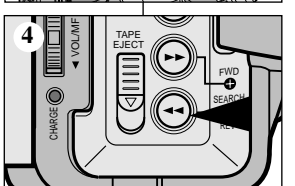

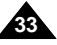

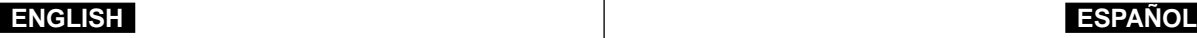

# **Basic Recording**

#### **Adjusting the LCD during PLAY**

- ✤ You can adjust the LCD during playback.
- ✤ The adjustment method is the same procedure as used in CAM mode. (see page 31)

### *Controlling Sound from the Speaker Control de sonido desde el altavoz*

The Speaker works in PLAYER mode only.

- When you use the LCD screen for playback, you can hear recorded sound from the built-in Speaker.
	- Follow the instructions below to decrease or mute speaker volume in the PLAYER mode.
	- - Take the following steps to lower the volume or mute the sound while playing a tape on the camcorder.
- 1. Set the power switch to PLAYER mode.
- 2. Press  $\blacktriangleright$ / $\blacktriangleright$  (PLAY/STILL) to play the tape.
- 3. When you hear sounds once the tape is in play, use the MENU SELECTOR to adjust the volume.
	- A volume level display will appear on the LCD. Levels may be adjusted from anywhere between 00 to 19 and you will not hear any sound when the volume is set on 00.
	- If you close the LCD while playing, you will not hear sound from the speaker.

#### Notes

**34**

- When the cable is connected to the AV jack, you cannot hear sound from the speaker and cannot adjust the volume.
- If a cable is connected to the AV jack, you can hear sound from the speaker when AV IN/OUT MODE on MENU is set to AV IN. (VP-D200i/D230i/D250i/D270i only)
- You can hear sound from speaker by removing the connected cable from the AV jack.

# **Grabación básica**

#### **Ajuste de la pantalla LCD durante la REPRODUCCIÓN**

- ✤ Es posible hacer ajustes en la pantalla LCD durante la reproducción.
- ✤ El método de ajustes es el mismo que se emplea en la modalidad CAM (ver página 31).

El altavoz sólo funciona en la modalidad PLAYER.

- Cuando se usa la pantalla LCD para la reproducción, se puede oír el sonido a través del altavoz incorporado.
	- Para bajar el volumen o para eliminar el sonido del altavoz en la modalidad PLAYER, siga las instrucciones que aparecen a continuación.
	- Siga los pasos que se indican a continuación para disminuir el volumen o eliminar el sonido al reproducir una cinta en la videocámara.
- 1. Ajuste la videocámara en la modalidad PLAYER.
- 2. Pulse el botón ▶/II (PLAY/STILL) para reproducir la cinta.
- 3. Al oír los sonidos una vez que la cinta esté en marcha, ajuste el volumen mediante el SELECTOR MENÚ.
	- Aparece el nivel de volumen en la pantalla LCD. Se puede ajustar el nivel desde 00 a 19. Si el volumen está ajustado a 00 no se oirá nada.
	- Si cierra la pantalla LCD durante la reproducción, no se oirá ningún sonido por el altavoz.

#### Notas

- Cuando hay un cable conectado al conector A/V, el altavoz no emite ningún sonido y no se puede ajustar el volumen.
- Sin embargo, el altavoz suena cuando la opción AV IN/OUT MODE de MENU está ajustada en AV IN MODE aunque haya un cable conectado al conector A/V (sólo en los modelos VP-D200i/D230i/D250i/D270i).
- Si desea oír el sonido a través del altavoz, desconecte el cable del

conector A/V. Download from Www.Somanuals.com. All Manuals Search And Download.

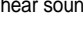

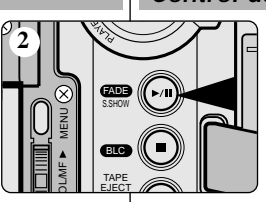

FADE

**3-1**

S.SHOW

BLC TAPE EJECT VOL/MF MENU

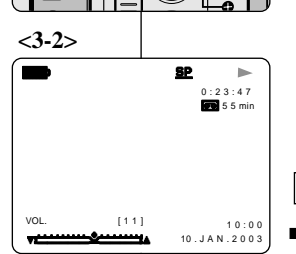

FWD

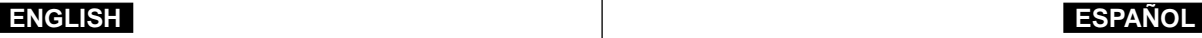

# **Advanced Recording**

*Use of various Functions*

# **Grabación avanzada**

#### *Utilización de las distintas funciones*

#### ● **Ajustes del menú**

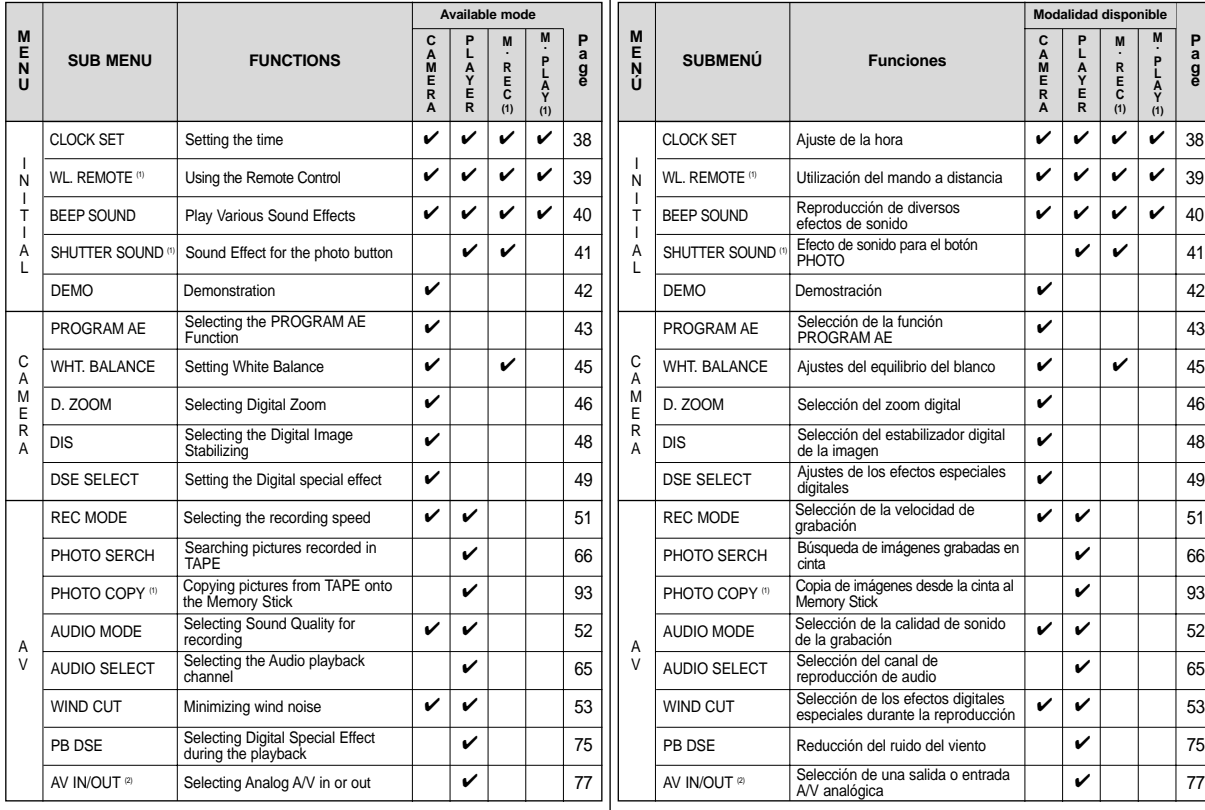

Download from Www.Somanuals.com. All Manuals Search And Download.

# ● **Setting menu items**

**P a g e**

**35**

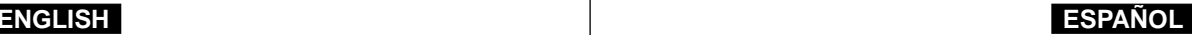

# **Advanced Recording Grabación avanzada**

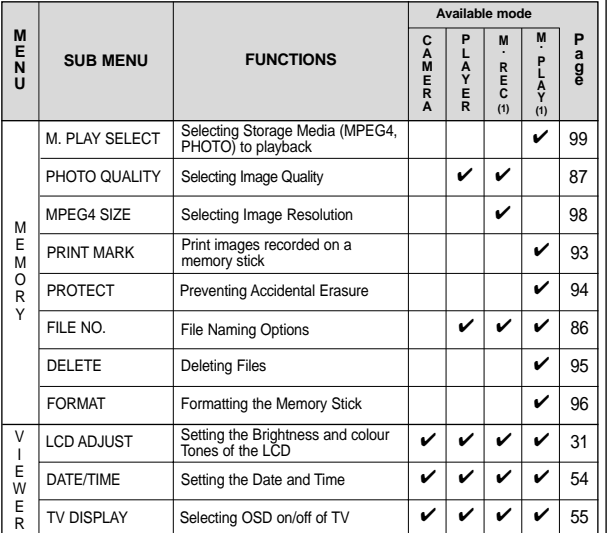

 $(1)$ : This Function works in VP-D230(i)/D250(i)/D270(i) MODEL only.

 $(2)$ : This Function works in VP-D200i/D230i/D250i/D270i MODEL only.

#### ● **Set the camcorder to CAM or PLAYER mode and M.REC or M.PLAY mode (VP-D230(i)/D250(i)/D270(i) only)**

- 1. Press the MENU button. The MENU OSD is displayed. The cursor ( HIGHLIGHT ) indicates the feature you are currently adjusting.
- 2. Use the MENU SELECTOR and push the MENU SELECTOR on the left side panel to select and activate the item.
- 3. You can exit the menu mode by pressing the MENU button.

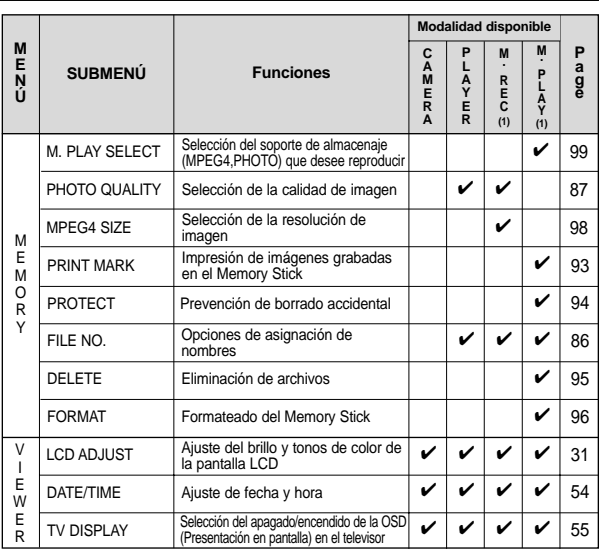

- $(1)$   $\cdot$  Fsta característica funciona sólo con el modelo VP-D230(i)/D250(i)/D270(i).
- $(2)$  · Esta característica funciona sólo con el modelo VP-D200i/D230i/D250i/D270i.
- **Ajuste de la videocámara en la modalidad CAM o PLAYER y en la modalidad M.REC o M.PLAY (sólo modelos VP-D230(i)/D250(i)/D270(i))**
- 1. Pulse el botón MENÚ. Aparece el MENÚ OSD. El cursor ( RESALTADO ) indica la función que está ajustando en ese momento.
- 2. Utilice el SELOCTOR MENÚ y pulse el SELECTOR MENÚ del panel izquierdo para seleccionar y activar la opción que desee.
- 3. Para salir del menú, pulse el botón MENÚ.

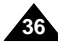
# **Advanced Recording Grabación avanzada**

### ● **Availability of functions in each mode**

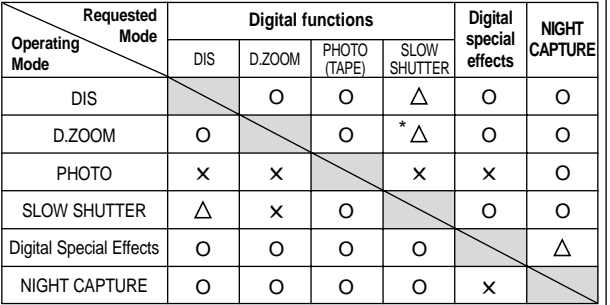

- O : The requested mode will work in this operating mode.
- ✕ : You can not change the requested mode.
- $\wedge$  : The operating mode will be released and the requested mode will work.
- \* : The operating mode will be released and the requested mode will work. (the data during the operating mode will be backed up)

### Notes

- When a menu item on the LCD is marked with an  $|X|$ , that item cannot be activated.
- When you select an item that cannot be changed, an error message will be displayed.

### ● **Disponibilidad de funciones en cada modalidad**

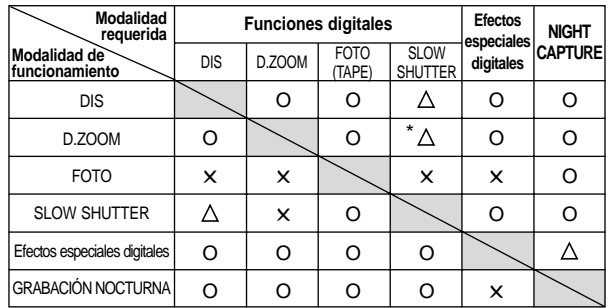

- O : La modalidad requerida estará activa en esta modalidad de funcionamiento.
- ✕ : No es posible modificar la modalidad requerida.
	- : La modalidad de funcionamiento quedará liberada y la
- Δ modalidad requerida funcionará.
- \* : La modalidad de funcionamiento quedará liberada y la modalidad requerida funcionará.

(se hará una copia de seguridad de los datos durante la modalidad de funcionamiento)

## **Notas**

- Cuando una opción del menú aparece marcada en la pantalla LCD con una  $|\mathsf{X}|$  , ésta no se puede modificar.
- Cuando seleccione una opción que no se pueda modificar, un mensaje de error aparecerá en la pantalla.

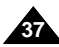

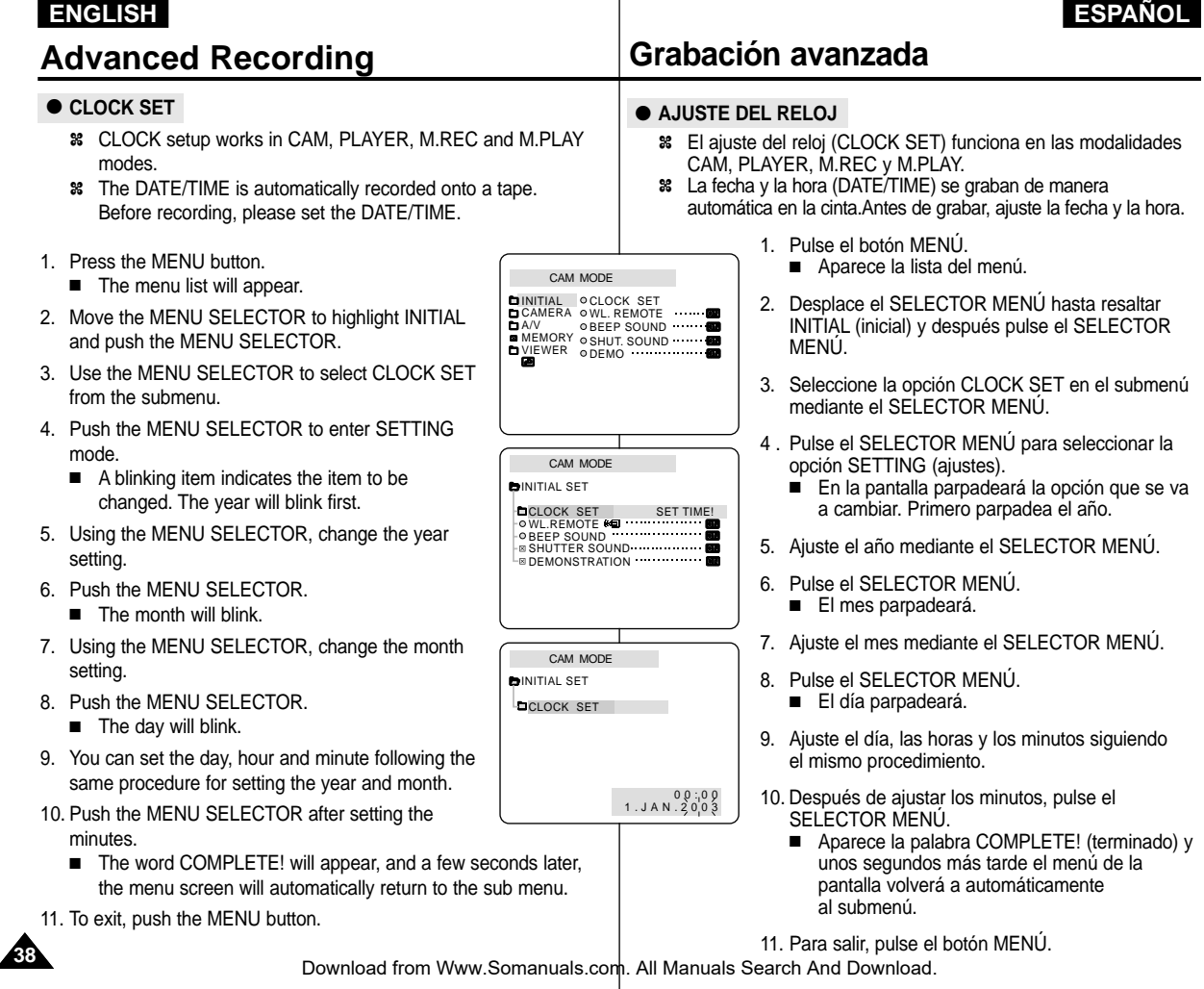

 $\mathbf{I}$ 

# **Advanced Recording Grabación avanzada**

### ● WL. REMOTE (VP-D230(i)/D250(i)/D270(i) only)

- ✤ The WL.REMOTE function works in CAM, PLAYER, M.REC, M.PLAY modes.
- ✤ The WL.REMOTE option allows you to enable or disable the remote control for use with the camcorder.
- 1. Press the MENU button.
	- The menu list will appear.
- 2. Move the MENU SELECTOR to highlight INITIAL and push the MENU SELECTOR.
- 3. Use the MENU SELECTOR to select WL.REMOTE from the submenu.
- 4. Push the MENU SELECTOR to enable or disable the remote control. The setting switches between ON/OFF each time you push the MENU SELECTOR.
- 5. To exit, press the MENU button.
	- If you set the remote to OFF in the menu and try to use it, the remote icon will blink for 3 seconds and disappear on the LCD.

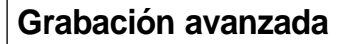

### ● **MANDO A DISTANCIA (sólo modelos VP-D230(i)/D250(i)/D270(i))**

- ✤ La función de mando a distancia (WL. REMOTE) opera en las modalidades CAM, PLAYER, M.REC y M.PLAY.
- ✤ Esta opción permite activar o desactivar el mando a distancia para hacer funcionar la videocámara.
	- 1. Pulse el botón MENÚ.
		- Aparece la lista del menú.
	- 2. Desplace el SELECTOR MENÚ hasta resaltar INITIAL (inicial) y después pulse el SELECTOR MENÚ.
	- 3. Seleccione la opción WL. REMOTE en el submenú mediante el SELECTOR MENÚ.
	- 4. Pulse el SELECTOR MENÚ para activar o desactivar el mando a distancia. Al pulsar varias veces el SELECTOR MENÚ, la opción cambiará alternativamente entre activada y desactivada.
	- 5. Para salir, pulse el botón MENÚ.
		- Si desactiva el mando a distancia (OFF), al emplearlo, su icono parpadeará durante tres segundos y desaparecerá de la pantalla LCD.

**39**

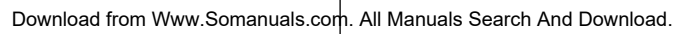

CAM MODE **DINITIAL OCLOCK SET** CAMERA OWL.REMOTE

CAM MODE INITIAL SET **DCLOCK SET** WL.REMOTE  $\mathbb{R}$  DEMONSTRATION  $\cdots$  $ORFFP$  SOUND  $\cdots$   $\cdots$   $\cdots$ **B SHUTTER SOUND** 

 $BAV$ 

**BEEP SOUND** MEMORY © SHUT. SOUND WEWER ODEMO

## ● **BEEP SOUND**

- ✤ The BEEP SOUND function works in CAM, PLAYER, M.REC, M.PLAY modes.
- ✤ Use the MENU to setup the BEEP SOUND function. Select whether or not you want to hear a beep sound whenever you change a setup value.
- 1. Press the MENU button.
	- The menu list will appear.
- 2. Move the MENU SELECTOR to highlight INITIAL and push the MENU SELECTOR.
- 3. Use the MENU SELECTOR to select BEEP SOUND from the submenu.
- 4. Push the MENU SELECTOR to enable or disable the BEEP SOUND.

The setting switches between ON/OFF each time you push the MENU SELECTOR.

- You will hear a Beep Sound when you select the ON setup.
- When you press the START/STOP button to start recording, the BEEP SOUND is automatically set to OFF so you can't hear it any longer.
- 5. To exit, press the MENU button.

# ● **SEÑAL ACÚSTICA**

- ✤ La función de señal acústica (BEEP SOUND) opera en las modalidades CAM, PLAYER, M.REC y M.PLAY.
- ✤ La señal acústica se ajusta desde el MENÚ y permite seleccionar si se desea oír o no la señal al modificar los ajustes.
	- 1. Pulse el SELECTOR MENÚ.
		- Aparece la lista del menú.
	- 2. Desplace el SELECTOR MENÚ hasta resaltar INITIAL (inicial) y después pulse el SELECTOR MENÚ.
	- 3. Seleccione la opción BEEP SOUND en el submenú mediante el SELECTOR MENÚ.
	- 4. Pulse el SELECTOR MENÚ para activar o desactivar la señal acústica. Al pulsar varias veces el SELECTOR MENÚ, la opción cambiará alternativamente entre activada y desactivada (ON/OFF).
		- Si selecciona la opción ON, se oirá la señal acústica.
		- Al pulsar el botón START/STOP (inicio/ parada) para iniciar una grabación, la señal acústica se desactiva automáticamente.
	- 5. Para salir, pulse el botón MENÚ.

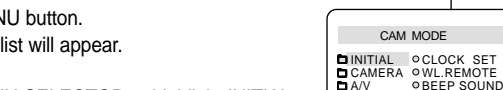

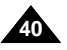

CAM MODE

CAM MODE **DINITIAL SET** CLOCK SET

**BEEP SOUND** SHUTTER SOUND  $\mathsf{L}_{\mathcal{B}}$  DEMONSTRATION  $\circ$  WL. REMOTE  $\bullet$   $\circ$   $\cdots$   $\cdots$   $\cdots$ 

MEMORY © SHUT SOUND<br>VIEWER © DEMO

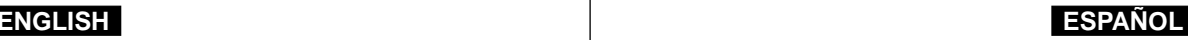

**41**

# **Advanced Recording Grabación avanzada**

### ● **SHUTTER SOUND (VP-D230(i)/D250(i)/D270(i) only)**

- ✤ You can hear SHUTTER SOUND only when the PHOTO function is working.
- ✤ Determine whether or not you wish to hear a SHUTTER SOUND when using the DSC feature.
- 1. Set the mode switch to MEMORY STICK.
- 2. Set the power switch to CAM mode.
- 3. Press the MENU button.
	- The menu list will appear.
- 4. Move the MENU SELECTOR to highlight INITIAL and push the MENU SELECTOR.
- 5. Use the MENU SELECTOR to select SHUTTER SOUND from the submenu.
- 6. Push MENU SELECTOR to switch between ON and OFF.
- 7. To exit, press the MENU button.

M.REC MODE 画 INITIAL OCLOCK SET CAMERA OWL.REMOTE **OBEEP SOUND**  $\overline{\mathbb{R}}$  A/V MEMORY ©SHUT.SOUND VIEWER ODEMO M.REC MODE  $\blacksquare$ **DINITIAL SET DCLOCK SET** WL.REMOTE BEEP SOUND SHUTTER SOUND DEMONSTRATION

### ● **SONIDO DEL OBTURADOR (sólo modelos VP-D230(i)/D250(i)/D270(i))**

- ✤ El sonido del obturador (SHUTTER SOUND) sólo se oye cuando está activada la función PHOTO (fotografía).
- ✤ Se puede elegir la opción de oír o no el sonido del obturador cuando se graban imágenes digitales fijas.
	- 1. Ajuste el interruptor de modalidad en la posición MEMORY STICK.
	- 2. Ajuste el interruptor en la modalidad CAM.
	- 3. Pulse el botón MENÚ.
		- Aparece la lista del menú.
	- 4. Desplace el SELECTOR MENÚ hasta resaltar INITIAL (inicial) y después pulse el SELECTOR MENÚ.
	- 5. Seleccione la opción SHUTTER SOUND en el submenú mediante el SELECTOR MENÚ.
	- 6. Pulse el SELECTOR MENÚ para activar o desactivar el sonido del obturador.
	- 7. Para salir, pulse el botón MENÚ.

## ● **DEMONSTRATION**

- ✤ Demonstration automatically shows you the major functions that are included with your camcorder so that you may use them more easily.
- ✤ The DEMONSTRATION function may only be used in the CAM mode without a tape inserted in the camcorder.
- ✤ The demonstration operates repeatedly until the DEMONSTRATION mode switched OFF.
- 1. Set the camcorder to CAM mode.
- 2. Press the MENU button.
	- The menu list will appear.
- 3. Move the MENU SELECTOR to highlight INITIAL.
- 4. Select DEMONSTRATION from the submenu and push the MENU SELECTOR.
- 5. To activate the DEMONSTRATION, set DEMONSTRATION ON.
	- Press the menu button to quit the menu.
	- The demonstration will begin.
- 6. To end the DEMONSTRATION, set the DEMONSTRATION to OFF.

### **Notes**

- The DEMONSTRATION function only works without a TAPE installed.
- The DEMONSTRATION mode is automatically activated when the camcorder is left idle for more than 10 minutes after switching to the CAM mode (no tape is inserted in the camcorder).
- If you press other buttons (FADE, BLC, PHOTO, EASY) during the DEMONSTRATION mode, the DEMONSTRATION stops temporarily and resumes 10 minutes later if you do not operate any other functions.
- While setting the NIGHT CAPTURE to ON, the DEMONSTRATION function does not work.

# ● **DEMOSTRACIÓN**

- ✤ Esta función muestra de manera automática las funciones más importantes de la videocámara. De esta manera, su uso resulta más sencillo.
- ✤ La función de demostración (DEMONSTRATION) sólo debe usarse en la modalidad CAM y sin introducir ninguna cinta en la videocámara.
- ✤ La demostración continuará repetidamente hasta que se desactive la función DEMONSTRATION.
	- 1. Ajuste la videocámara en la modalidad CAM.
	- 2. Pulse el botón MENÚ.
		- Aparece la lista del menú.
	- 3. Deplace el SELECTOR MENÚ hasta resaltar INITIAL (inicial).
	- 4. Seleccione la opción DEMONSTRATION en el submenú y pulse el SELECTOR MENÚ.
	- 5. Para activar la demostración, ajuste en ON la opción DEMONSTRATION.
		- Pulse el botón MENÚ para salir del menú.
		- Comenzará la demostración.
	- 6. Para finalizar la demostración, ajuste en OFF la opción DEMONSTRATION.

Notas

- La función de demostración sólo opera cuando no hay ninguna cinta en la videocámara.
- La modalidad de demostración se activa automáticamente cuando la videocámara se deja durante más de 10 minutos sin funcionar. después de haberla ajustado en la modalidad CAMERA y si no hay cinta en la videocámara.
- Si pulsa otros botones (FADE, BLC, PHOTO, EASY) durante la demostración, ésta se detiene temporalmente y continúa al cabo de 10 minutos si no se activa ninguna otra función.
- Si la función NIGHT CAPTURE está activada, la función DEMONSTRATION (demostración) no opera.

**42**

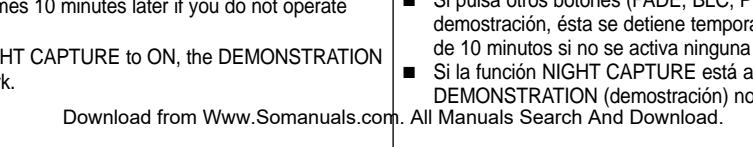

CAM MODE **DINITIAL** OCLOCK SET

CAM MODE **DINITIAL SET** CLOCK SET WL.REMOTE **ODEMONSTRATION** BEEP SOUND SHUTTER SOUND

CAMERA A/V MEMORY VIEWER

WL. REMOTE BEEP SOUND SHUT. SOUND DEMO

# **Advanced Recording Grabación avanzada**

**43**

## ● **PROGRAM AE**

- ✤ The PROGRAM AE function works in CAM mode only.
- ✤ The PROGRAM AE mode allows you to adjust shutter speeds and apertures to suit different recording conditions.
- ✤ They give you creative control over the depth of field.

## ■ **AUTO mode**

- Auto balance between the subject and the background.
- To be used in normal conditions.
- The shutter speed automatically varies from 1/50 to 1/250 per second, depending on the scene.

# ■ **SPORTS mode ( )**

- For recording people or objects moving quickly.

# ■ **PORTRAIT mode ( )**

- For focusing on the background of the subject, when the background is out of focus.
- The PORTRAIT mode is most effective when used outdoors.
- The shutter speed automatically varies from 1/50 to 1/1000 per second.

## ■ **SPOTLIGHT mode ( )**

- For recording correctly when there is only light on the subject and not the rest of the picture.

# ■ SAND/SNOW mode ( $\triangleq$ )

- For recording when people or objects are darker than the background because of reflected light from sand or snow.

# ■ **High S. SPEED(High Shutter Speed) mode ( )**

- For recording fast-moving subjects such as players in golf or tennis games.

## ● **PROGRAMA AE**

- ✤ La función PROGRAM AE (programa AE) sólo opera en las modalidades CAM.
- ✤ La modalidad PROGRAM AE permite ajustar las velocidades del obturador y aperturas para adaptarse a distintas condiciones de grabación.
- ✤ Con ella se puede controlar de manera creativa la profundidad de campo.

### ■ **Modalidad AUTO**

- Equilibrio automático entre el objeto y el fondo.- Se utiliza en condiciones normales.
- La velocidad del obturador se ajusta automáticamente entre 1/50 y 1/250 por segundo, según la escena que se esté grabando.

## ■ **Modalidad SPORTS ( <sup></sup>\*, deportes)**

Se utiliza para grabar a personas u objetos que se mueven rápidamente.

## ■ **Modalidad PORTRAIT** ( $\mathbf{^2}$ **, retrato)**

- Enfoca el fondo del objeto cuando está desenfocado.
- Esta modalidad es más eficaz cuando se emplea en exteriores.
- La velocidad del obturador se ajusta automáticamente entre 1/50 y 1/1000 por segundo.

## ■ **Modalidad SPOTLIGHT (<sup>8</sup>**, foco)

- Esta modalidad se emplea para grabar correctamente cuando sólo está iluminado el objeto y el resto de la imagen no lo está.

## ■ **Modalidad SAND/SNOW (逢, arena/nieve)**

- Esta modalidad se emplea para grabar cuando las personas o los objetos están menos iluminados que el fondo debido a la luz reflejada en la arena o en la nieve.

# ■ **Modalidad HIGH S. SPEED (3**, gran velocidad)

- Esta modalidad se emplea para grabar escenas en las que el movimiento es de gran velocidad, por ejemplo, jugadores de tenis o de golf.

Download from Www.Somanuals.com. All Manuals Search And Download.

# **Advanced Recording Grabación avanzada**

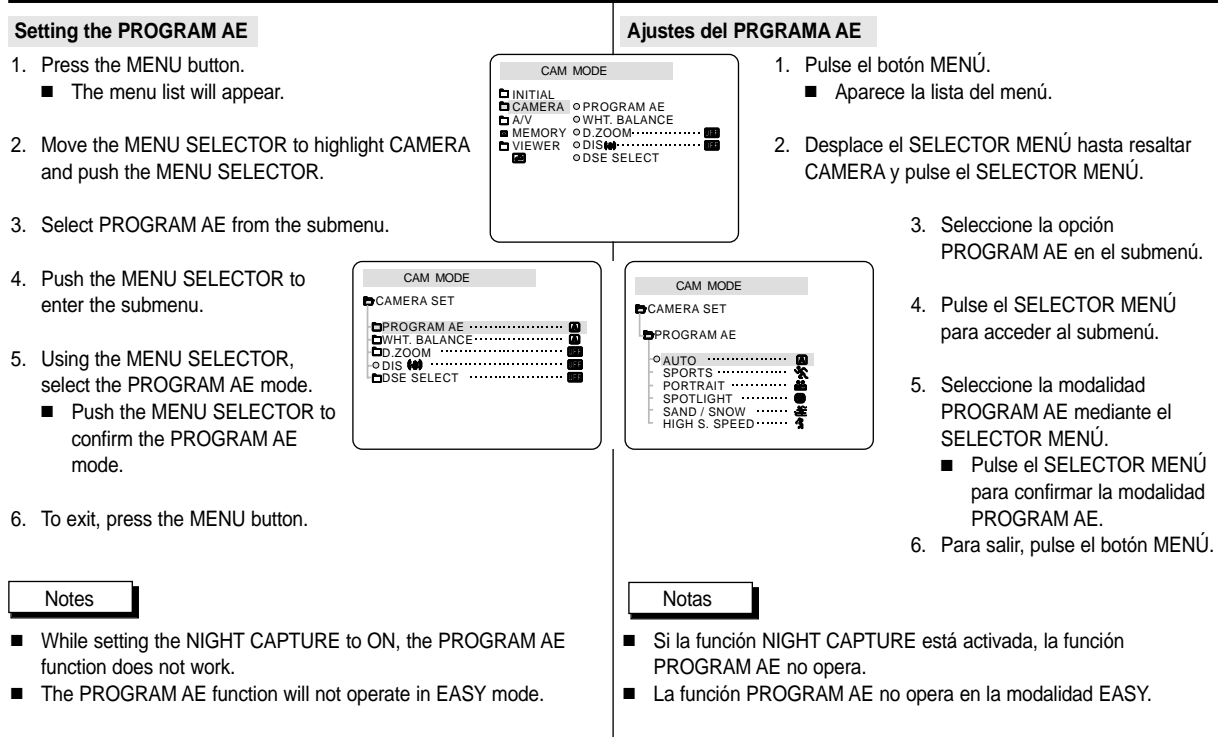

# **Advanced Recording Grabación avanzada**

### ● **WHT. BALANCE (WHITE BALANCE)**

- ✤ The WHITE BALANCE function works in CAM or M.REC mode only.
- ✤ The WHITE BALANCE is a recording function that preserves the unique image colour of the object in any recording condition.
- ✤ You may select the appropriate WHITE BALANCE mode to obtain good quality colour of the image.
	- AUTO (A): This mode is generally used to control the WHITE BALANCE automatically.
	- HOLD (  $\bigcup$  ): This fixes the current WHITE BALANCE value.
	- INDOOR ( $\clubsuit$ ). This controls the WHITE BAI ANCE according to the indoor ambience.
		- -Under halogen or studio/video lighting
		- Subject is of one dominant colour
		- Close ups
	- $\blacksquare$  OUTDOOR ( $\clubsuit$ ) : This controls the WHITE BALANCE according to the outdoor ambience.
		- - In daylight, especially for close up and where the subject is of one dominant colour.
- 1. Set the camcorder to CAM mode.
- 2. Press the MENU button.
	- The menu list will appear.
- 3. Move the MENU SELECTOR to highlight CAMERA and push the MENU SELECTOR.
- 4. Select WHT.BALANCE from the submenu.
- 5. Push the MENU SELECTOR to enter the submenu.
- 6. Using the MENU SELECTOR, select the WHITE BALANCE mode.
	- Push the MENU SELECTOR to confirm the WHITE BALANCE mode.
- 7. To exit, press the MENU button.

### Notes

- When NIGHT CAPTURE is set to ON. the WHT.BALANCE function does not work.
- The WHT.BALANCE function will not operate in EASY mode.
- Turn the digital zoom off (if necessary) to set a more accurate white balance.
- Reset the white balance if lighting conditions change.
- During normal outdoor recording, setting to AUTO may provide better results.

### ● **EQUILIBRIO DEL BLANCO**

- ✤ La función de equilibrio del blanco (WHT. BALANCE) sólo opera en las modalidades CAM o M.REC.
- ✤ Ésta es una función de grabación que conserva los colores particulares de los objetos independientemente de las condiciones de grabación.
- ✤ Se debe seleccionar la modalidad correcta de equilibrio del blanco para obtener imágenes con una buena calidad de color.
	- $\blacksquare$  AUTO ( $\blacksquare$ ): ésta es la modalidad que se utiliza por lo general para controlar de manera automática el equilibrio del blanco.
	- HOLD (↓, mantener): mantiene el valor que esté ajustado en ese momento.
	- INDOOR ( & . interiores): controla el equilibrio del blanco según el ambiente interior.
		- Con iluminación halógena o de estudio/vídeo.
		- Cuando el objeto es de un color predominante.
		- En primeros planos.
		- OUTDOOR ( \* , exteriores): controla el equilibrio del blanco según el ambiente exterior.
			- Con luz natural, en especial en primeros planos y cuando el objeto es de un color predominante.
		- 1. Ajuste la videocámara en la modalidad CAM.
		- 2. Pulse el botón MENÚ.
			- Aparece la lista del menú.
		- 3. Desplace el SELECTOR MENÚ hasta resaltar CAMERA y pulse el SELECTOR MENÚ.
		- 4. Seleccione la opción WHT.BALANCE en el submenú.
		- 5. Pulse el SELECTOR MENÚ para acceder al submenú.
		- 6. Seleccione la modalidad WHT. BALANCE por medio del SELECTOR MENÚ.
			- Pulse el SELECTOR MENÚ para confirmar la modalidad WHT. BALANCE.
		- 7. Para salir, pulse el botón MENÚ.

### Notas

- Si la función NIGHT CAPTURE está activada, la función WHT. BALANCE no opera.
- La función WHT. BALANCE no opera en la modalidad EASY.
- Si es necesario, desactive el zoom digital para obtener un equilibrio del blanco más preciso.
- Si ha ajustado el equilibrio del blanco y las condiciones de la luz cambian, ajústelo nuevamente.
- Si el equilibrio del blanco se ajusta en AUTO en las grabaciones normales en exteriores, se pueden

Download from Www.Somanuals.com. All Manuals Sear**cibtane Dejordsæs**ultados.

CAM MODE

CAM MODE

CAMERA ⊘PROGRAM AE WHT. BALANCE MEMORY 0D.ZOOM VIEWER ODIS

DSE SELECT

**DINITIAL** 

 $A/V$ 

PROGRAM AE<br>WHT. BALANCE<br>D.ZOOM<br>DIS **WI** DOSE SELECT

CAM MODE

**BCAMERA SET** 

AUTO HOLD INDOOR **BWHT. BALANCE** 

**OUTDOOR**.................

**DCAMERA SET** 

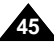

# **Advanced Recording Grabación avanzada**

## **Zooming In and Out with DIGITAL ZOOM**

✤ Digital Zoom works in CAM mode only.

### **Zooming In and Out**

✤ Zooming is a recording technique that lets you change the size of the subject in a scene.

For more professional looking recordings, do not use the zoom function too often.

- ✤ You can zoom using variable zoom speeds.
- ✤ Use these features for different shots. Please note that overuse of the zoom feature can lead to unprofessional looking results and a reduction of battery usage time.

### **Acercamiento o alejamiento de la imagen mediante el ZOOM DIGITAL**

✤ El zoom sólo funciona en las modalidades CAM.

### **Acercamiento y alejamiento de las imágenes**

- ✤ El uso del zoom es una técnica de grabación que permite modificar el tamaño del encuadre en las escenas.Para obtener imágenes más profesionales, no emplee el zoom con mucha frecuencia.
- ✤ El zoom se puede emplear con velocidades variables.
- ✤ Utilice el zoom para obtener imágenes variadas. Si abusa del zoom el resultado serán imágenes poco profesionales. Además, el tiempo de uso de la batería se reduce.
	- 1. Mueva el botón del zoom lentamente para obtener un efecto de zoom gradual. Muévalo más rápido si desea un efecto rápido.

El efecto del zoom se puede seguir por la pantalla OSD.

- 2. Lado T ( teleobjetivo): el objeto se ve más cerca.
- 3. Lado W (gran angular): el objeto se ve más lejos.
- 1. Move the zoom lever slightly for a gradual zoom, move it further for a high-speed zoom. Your zooming is monitored on the OSD.
- 2. T(Telephoto) side: Subject appears closer.
- 3. W(Wide angle) side: Subject appears farther away.

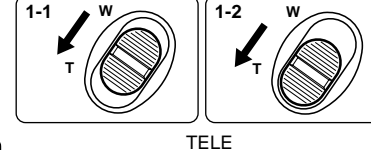

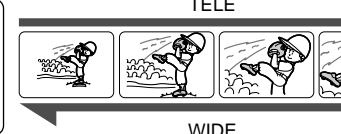

### **Note**

**46**

You can record a subject that is a minimum of 1 m (about 3.2 feet) away from the lens surface in the TELE position, or about 10 mm (about 0.5 inch) away in the WIDE position.

**T**

**W**

En la posición de teleobjetivo no se puede enfocar un objeto que esté a menos de un metro (2,65 pies del objetivo), mientras que en la posición de gran angular el objeto puede estar a 10 mm (unas 0,5 pulgadas).

**T**

**W**

**Nota** 

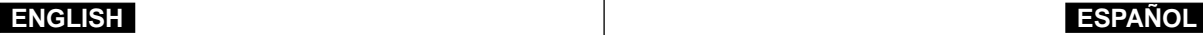

# **Advanced Recording Grabación avanzada**

### **Digital Zoom**

- ✤ Zooming more than 10x is achieved digitally.
- ✤ The picture quality may deteriorate depending on how much you zoom in on the subject.
- ✤ We recommend that you use the DIS feature with DIGITAL ZOOM for picture stability. (see page 48)
- 1. Set the camcorder to CAM mode.
- 2. Press the MENU button.
	- The menu list will appear.
- 3. Move the MENU SELECTOR to CAMERA and push the MENU SELECTOR.
- 4. Select D.ZOOM from the submenu.
- 5. Push the MENU SELECTOR to setup the 100x, 200x, 400x, 800x digital zoom function or to turn the feature OFF.
- 6. To exit, press the MENU button.

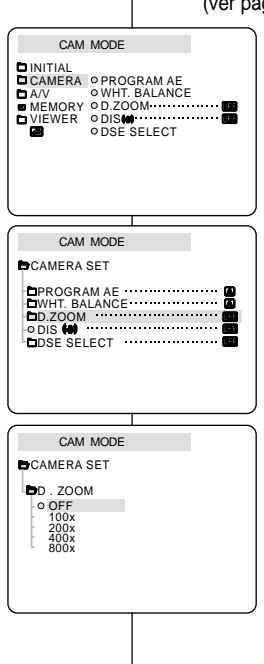

## **Zoom digital**

- ✤ Digitalmente se pueden conseguir acercamientos de más de  $10x$
- ✤ La calidad de la imagen puede resultar deteriorada dependiendo de cuánto se acerca el objeto.
- ✤ Para una mayor estabilidad de la imagen, cuando se emplee el ZOOM DIGITAL es recomendable utilizar la función DIS (ver página 48).
	- 1. Ajuste la videocámara en la modalidad CAM.
	- 2. Pulse el botón MENÚ. ■ Aparece la lista del menú.
	- 3. Desplace el SELECTOR MENÚ hasta resaltar CAMERA y pulse el SELECTOR MENÚ.
	- 4. Seleccione D.ZOOM en el submenú.
	- 5. Pulse el SELECTOR MENÚ para ajustar la función de zoom digital 100x, 200x, 400x u 800x o para desactivar esta función.
	- 6. Para salir, pulse el botón MENÚ.

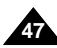

# **ENGLISH**

# **Advanced Recording**

# **ESPAÑOL**

# **ón avanzada**

- **DIS (Digital Image Stabilizer)**
	- ✤ The DIS function works in CAM mode only.
	- ✤ DIS (Digital Image Stabilizer) is a function that compensates for any shaking or hand movement while holding the camcorder (within reasonable limits).
	- ✤ It provides more stable pictures when:
		- Recording with the zoom
		- Recording a small object close-up
		- Recording and walking at the same time
		- Recording through the window of a vehicle
- 1. Set the camcorder to CAM mode.
- 2. Press the MENU button.
	- The menu list will appear.
- 3. Move the MENU SELECTOR highlight to CAMERA and push the MENU SELECTOR.
	- The sub menu list will appear.
- 4. Move the MENU SELECTOR to activate the DIS function, push the MENU SELECTOR.
	- The DIS menu is changed to ON.
	- If you do not want to use the DIS function. set the DIS menu to OFF.
	- The setting switches between ON/OFF each time you push the MENU SELECTOR.
	- The DIS function will not turn off during the Recording.
- 5. To exit, press the MENU button.

# CAM MODE **DINITIAL** CAMERA ⊘PROGRAM AE WHT. BALANCE D.ZOOM A/V MEMORY viFWFR ≎DIS ODSE SELECT CAM MODE PROGRAM AE WHT. BALANCE D.ZOOM DIS DSE SELECT **CAMERA SET**

- **DIS (Estabilizador digital de la imagen)**
	- ✤ La función DIS sólo opera en las modalidades CAM.
	- ✤ DIS (Estabilizador digital de la imagen) es una función que compensa las sacudidas o los movimientos de la mano al sostener la videocámara, dentro de unos límites razonables.
	- ✤ Proporciona imágenes más estables cuando:
		- Se graba con el zoom
		- Se graba un objeto pequeño muy de cerca
		- Se graba mientras se camina
		- Se graba a través de la ventanilla de un vehículo
			- 1. Ajuste la videocámara en la modalidad CAM.
			- 2. Pulse el botón MENÚ.
				- Aparece la lista del menú
			- 3. Desplace el SELECTOR MENÚ hasta resaltar CAMERA y pulse el SELECTOR MENÚ.
				- Aparece la lista del submenú.
			- 4. Desplace el SELECTOR MENÚ para activar la función DIS y pulse el SELECTOR MENÚ.
				- El menú DIS se sitúa en la posición ON.
				- Si no desea utilizar la función DIS, ajústela en OFF en el menú.
				- Al pulsar repetidas veces el botón MENU SELECTOR, la opción cambiará alternativamente entre activada y desactivada (ON/OFF).
				- La función DIS no se apagará durante la grabación.
			- 5. Para salir, pulse el botón MENÚ.

## **Notes**

**48**

- It is recommended that you deactivate the shake compensation function when using a tripod.
- If you use the DIS function, the picture quality may deteriorate
- Se recomienda desactivar esta función cuando se emplee un trípode.
- Si utiliza esta función, puede que la calidad de la imagen se vea afectada.

Download from Www.Somanuals.com. All Manuals Search And Download.

Notas

# **Advanced Recording Grabación avanzada**

# ● **DSE(Digital Special Effects) SELECT**

- ✤ The DSE function works in CAM mode only.
- ✤ The digital effects enable you to give a creative look to your recording by adding various special effects.
- ✤ Select the appropriate digital effect for the type of picture that you wish to record and the effect you wish to create.
- ✤ There are 9 DSE modes.
- a. ART mode

This mode gives the images a coarse effect.

- b. MOSAIC mode This mode gives the images a mosaic effect.
- c. SEPIA mode This mode gives the images a reddishbrown pigment.
- d. NEGA mode

This mode reverses the colours of the images, creating a negative image.

- e. MIRROR mode This mode cuts the picture in half, using a mirror effect.
- f. BLK & WHT mode

This mode changes the images to black and white.

- g. EMBOSS mode This mode creates a 3D effect (embossing).
- h. CINEMA mode This mode covers the upper/lower portions of the screen to give a cinematic effect.
- i. MAKE UP mode

This mode allows the images to be selected in red, green, blue or yellow colours.

- **Selección de DSE (Efectos especiales digitales)**
	- ✤ La función DSE sólo opera en las modalidades CAM.
	- ✤ Los efectos digitales le permiten dar un aspecto creativo a la grabación al añadir diversos efectos especiales.
	- ✤ Seleccione el efecto digital que necesite para el tipo de imagen que desee grabar y el efecto que desee crear.
	- ✤ Hay nueve modalidades de DSE.
		- a. Modalidad ART (arte): Esta modalidad le da a la imagen un aspecto de grano grueso.
			- b. Modalidad MOSAIC (mosaico): Esta modalidad le da a la imagen un aspecto de mosaico.
			- c. Modalidad SEPIA: Esta modalidad le da a la imagen un color marrón rojizo.
			- d. Modalidad NEGA (negativo): Esta modalidad invierte los colores de la imagen, creando una imagen en negativo.
			- e. Modalidad MIRROR (espejo): Esta modalidad divide la imagen en dos, empleando un efecto de espejo.
			- f. Modalidad BLK & WHT (blanco y negro): Esta modalidad cambia la imagen a blanco y negro.
			- g. Modalidad EMBOSS (relieve): Esta modalidad crea un efecto 3D (relieve).
			- h. Modalidad CINEMA (cine): Esta modalidad cubre las partes superior e inferior de la pantalla para conseguir una imagen de aspecto cinematográfico.
			- i. Modalidad MAKE-UP (maquillaje): Esta modalidad permite colorear las imágenes con los colores rojo, verde, azul o amarillo.

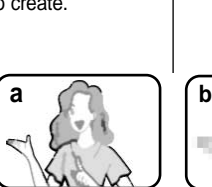

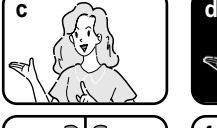

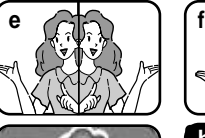

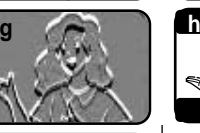

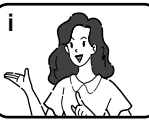

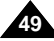

# **Advanced Recording Grabación avanzada**

### **Selecting an effect**

- 1. Set the camcorder to CAM mode.
- 2. Press the MENU button.
	- The menu list will appear.
- 3. Move the MENU SELECTOR to highlight CAMERA and push the MENU SELECTOR.
- 4. Select DSE SELECT from the submenu.
- 5. Push the MENU SELECTOR to enter the submenu.
- 6. Using MENU SELECTOR, select the DSE mode.
	- Push the MENU SELECTOR to confirm the DSE mode.
- 7. To exit, press the MENU button.

### Notes

- While setting the NIGHT CAPTURE to ON. the DSE function does not work.
- The DSE function will not operate in EASY mode.

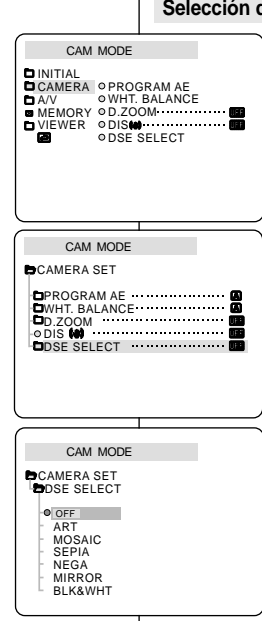

## **Selección de un efecto**

- 1. Ajuste la videocámara en la modalidad CAM.
- 2. Pulse el botón MENÚ.
	- Aparece la lista del menú.
- 3. Desplace el SELECTOR MENÚ hasta resaltar CAMERA y pulse el SELECTOR MENÚ.
- 4. Seleccione la opción DSE SELECT (selección de efectos especiales digitales) en el submenú.
- 5. Pulse el SELECTOR MENÚ para acceder al submenú.
- 6. Seleccione la modalidad DSE mediante el SELECTOR MENÚ.
	- Pulse el SELECTOR MENÚ para confirmar la modalidad DSE.
- 7. Para salir, pulse el botón MENÚ.

### Notas

- Si la función NIGHT CAPTURE está activada, la función DSE no opera.
- La función DSE no opera en la modalidad EASY.

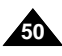

# **Advanced Recording Grabación avanzada**

# ● **REC MODE**

- ✤ The REC MODE function works in both CAM and PLAYER (VP-D200i/D230i/D250i/D270i only) modes.
- ✤ This camcorder records and plays back in SP (standard play) mode and in LP (long play) mode.
	- SP (standard play): This mode permits 60 minutes of recording time with a DVM60 tape.
	- LP (long play): This mode permits 90 minutes of recording time with a DVM60 tape.
- 1. Set the camcorder to CAM or PLAYER mode.
- 2. Press the MENU button.
	- The menu list will appear.
- 3. Move the MENU SELECTOR to highlight A/V and push the MENU SELECTOR.
- 4. Select REC MODE from the submenu and push the MENU SELECTOR.
	- The REC MODE toggles between SP and LP with each press.
- 5. To exit, press the MENU button.

### Notes

- We recommend that you use this camcorder to play back any tapes recorded on this camcorder. Playing back a tape recorded in other equipment may produce mosaic shaped distortion.
- When you record a tape in SP and LP modes, or LP mode only, the playback picture may be distorted or the time code may not be written properly between scenes.
- Record using SP mode for best picture and sound quality.

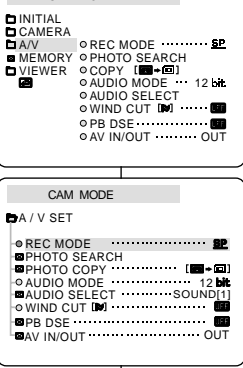

CAM MODE

## ● **MODALIDAD DE GRABACIÓN**

- ✤ La función de grabación (REC MODE) opera en las modalidades CAM y PLAYER (sólo en los modelos VP-D200i/ D230i/D250i/D270i).
- ✤ Esta videocámara graba y reproduce en las modalidades SP (duración estándar) y LP (larga duración).
	- SP (duración estándar): esta modalidad permite 60 minutos de grabación con una cinta DVM60.
	- LP (larga duración): esta modalidad permite 90 minutos de grabación con una cinta DVM60.
		- 1. Ajuste la videocámara en la modalidad CAM o PLAYER
		- 2. Pulse el botón MENÚ.
			- Aparece la lista del menú.
		- 3. Desplace el SELECTOR MENÚ hasta resaltar A/V (audio/vídeo) y pulse el SELECTOR MENÚ.
		- 4. Seleccione REC MODE en el submenú y pulse el SELECTOR MENÚ.
			- Al pulsar varias veces dicho botón, la opción REC MODE cambiará alternativamente entre SP y LP.
		- 5. Para salir, pulse el botón MENÚ.

Notas

■ Recomendamos utilizar esta videocámara para reproducir las cintas grabadas con ella.

Si se reproducen cintas grabadas con otra videocámara, se puede producir una distorsión en forma de mosaico.

- Si graba una cinta en las modalidades SP y LP o si sólo graba en LP, puede que la imagen reproducida aparezca distorsionada o que los códigos de tiempo no aparezcan escritos correctamente entre las escenas.
- Para obtener la mejor calidad de imagen y de sonido, grabe en la modalidad SP.

Download from Www.Somanuals.com. All Manuals Search And Download.

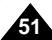

# **ENGLISH**

# **Advanced Recording**

## ● **AUDIO MODE**

- ✤ The AUDIO MODE function works in CAM and PLAYER (VP-D200i/D230i/D250i/D270i only) modes.
- ✤ This camcorder records sound in two ways. (12bit, 16bit)
	- 12bit : You can record two 12bit stereo sound tracks

The original stereo sound can be recorded onto the MAIN (SOUND1) track.

Additional stereo sound can be dubbed onto the SUB (SOUND2) track.

■ 16bit : You can record one high quality stereo sound using the 16bit recording mode.

Audio dubbing is not possible when using this mode.

- 1. Set the camcorder to CAM mode.
- 2. Press the MENU button.
	- The menu list will appear.
- 3. Move the MENU SELECTOR to highlight A/V and push the MENU SELECTOR.
- 4. Select the AUDIO MODE from the menu and push the MENU SELECTOR.
	- The AUDIO MODE toggles between 12bit-16bit with each push.
- 5. To exit, press the MENU button.

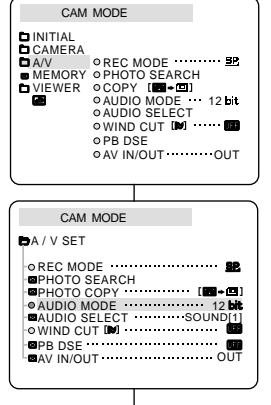

# **ón avanzada**

# ● **MODALIDAD DE AUDIO**

- ✤ La función de audio (AUDIO MODE) opera en las modalidades CAM y PLAYER (sólo en los modelos VP-D200i/D230i/D250i/ D270i).
- ✤ Esta videocámara graba sonidos de dos modos distintos (12 bits y 16 bits).
	- 12 bits: es posible grabar dos pistas de sonido de 12 bits en estéreo. El sonido original estéreo se puede grabar en la pista principal (SOUND1). Se puede grabar sonido estéreo adicional de mezcla en la pista secundaria (SOUND2).
	- 16 bits: es posible grabar una pista estéreo de alta calidad de 16 bits.En esta modalidad no es posible hacer mezclas.
		- 1. Ajuste la videocámara en la modalidad CAM.
		- 2. Pulse el botón MENÚ.
			- Aparece la lista del menú.
		- 3. Desplace el SELECTOR MENÚ hasta resaltar A/V (audio/vídeo) y pulse el SELECTOR MENÚ.
		- 4. Seleccione AUDIO MODE en el submenú y pulse el SELECTOR MENÚ.
			- Al pulsar varias veces dicho botón, la opción AUDIO MODE cambiará alternativamente entre 12 bits y 16 bits.
		- 5. Para salir, pulse el botón MENÚ.

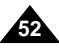

**53**

# **Advanced Recording Grabación avanzada**

### ● **WIND CUT**

- ✤ The WIND CUT function works in CAM and PLAYER (VP-D200i/D230i/D250i/D270i only) modes.
- ✤ The WIND CUT function minimizes wind noise or other noise while recording.
	- When the wind cut is on, some low sounds are eliminated along with the sound of the wind.
- 1. Set the camcorder to CAM mode.
- 2. Press the MENU button.
	- The menu list will appear.
- 3. Move the MENU SELECTOR to highlight A/V and push the MENU SELECTOR.
- 4. Select WIND CUT from submenu.
- 5. This feature toggles ON/OFF each time you push the MENU SELECTOR.
	- **[ℕ]** is shown in the display when you turn the WIND CUT on.
- 6. To exit, press the MENU button.

### Notes

- Make sure WIND CUT is set to off when you want the microphone to be as sensitive as possible.
- Use the WIND CUT when recording in windy places such as the beach or near buildings.

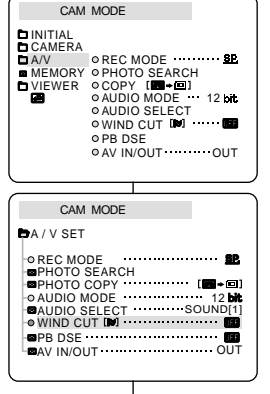

## ● **ELIMINACIÓN DEL RUIDO DEL VIENTO**

- ✤ La función de eliminación del ruido del viento (WIND CUT) opera en las modalidades CAM y PLAYER (sólo en los modelos VP-D200i/D230i/D250i/D270i).
- ✤ Esta función minimiza el ruido del viento y otros ruidos durante la grabación.
	- Cuando esta función está activada, se eliminan algunos sonidos graves junto con el del viento.
		- 1. Ajuste la videocámara en la modalidad CAM.
		- 2. Pulse el botón MENÚ.
			- Aparece la lista del menú.
		- 3. Desplace el SELECTOR MENÚ hasta resaltar A/V (audio/vídeo) y pulse el SELECTOR MENÚ.
		- 4. Seleccione WIND CUT en el submenú.
		- 5. Al pulsar varias veces el SELECTOR MENÚ, la opción cambiará alternativamente entre ON y OFF.
			- En la pantalla aparece [N] al activar la función de eliminación de ruido del viento.
		- 6. Para salir, pulse el botón MENÚ.

Notas

- Asegúrese de que la función WIND CUT está desactivada cuando desee que la sensibilidad del micrófono sea la mayor posible.
- Use la función WIND CUT cuando grabe en lugares donde sople el viento, como en la playa o cerca de edificios.

# **ENGLISH**

# **Advanced Recording**

## ● **DATE/TIME**

- ✤ The DATE/TIME function works in CAM, PLAYER, M.REC and M.PLAY modes.
- ✤ The date and time are automatically recorded on a special data area of the tape.
- 1. Press the MENU button.
	- The menu list will appear.
- 2. Move the MENU SELECTOR to highlight VIEWER and push the MENU SELECTOR.
- 3. Move the MENU SELECTOR to highlight DATE/TIME.
- 4. Push the MENU SELECTOR to select the sub-menu.
- 5. Using the MENU SELECTOR, select the DATE/TIME mode.
	- You can choose to display the OFF, DATE, TIME, DATE/TIME
		- OFF
		- DATE only
		- TIME only
		- DATE & TIME
	- To return to the previous menu, highlight the DATE/TIME in the middle of the menu list and push the MENU SELECTOR.
- 6. To exit, press the MENU button.

## Notes

- The DATE/TIME is not affected by the OSD ON/OFF (DISPLAY) button.
- The DATE/TIME will read "- --" in the following conditions.
	- During playback of a blank section of a tape.
	- If the tape was recorded before setting the DATE/TIME in the Camera's memory.
	- When the lithium battery becomes weak or dead.
- Before you use the DATE/TIME function, you must set the Clock. See CLOCK SET on page 38.

# **ón avanzada**

## ● **FECHA/HORA**

CAM MODE **B**VIEWER SET LCD ADJUST DATE / TIME TV DISPLAY

CAM MODE

**DATE / TIME D**VIEWER SET

> **DB**<br>DATE TIME DATE&TIME

CAM MODE

VIEWER OLCDADJUST<br>Maandon On Time

**TV DISPLAY** 

**DINITIAL** 

CAMERA A/V **MEMORY** 

- ✤ La función de fecha y hora (DATE/TIME) opera en las modalidades CAM, PLAYER, M.REC y M.PLAY.
- ✤ La fecha y la hora se graban automáticamente en una zona especial de la cinta.
	- 1. Pulse el botón MENÚ.
		- Aparece la lista del menú
	- 2. Desplace el SELECTOR MENÚ hasta resaltar VIEWER (visor) y pulse el SELECTOR MENÚ.

**ESPAÑOL** 

- 3. Desplace el SELECTOR MENÚ hasta resaltar DATE/TIME.
- 4. Pulse el SELECTOR MENÚ para seleccionar el submenú.
- 5. Seleccione la modalidad DATE/TIME mediante el SELECTOR MENÚ.
	- Se puede elegir no mostrar nada (OFF) o mostrar la fecha (DATE), la hora (TIME) o la fecha y la hora (DATE/TIME).
		- OFF
		- sólo fecha (DATE)
		- sólo hora (TIME)
		- Fecha y hora (DATE & TIME)
	- Para regresar al menú anterior, resalte DATE/TIME en el centro del menú y pulse el SELECTOR MENÚ.
- 6. Para salir, pulse el botón MENÚ.

### Notas

■ La función DATE/TIME no se ve afectada por el menú ON/OFF de la OSD (presentación en pantalla).

- En los siguientes casos, la función DATE/TIME se verá así: "- -".
	- Durante la reproducción de una parte de la cinta que no esté grabada.
	- Si la cinta fue grabada antes de introducir la fecha y la hora en la memoria de la cámara.
	- Cuando la batería de litio está se descargue o se agote.
- Antes de usar la función DATE/TIME deberá ajustar el reloj.

)<br>Download from Www.Somanuals.com. All Manults Searción AJUSTE DEL RELOJ en la página 38.

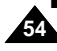

# **Advanced Recording Grabación avanzada**

### ● **TV DISPLAY**

- ✤ The TV DISPLAY function works in CAM, PLAYER, M.REC and M.PLAY modes.
- ✤ You can select the output path of the OSD (On Screen Display).
	- OFF: The OSD appears in the LCD screen only.
	- ON: The OSD appears in the LCD screen, View Finder and TV.
	- Use the DISPLAY button located at the left side of the camcorder to turn ON/OFF all of the OSD displayed on the LCD/View Finder/TV.
- 1. Set the camcorder to CAM, PLAYER, M.REC and M.PLAY mode.
- 2. Press the MENU button.
	- The menu list will appear.
- 3. Move the MENU SELECTOR to highlight VIEWER and push the MENU SELECTOR.
- 4. Select the TV DISPLAY mode in list, push the MENU SELECTOR.
	- The DISPLAY mode switches between ON/OFF with each push.
- 5. To exit, press the MENU button.

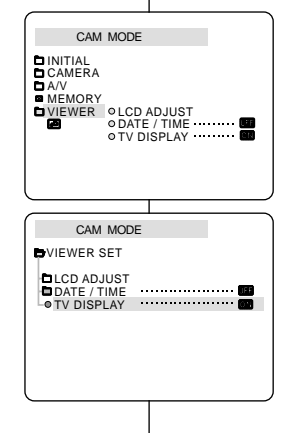

# ● **MONITOR DE TV**

- ✤ La función de monitor de TV (TV DISPLAY) opera en las modalidades CAM, PLAYER, M.REC y M.PLAY.
- ✤ Puede seleccionar la vía de salida de la OSD (presentación en pantalla).
	- OFF: la OSD sólo aparece en la pantalla LCD.
	- ON: la OSD aparece en la pantalla LCD, en el VIEWFINDER y en el monitor de TV.
	- Use el botón DISPLAY, que está en la parte izquierda de la videocámara, para activar o desactivar la OSD que aparece en la pantalla LCD, el VIEWFINDER o el monitor de TV.
		- 1. Ajuste la videocámara en una de las siguientes modalidades: CAM, PLAYER, M.REC o M.PLAY.
		- 2. Pulse el botón MENÚ.
			- Aparece la lista del menú.
		- 3. Desplace el SELECTOR MENÚ hasta resaltar VIEWER (visor) y pulse el SELECTOR MENÚ.
		- 4. Seleccione la modalidad TV DISPLAY en la lista y pulse el SELECTOR MENÚ.
			- Al pulsar varias veces dicho botón, la modalidad DISPLAY cambiará entre ON y OFF.
		- 5. Para salir, pulse el botón MENÚ.

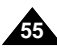

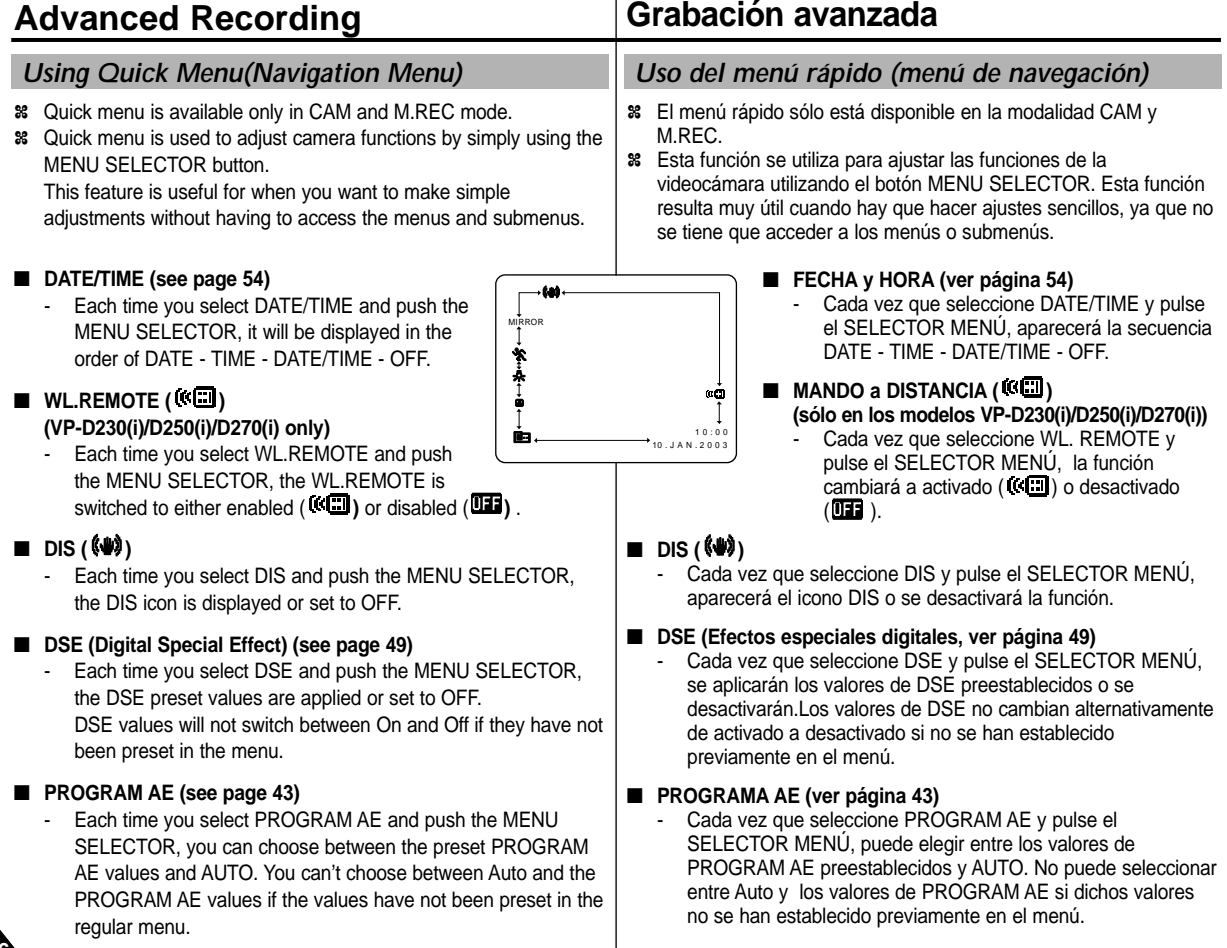

**ESPAÑOL** 

**56**

 $ERGLISH$ 

Download from Www.Somanuals.com. All Manuals Search And Download.

1 0 . J A N . 2 0 0 3

DATE/TIME

# **ENGLISH ESPAÑOL**

- Each time you select WHT. BALANCE and push the MENU SELECTOR, you can choose between preset WHT.BALANCE values and AUTO. As in PROGRAM AE, you can't choose between Auto and WHT.BALANCE values it they have not been preset.

# ■ **FOCUS (Manual Focus/Auto Focus) (see page 61)**

- Each time you select FOCUS and push the MENU SELECTOR, the FOCUS is switched to either Manual Focus  $(MF)$  or Auto Focus ( $\Box$ ).

# ■ **SHUTTER SPEED & EXPOSURE**

 You can set values for SHUTTER SPEED and EXPOSURE by selecting  $(\blacksquare \blacksquare)$  icon and pushing the MENU SELECTOR. For more information, see the next chapter.

# ■ **EQUILIBRIO DEL BLANCO (ver página 45)**

- Cada vez que seleccione WHT. BALANCE y pulse el SELECTOR MENÚ, puede elegir entre los valores preestablecidos de WHT.BALANCE y AUTO. Como ocurre con PROGRAM AE, no puede elegir entre Auto y los valores de WHT.BALANCE si no se han establecido previamente.

## ■ **ENFOQUE** (enfoque manual/enfoque automático, ver página 61)

Cada vez que selecciona FOCUS y pulsa el SELECTOR MENÚ, el enfoque cambia alternativamente entre enfoque manual (MF) o enfoque automático ( $\Box$ ).

# ■ **VELOCIDAD DEL OBTURADOR Y EXPOSICIÓN**

Puede ajustar los valores de SHUTTER SPEED v EXPOSURE seleccionando el icono (  $\Box$ ) y pulsando el SELECTOR MENÚ. En el capítulo siguiente encontrará más información sobre esta función.

## **Setting the Quick menu**

- 1. Set the camcorder to CAM mode.
- 2. Move the MENU SELECTOR to select a function you want and then push the MENU SELECTOR to change the values.

### Notes

- Quick menu function will not operate in EASY mode.
- If you are using the M.FOCUS(MF) function, you cannot use the Quick menu.

If you want to use the Quick menu function, release the M.FOCUS(MF) mode.

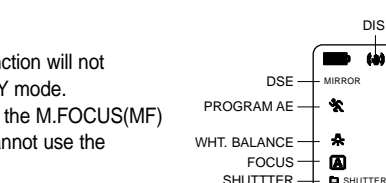

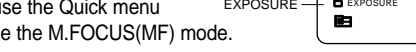

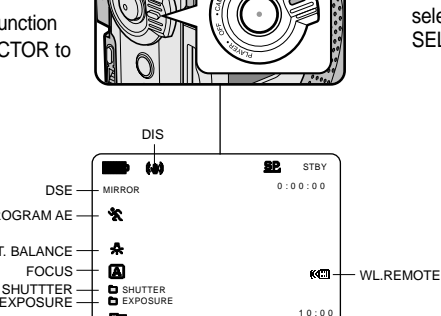

## **Ajustes del menú rápido**

- 1. Ajuste la videocámara en la modalidad CAM.
- 2. Desplace el SELECTOR MENÚ para seleccionar la función que desee y pulse el SELECTOR MENÚ para modificar los valores.

### Notas

- La función de menú rápido no opera en la modalidad EASY.
- Si está usando la función M. FOCUS (MF), no se puede utilizar el menú rápido. Si desea usar la función de menú rápido, tendrá que salir de la modalidad M. FOCUS (MF).

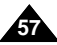

# $ERGLISH$

# **Advanced Recording**

# Grabación avanzada

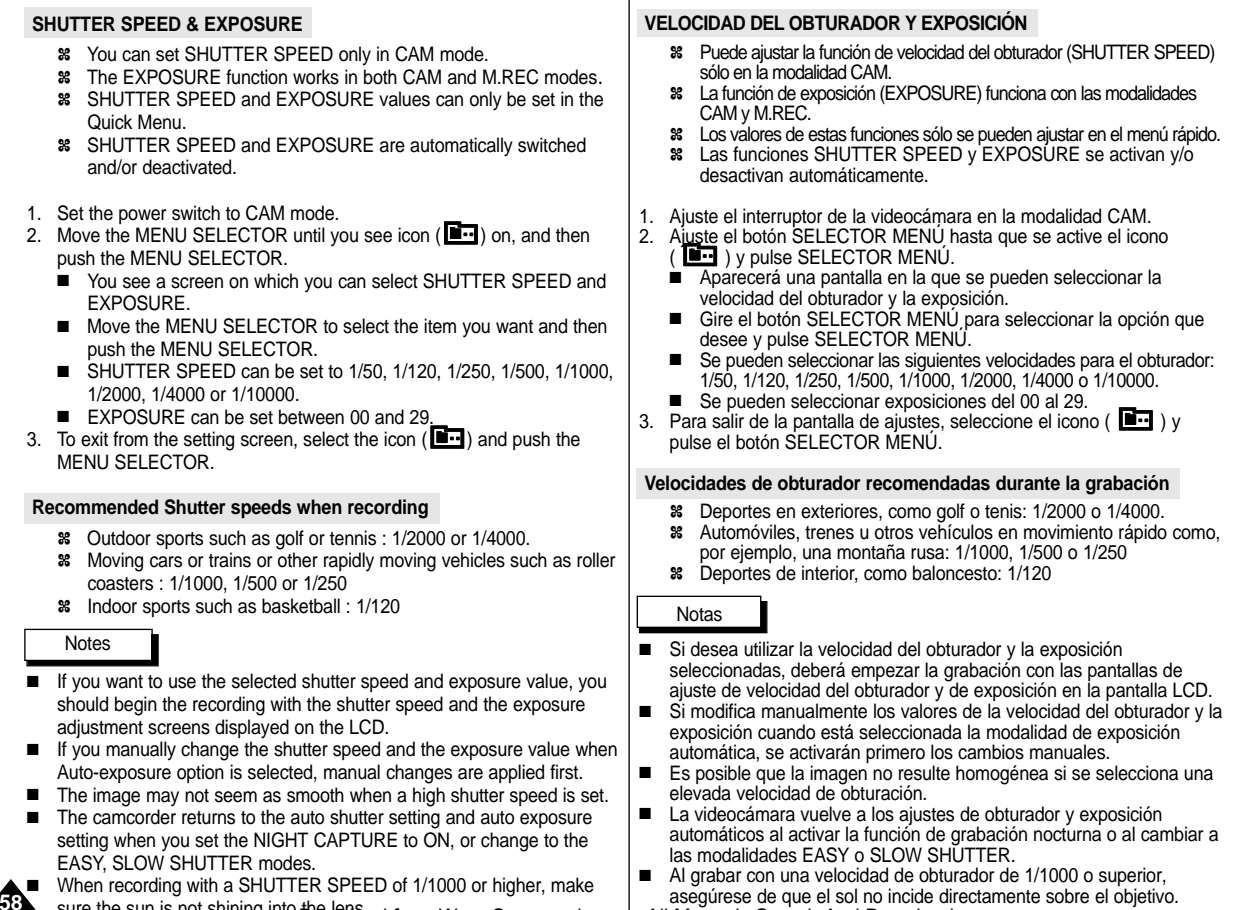

asegúrese de que el sol no identificonding which sobre el objetivo.<br>Sure the sun is not shining into the languard from Www.Somanuals.com. All Manuals Search And Download.

# **Advanced Recording Grabación avanzada**

- ✤ The SLOW SHUTTER function works in CAM mode only.
- ✤ The shutter speed can be controlled, allowing you to record slow moving objects.
- 1. Set the power switch to CAM mode.
- 2. Press the SLOW SHUTTER button.
- 3. Each time you press the SLOW SHUTTER button, SHUTTER SPEED is changed to 1/25, 1/13, 1/6, off.
- 4. To exit, press the SLOW SHUTTER button.

# *SLOW SHUTTER (Low Shutter Speed) VELOCIDAD DE OBTURACIÓN BAJA*

- ✤ La función de velocidad del obturador baja (SLOW SHUTTER) sólo opera en las modalidades CAM.
- ✤ Puede controlar la velocidad del obturador para grabar objetos que se mueven lentamente.
	- 1. Ajuste el interruptor en la modalidad CAM.
	- 2. Pulse el botón SLOW SHUTTER.
	- 3. Cada vez que pulse el botón SLOW SHUTTER, la velocidad cambiará a 1/25, 1/13, 1/6 o se detendrá.
	- 4. Para salir, pulse el botón SLOW SHUTTER.

### Notes

- When using "SLOW SHUTTER" the image takes on a slow motion like effect.
- The SLOW SHUTTER function will not operate in EASY mode.

### Notas

- Cuando utiliza la función SLOW SHUTTER, la imagen tiene el aspecto de una imagen a cámara lenta.
- La función SLOW SHUTTER no opera en la modalidad EASY.

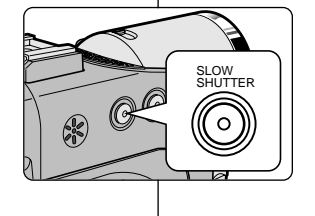

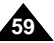

# **ENGLISH**

# **Advanced Recording**

- ✤ The EASY mode allows a beginner to easily make good recordings.
	- The EASY mode only operates in CAM mode.
- 1. Set the power switch to CAM mode.
- 2. By pressing the EASY button, all functions on the camera will be set to off and the recording settings will be set to the following basic modes:
	- Battery level, recording mode, counter, DATE/TIME, and DIS (  $\left( \bigoplus$ ) will be displayed.
	- The word "EASY.Q" will appear on the LCD at the same time. However, the DATE/TIME will only be seen if it has been previously set. (see page 54)
- 3. Press START/STOP to start recording.
	- Recording will begin using the basic automatic settings.
- 4. Pressing the EASY button again in the STBY mode and then turns the EASY mode off.
	- The EASY function will not turn off when you have recording.
	- The camera will return to the settings that were set prior to activating EASY mode.

## **Notes**

- In EASY mode, certain functions are not available, such as MENU, BLC, MF/AF.
	- If you want to use these functions, you must first switch the EASY mode off.
- The EASY mode settings are deleted when the battery pack is uninstalled from the camcorder and therefore, they must be reset when a battery pack has been replaced.

# **ón avanzada**

# *EASY Mode (for Beginners) Modalidad SENCILLA (para principiantes)*

- ✤ La modalidad sencilla (EASY) permite a los principiantes obtener buenas grabaciones con facilidad.
	- La función EASY sólo opera en las modalidades CAM.

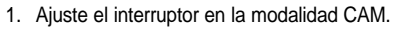

- 2. Pulse el botón EASY para que se desactiven todas las funciones de la videocámara. Los ajustes de grabación se acomodarán a las siguientes modalidades básicas:
	- Aparecerán en la pantalla las funciones nivel de la batería, modalidad de grabación, contador,  $FECHA/HORA \vee DIS$  ( $\bullet$ ).
	- Al mismo tiempo, aparecerá en la pantalla LCD la palabra "EASY.Q". No obstante, la función FECHA/HORA sólo se verá si se ha ajustado previamente (ver página 54).
- 3. Pulse START/STOP para comenzar la grabación.
	- La grabación empieza con los ajustes automáticos básicos.
- 4. Si vuelve a pulsar el botón EASY en la modalidad STBY, se desactivará la modalidad EASY.
	- La función EASY no se desactivará cuando haya grabado.
	- La videocámara volverá a los ajustes hechos antes de activar la modalidad EASY.

# Notas

 $0.00000$ 

5 5 min

1 0 : 0 0 1 0 . J A N . 2 0 0 3

- En la modalidad EASY, no se puede acceder a algunas funciones como MENU, BLC y MF/AF.
	- Si desea usar estas funciones, primero deberá desactivar la modalidad EASY.
- Los ajustes de la modalidad EASY se borran cuando se quita la batería de la videocámara y, por lo tanto, deberán ajustarse de nuevo al reemplazarla.

**60**

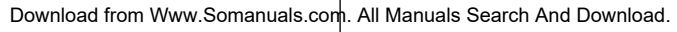

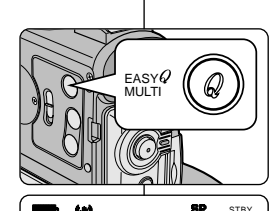

EASY

**ESPAÑOL** 

# **Advanced Recording**

- ✤ The MF/AF function works in CAM, M.REC mode only.
- ✤ In most situations, it is better to use the automatic focus feature, as it enables you to concentrate on the creative side of your recording.
- ✤ Manual focusing may be necessary under certain conditions that make automatic focusing difficult and/or unreliable. **a**

### **Auto Focusing**

✤ If you are inexperienced in the use of camcorders, we recommend that you make use of Auto Focus.

### **Manual Focusing**

- ✤ In the following cases you may obtain better results by adjusting the focus manually.
- a. A picture containing several objects, some close to the camcorder, others further away.
- b. A person enveloped in fog or surrounded by snow.
- c. Very shiny or glossy surfaces like a car.
- d. People or objects moving constantly or quickly like an athlete or a crowd.
- 1. Set the power switch to CAM mode.
- 2. Move the MENU SELECTOR up or down until the FOCUS is highlighted and then push the MENU SELECTOR.
	- M. FOCUS(MF) will display.
- 3. Move the MENU SELECTOR up or down until the object is in focus.
	- Zoom out a little if focusing is difficult.
- 4. To return to AF (Auto Focus:  $\blacksquare$ ), push the MENU SELECTOR again.

# **b d c 1** ME **2**  $\blacksquare$ **Blog** E<br>O EJECT<br>S EJECT TAP<br>E.IFC FWD SEARC <u>u</u>  $\frac{1}{3}$  **3**  $\frac{1}{3}$   $\frac{1}{3}$   $\frac{1}{3$  $0.00000$ 5 3 min M. FOCUS MF

# **Grabación avanzada**

# *MF/AF (Manual Focus/Auto Focus) Enfoque manual / enfoque automático (MF/AF)*

- ✤ La función MF/AF sólo opera en las modalidades CAM y M.REC.
- ✤ En la mayoría de casos es mejor usar el enfoque automático, ya que permite concentrarse en el aspecto creativo de la grabación.
- ✤ El enfoque manual puede ser necesario bajo ciertas condiciones que hacen que el enfoque automático resulte difícil o poco fiable.

### **Enfoque automático**

✤ Si no posee experiencia en el uso de videocámaras, le recomendamos que use el enfoque automático.

### **Enfoque manual**

- ✤ En los siguientes casos se pueden obtener mejores resultados ajustando el enfoque manualmente:
- a. Cuando una imagen contiene varios objetos, algunos situados cerca de la videocámara y otros lejos de ella.
- b. Cuando hay una persona envuelta en la niebla o rodeada por la nieve.
- c. Cuando se graban superficies muy brillantes, como un coche.
- d. Cuando hay gente u objetos que se mueven constantemente o con rapidez, como una multitud o un atleta.
- 1. Ajuste el interruptor en la modalidad CAM.
- 2. Suba o baje el botón SELECTOR MENÚ<br>hasta seleccionar FOCUS v. a continuación, pulse SELECTOR MENÚ.<br>■ Aparecerá el mensaje M. FOCUS(MF).
	-
- 3. Desplace el SELECTOR MENÚ hacia arriba o hacia abajo hasta que el objeto esté enfocado.
	- Si el enfoque resulta difícil, aleje un poco la imagen por medio del zoom.
- 4. Para regresar a la función AF (enfoque automático: **A** ), pulse de nuevo el<br>SELECTOR MENÚ

Download from Www.Somanuals.com. All Manuals Search And Download.

 $20:00$ 8 . J U N 2003

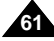

# **Advanced Recording Grabación avanzada**

- ✤ BLC works in CAM/M.REC mode.
- ✤ Back lighting exists when the subject is darker than the background:
	- The subject is in front of a window.
	- The person to be recorded is wearing white or shiny clothes and is placed against a bright background; the person's face is too dark to distinguish his/her features.
	- The subject is outdoors and the background is overcast.
	- The light sources are too bright.
	- The subject is against a snowy background.

- 1. Set the power switch to CAM mode.
- 2. Press the BLC button.
	- Normal BLC Normal
	- BLC enhances the subject.

## FADE BLC TAPE E<br>O EJECT<br>S EJECT MENU S.SHOW FWD SEARCH

Notas

**\* BLC off \* BLC on**

### Notes

**62**

- While setting the NIGHT CAPTURE to ON, the BLC function does not work.
- The BLC function will not operate in EASY mode.

# *BLC (Back Light Compensation) Compensación de la luz de fondo (BLC)*

- ✤ La función BLC sólo opera en las modalidades CAM y M.REC.
- ✤ Existe luz de fondo cuando el objeto que se va a grabar es más oscuro que el fondo:
	- Cuando el objeto está delante de una ventana.
	- Cuando se va a grabar a una persona que lleva ropa blanca o brillante y se encuentra contra un fondo muy iluminado. En este caso su cara estará demasiado oscura para que se distingan sus facciones.
	- Cuando el objeto se encuentra en el exterior y el fondo está nublado.
	- Cuando la fuente de luz es muy intensa.
	- Cuando el objeto se encuentra delante de un fondo nevado.
- 1. Ajuste el interruptor en la modalidad CAM.
- 2. Pulse el botón BLC.
	- Normal BLC Normal
	- La compensación de la luz de fondo realza el objeto.
- Si la función de grabación nocturna (NIGHT CAPTURE) está activada, la función BLC no opera.
- La función BLC no opera en la modalidad EASY.

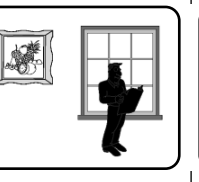

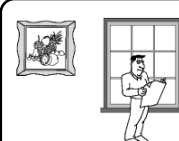

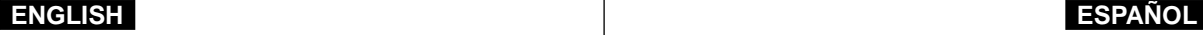

# **Advanced Recording Grabación avanzada**

- ✤ The FADE function works in CAM mode only.
- ✤ You can give your recordings a professional look by using special effects such as fading in at the beginning of a sequence or fading out at the end of a sequence.

## **To Start Recording**

- 1. Before recording, hold down the FADE button. The picture and sound gradually disappear (fade out).
- 2. Press the START/STOP button and at the same time release the FADE button. Recording starts and the picture and sound gradually appear (fade in).

## **To Stop Recording (use FADE IN / FADE OUT)**

- 3. When you wish to stop recording, hold down the FADE button. The picture and sound gradually disappear (fade out).
- 4. When the picture has disappeared, press the START/STOP button to stop recording.

## **a. FADE OUT**

(Approx. 4 seconds)

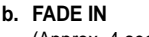

(Approx. 4 seconds)

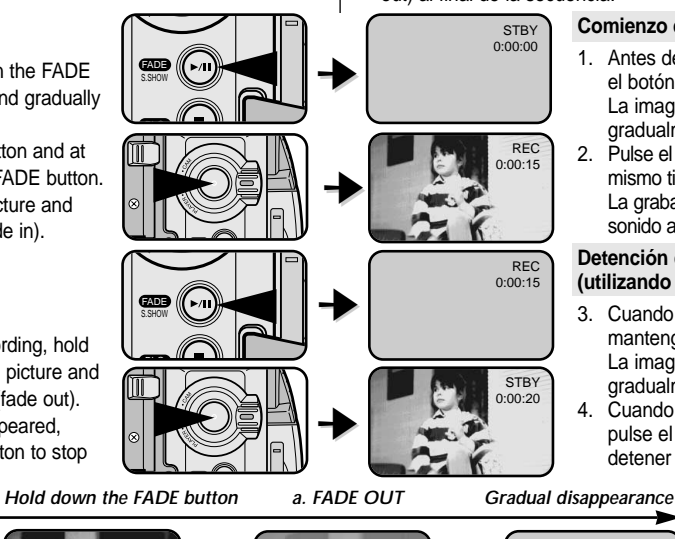

# *Fade In and Out Aparición y desaparición gradual de la imagen (fundido)*

- ✤ La función de fundido (FADE) sólo opera en las modalidades CAM.
- ✤ Puede dar a sus grabaciones un aspecto profesional empleando efectos especiales como la aparición gradual de la imagen (fade in) al principio de una secuencia o su desaparición gradual (fade out) al final de la secuencia.

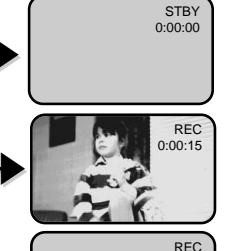

 $0:00:15$ 

**STBY** 0:00:20

## **Comienzo de la grabación**

1. Antes de grabar, mantenga pulsado el botón FADE. La imagen y el sonido desaparecen

gradualmente (fade out).

2. Pulse el botón START/STOP y al mismo tiempo suelte el botón FADE. La grabación empieza y la imagen y el sonido aparecen gradualmente (fade in).

### **Detención de la grabación (utilizando FADE IN / FADE OUT)**

- 3. Cuando quiera detener la grabación, mantenga pulsado el botón FADE. La imagen y el sonido desaparecen gradualmente (fade out).
- 4. Cuando la imagen haya desaparecido, pulse el botón START/STOP para detener la grabación.

**a. FADE OUT**  (aprox. 4 segundos)

**b. FADE IN** (aprox. 4 segundos)

*Gradual appearance b. FADE IN Release the FADE button*

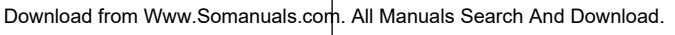

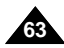

- ✤ The AUDIO DUBBING function only works in PLAYER Mode.
- ✤ You can add sound to the original sound on a pre-recorded tape, recorded in SP mode with 12bit sound.
- ✤ Use the internal and external microphones or other audio equipment.
- ✤ The original sound will not be erased.

## **Dubbing sound**

- 1. Set the camcorder to PLAYER mode.
	- If you want to use an external microphone. connect the microphone to the external MIC input jack on the camcorder.
	- When you wish to dub using the External A/V input, connect the AUDIO/VIDEO cable to the camcorder by inserting the AUDIO/VIDEO cable into the AV Jack at the front side of the camcorder. (VP-D230i/D250i/D270i only)
		- Press the MENU button, move the MENU SELECTOR to highlight A/V and push the MENU SELECTOR.
		- Move the MENU SELECTOR to highlight AV IN/OUT and push the MENU SELECTOR to select AV IN/OUT.
		- Push the MENU SELECTOR to select AV IN.
- 2. Press the  $\overrightarrow{P/I}$  (PLAY/STILL) button and find the timeframe of the scene to be dubbed.
- 3. Press the ▶/II (PLAY/STILL) button to pause the scene.
- 4. Press the A.DUB button on the Remote Control.
	- A.DUB will be displayed on the LCD.
	- The camcorder is in a ready-to-dub state for dubbing.
- 5. Press the **D/II** (PLAY/STILL) button to start dubbing.
	- Press the (STOP) button to stop the dubbing.

### Notes

**64**

- You can not use the audio dubbing function while playing a write protected video tape.
- You must use the external microphone jack size of below 11.50.
- When you wish to dub using the External A/V input, you must connect the AUDIO/VIDEO cable to the audio system from which you wish to record. (VP-D230i/D250i/D270i only)
- You can not dub sound on a pre-recorded tape in LP mode or 16 bit mode.

# **Advanced Recording Grabación avanzada**

# *Audio dubbing (VP-D230i/D250i/D270i only) Dobragem de áudio (sólo en los modelos VP-D230i/D250i/D270i)*

- ✤ La función de mezcla de audio (AUDIO DUBBING) sólo opera en la modalidad PLAYER.
- ✤ Se puede añadir un sonido al sonido original de una cinta grabada en la modalidad SP de 12 bits de sonido.
- ✤ Puede usar el micrófono incorporado o uno externo u otro equipo de audio.
- ✤ El sonido original no se borrará.

### **Grabación de sonido adicional**

- 1. Ajuste la videocámara en la modalidad PLAYER.
	- Si va a usar un micrófono externo, conéctelo en el conector MIC de la videocámara.
	- Si desea hacer la mezcla empleando la entrada de A/V externo, conecte el cable AUDIO/VIDEO a la videocámara insertándolo en la terminal AV que está en el frontal de la videocámara (sólo los modelos VP-D230i/D250i/D270i).
		- Pulse el botón MENU, mueva el botón SELECTOR MENÚ hasta resaltar A/V (audio/vídeo) y pulse SELECTOR MENÚ.
		- Mueva el botón SELECTOR MENÚ hasta resaltar AV IN/OUT y pulse SELECTOR MENÚ para seleccionar AV IN/OUT.
		- Pulse el SELECTOR DE MENÚ para elegir AV IN.
	- 2. Pulse el botón ▶ | (PLAY/STILL) y busque el principio de la escena en la que desea hacer la mezcla.
	- 3. Pulse el botón >/II (PLAY/STILL) para hacer una pausa en la escena.
	- 4. Pulse el botón A.DUB del mando a distancia.
		- En la pantalla LCD aparecerá el mensaje A.DUB.
		- La videocámara estará lista para la mezcla.
	- 5. Pulse el botón VII (PLAY/STILL) para empezar la mezcla.

■ Pulse el botón ■ (STOP) para detener la mezcla.

- La función de mezcla de audio no se puede emplear si la cinta está protegida contra grabación.
- Debe utilizar una toma de micrófono externa de un tamaño inferior a 11,5 ø.
- Si desea hacer una mezcla usando la entrada de AV externo, debe conectar el cable AUDIO/VIDEO al sistema de audio desde el que quiera grabar. (sólo en los modelos VP-D230i/D250i/D270i)
- No es posible mezclar sonido en una cinta pregrabada en la modalidad LP o de 16 bits.

Download from Www.Somanuals.com. All Manuals Search And Download.

Notas

DIRECT AN

 $\bigcirc$ <br>MEMOR  $\bigcirc_{\substack{\text{DATE} \\ \text{TIME} }}$  $(\omega)$ (T)

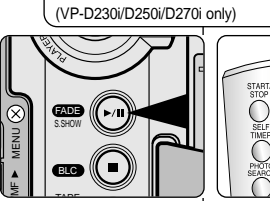

Audio (L) **Audio** (R)

AV IN

# **Advanced Recording Grabación avanzada**

## **Dubbed audio Playback**

- 1. Insert the dubbed tape and press MENU button.
- 2. Move the MENU SELECTOR to highlight A/V.
- 3. Push the MENU SELECTOR to enter the submenu.
- 4. Use the MENU SELECTOR to select AUDIO SELECT from the submenu.
- 5. Push the MENU SELECTOR to enter the submenu.
- 6. Using the MENU SELECTOR, select the AUDIO playback channel.
	- Push the MENU SELECTOR to confirm the audio playback channel.
		- SOUND1 : play the original sound.
		- SOUND2 : play the dubbed sound.
		- MIX(1+2) : play back SOUND1 and 2 equally mixed.
- 7. To exit, press the MENU button.
- 8. Press the VII (PLAY/STILL) button to playback the dubbed tape.

## **Note**

When you playback added sound (SOUND2 or MIX mode), you may experience loss of sound quality.

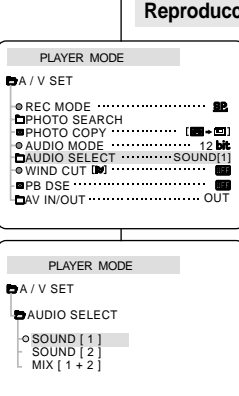

## **Reproducción de una cinta con audio mezclado**

- 1. Introduzca la cinta mezclada y pulse el botón MENÚ.
- 2. Desplace el SELECTOR MENÚ hasta resaltar A/V.
- 3. Pulse el SELECTOR MENÚ para acceder al submenú.
- 4. Seleccione AUDIO SELECT en el submenú mediante el SELECTOR MENÚ.
- 5. Pulse el SELECTOR MENÚ para acceder al submenú.
- 6. Seleccione el canal de reproducción de audio mediante el SELECTOR MENÚ.
	- Pulse el SELECTOR MENÚ para confirmar el canal de reproducción de audio.
	- SOUND1: reproducción del sonido original.
	- SOUND2: reproducción del sonido de la mezcla.
	- MIX(1+2) : reproducción de la mezcla de sonidos 1 y 2.
- 7. Para salir, pulse el botón MENÚ.
- 8. Pulse el botón III (PLAY/STILL) para reproducir la cinta mezclada.

# Nota

Cuando se reproduce el sonido adicional (modalidades SOUND2 o MIX), es posible que se experimente una pérdida en la calidad del sonido.

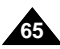

# **Advanced Recording Grabación avanzada**

# **ENGLISH ESPAÑOL**

- 1. Press the PHOTO button and hold it.
	- The still picture appears on the LCD monitor.
	- If you do not wish to record, release the button.
- 2. Release the PHOTO button and press the PHOTO button again in 2 seconds.
	- The still picture is recorded for about 6~7 seconds.
- 3. After the PHOTO has been recorded, the camcorder returns to STBY mode.

## **Searching for a PHOTO picture**

- ✤ The PHOTO SEARCH works in PLAYER mode only.
- 1. Press the MENU button.
	- The MENU list will appear.
- 2. Move the MENU SELECTOR to highlight A/V.
- 3. Push the MENU SELECTOR to enter the submenu.
- 4. Select PHOTO SEARCH from the submenu and push the MENU SELECTOR.
	- Or press the PHOTO SEARCH button on the remote control. (VP-D230(i)/250(i)/270(i) only)
- 5. Search the PHOTO using the  $\blacktriangleright$  (FF) and (REW) buttons.
	- The PHOTO search process appears on the LCD while you are searching.
	- After completing the search, the camcorder displays the still image.
- 6. To exit, press the (STOP) button.

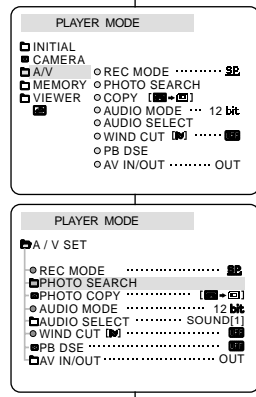

# *PHOTO Image Recording Grabación de imágenes fotográficas*

- 1. Pulse el botón PHOTO y manténgalo pulsado.
	- Aparece en la pantalla LCD la imagen fija.
	- Si no desea grabarla, simplemente suelte el botón.
- 2. Suelte el botón PHOTO y púlselo de nuevo pasados dos segundos.
	- La imagen fija se graba durante unos 6 ó 7 segundos.
- 3. Tras grabar la fotografía, la videocámara vuelve a la modalidad de espera (STBY).

## **Búsqueda de una fotografía**

PHOTO

- ✤ La función de búsqueda de fotografías (PHOTO SEARCH) sólo opera en las modalidades PLAYER.
	- 1. Pulse el botón MENÚ.
		- Aparece la lista del menú.
	- 2. Desplace el SELECTOR MENÚ hasta resaltar A/V.
	- 3. Pulse el SELECTOR MENÚ para acceder al submenú.
	- 4. Seleccione PHOTO SEARCH en el submenú y pulse el SELECTOR MENÚ.
		- O pulse el botón PHOTO SEARCH del mando a distancia (sólo en VP-D230(i)/ D250(i)/D270(i))
	- 5. Busque la fotografía mediante los botones  $\blacktriangleright$  (FF) y  $\blacktriangleleft$  (REW).
		- El proceso de búsqueda de fotografías aparece en la pantalla LCD durante la búsqueda.
		- Una vez terminada la búsqueda, la videocámara muestra la imagen fija.
	- 6. Para salir, pulse el botón (STOP).

**66**

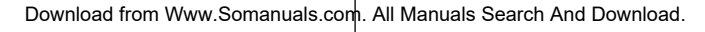

# **Advanced Recording Grabación avanzada**

- ✤ The NIGHT CAPTURE function works in CAM/M.REC mode.
- ✤ The NIGHT CAPTURE function enables you to record a subject in darkness.
- 1. Set the camcorder to CAM mode.
- 2. Slide the NIGHT CAPTURE switch to ON.
	- **KS** (NIGHT CAPTURE indicator) appears on the LCD monitor.
	- The infrared(invisible rays) light is turned on automatically.
- 3. To cancel the NIGHT CAPTURE function, slide the NIGHT CAPTURE switch to OFF.

### Notes

- The maximum recording distance using the infrared light is about 3 m (about 10 feet).
- If you use the NIGHT CAPTURE function in normal recording situations (ex. outdoors by day), the recorded picture may be tinted green.
- In the NIGHT CAPTURE mode, certain functions are not available. such as White Balance, Program AE, DSE, BLC.
- If focusing is difficult with the auto focus mode when using the NIGHT CAPTURE function, focus manually.
- Do not cover the Infrared Light with the hand.

# *NIGHT CAPTURE (0 lux recording) GRABACIÓN NOCTURNA (grabación con 0 lux)*

- ✤ La función de grabación nocturna (NIGHT CAPTURE) sólo opera en las modalidades CAM y M.REC.
- ✤ Esta función permite grabar objetos que se encuentren en lugares oscuros.
- 1. Ajuste la videocámara en la modalidad CAM.
- 2. Deslice el interruptor NIGHT CAPTURE hasta la posición ON.
	- En la pantalla LCD aparece la indicación NIGHT CAPTURE **RS**.
	- La luz infrarroja (rayos invisibles) se enciende automáticamente.
- 3. Para cancelar la función NIGHT CAPTURE, deslice el interruptor NIGHT CAPTURE hasta la posición OFF.

# Notas

 $0.00000$  $60 \text{ m}$ STBY

- La distancia máxima de grabación usando la luz infrarroja es de unos 3 m (10 pies).
- Si usa la función NIGHT CAPTURE en situaciones normales de grabación (por ejemplo, exteriores durante el día), es posible que los colores de la imagen grabada sean poco naturales.
- En la modalidad NIGHT CAPTURE, no se puede acceder a algunas funciones como Equilibrio del blanco, Programa AE, DSE v BLC.
- Si resulta difícil enfocar con la modalidad de enfoque automático cuando se utiliza la función de grabación nocturna, realice un enfoque manual.
- No cubra la luz infrarroia con la mano.

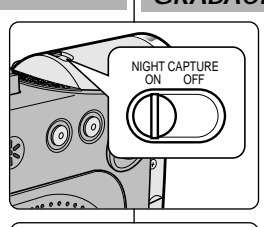

NIGHT CAPTURE

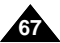

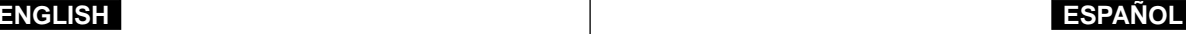

# **Advanced Recording Grabación avanzada**

- ✤ The POWER NIGHT CAPTURE function works in CAM mode.
- ✤ The POWER NIGHT CAPTURE function can record a subject more brightly in darkness than the NIGHT CAPTURE function.
- ✤ A POWER NIGHT CAPTURE is displayed for three seconds by LCD if you press a SLOW SHUTTER button in state that a NIGHT CAPTURE switch is turned on.
- ✤ When you work in POWER NIGHT CAPTURE mode, POWER NIGHT CAPTURE icon appears on the LCD continuously.
- 1. Set the camcorder to CAM mode.
- 2. Turn on the NIGHT CAPTURE switch, and then press the SLOW SHUTTER button.
- 3. Press the SLOW SHUTTER button to set shutter speed. The SLOW SHUTTER function enables you to record a subject more brightly.
- 4. When using POWER NIGHT CAPTURE the image takes on a slow motion like effect.
- 5. To cancel the POWER NIGHT CAPTURE function, press the SLOW SHUTTER button to set to "off " and then turn off the NIGHT CAPTURE switch.

### **Notes**

- The maximum recording distance using the infrared light is about 3 m (about 10 feet).
- If you use the POWER NIGHT CAPTURE function in normal recording situations (ex. outdoors by day), the recorded picture may contain unnatural colours.
- In the POWER NIGHT CAPTURE mode, certain functions are not available, such as White Balance, Program AE, DSE, BLC.
- When the subject is too bright, press the SLOW SHUTTER button

(1/25 → 1/6) to obtain better **gyality recordings**www.Somanuals.com. All Maniliand Search And Download.

 $$1/25$ 

# *POWER NIGHT CAPTURE GRABACIÓN NOCTURNA INCREMENTADA*

- ✤ La función de grabación nocturna incrementada (POWER NIGHT CAPTURE) sólo opera en las modalidades CAM.
- ✤ Esta función permite grabar objetos que se encuentren en lugares oscuros con mayor luminosidad que con la función NIGHT CAPTURE.
- ✤ Si pulsa el botón SLOW SHUTTER con el interruptor NIGHT CAPTURE encendido, aparecerá la indicación POWER NIGHT CAPTURE durante 3 segundos en la pantalla LCD.
- ✤ Si trabaja en la modalidad POWER NIGHT CAPTURE, el icono POWER NIGHT CAPTURE aparecerá en la pantalla LCD permanentemente.
	- 1. Ajuste la videocámara en la modalidad CAM.
	- 2. Encienda el interruptor NIGHT CAPTURE y pulse el botón SLOW SHUTTER.
	- 3. Pulse el botón SLOW SHUTTER para ajustar la velocidad del obturador. La función SLOW SHUTTER permite grabar objetos con mayor luminosidad.
	- 4. Cuando utiliza la función POWER NIGHT CAPTURE, la imagen tiene el aspecto de una imagen a cámara lenta.
	- 5. Para cancelar la función POWER NIGHT CAPTURE, pulse el botón SLOW SHUTTER para desactivarlo y, a continuación, apague el interruptor NIGHT CAPTURE.

Notas

- La distancia máxima de grabación usando la luz infrarroja es de unos 3 m (10 pies).
- Si usa la función POWER NIGHT CAPTURE en situaciones normales de grabación (por ejemplo, exteriores durante el día), es posible que los colores de la imagen grabada sean poco naturales.
- En la modalidad POWER NIGHT CĂPTURE, no se puede acceder a algunas funciones como Equilibrio del blanco, Programa AE, DSE y BLC.
- Cuando el objeto es muy brillante, es recomendable pulsar el botón SLOW SHUTTER (1/25 → 1/6) para realizar una grabación

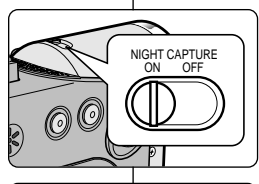

POWER NIGHT CAPTURE

PRO

1 2 : 0 0 1 . J A N . 2 0 0 3

SP STBY  $0.2:1.2:0.5$ 

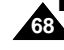

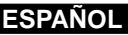

# **Advanced Recording Grabación avanzada**

# *Various Recording Techniques Técnicas diversas de grabación*

✤ In some situations different recording techniques may be required for more dramatic results.

### Note

Please rotate the LCD screen carefully as excessive rotation may cause damage to the inside of the hinge that connects the LCD screen to the Camcorder.

## **1. General recording.**

## **2. Downward recording.**

Making a recording with a top view of the LCD screen.

## **3. Upward recording.**

Making a recording viewing the LCD screen from below.

## **4. Self recording.**

Making a recording viewing the LCD screen from the front.

### **5. Recording with the Viewfinder.**

■ In circumstances where it is difficult to use the LCD monitor, the viewfinder can be used as a convenient alternative.

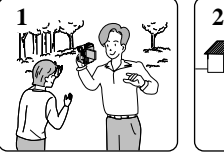

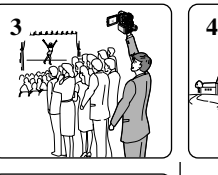

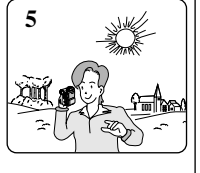

✤ En algunos casos son necesarias distintas técnicas de grabación para obtener mejores resultados.

# **Nota**

Gire la pantalla LCD con cuidado, ya que si la gira demasiado se puede dañar el interior de la bisagra que une la pantalla LCD a la videocámara.

- 
- **1. Grabación en general.**
- **2. Grabación desde abajo.**

Grabación mirando la pantalla LCD desde arriba.

## **3. Grabación desde arriba.**

Grabación mirando la pantalla LCD desde abajo.

## **4. Autograbación.**

Grabación mirando la pantalla LCD desde el frente.

- **5. Grabación empleando el visor**
	- En casos en los que sea difícil utilizar la pantalla LCD, el visor es de gran utilidad.

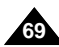

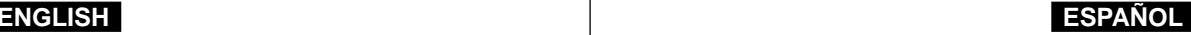

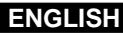

# **Playback Reproducción**

✤ The playback function works in PLAYER mode only.

## **Playback on the LCD**

✤ It is practical to view a tape using the LCD when in a car or outdoors.

## **Playback on a TV monitor**

- ✤ To play back a tape, the television must have a compatible colour system.
- ✤ We recommend that you use the AC Power Adapter as the power source for the camcorder.

# **Connecting to a TV which has Audio/Video input jacks**

- 1. Connect the camcorder and TV with the AUDIO/VIDEO cable.
	- The yellow plug : Video
	- The white plug : Audio(L)
	- The red plug : Audio(R)
		- If you connect to a monaural TV or VCR, connect the yellow plug (Video) to the video input of the TV or VCR and the white plug (Audio L) to the audio input of the TV or VCR.
	- ✤ You may use the SCART adapter (optional).
- 2. Set the power switch on the camcorder to PLAYER mode.
- 3. Turn on the TV and set the TV/VIDEO selector on the TV to VIDEO. ■ Refer to the TV or VCR user's manual
- 4. Play the tape.

# Notes

- You may use the S-VIDEO plug to obtain better quality pictures if you have a S-VIDEO connector on your TV.
- Even if you use a S-VIDEO plug, you need to connect an audio cable.

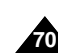

If you connect the cable to the AV Jack, you will not hear sound

Audio input Video input-(left)-White Audio input **Camcorder** Yellow (right)-Red **TV** S-VIDEO input Ē S-VIDEO ¤ o A/V

# *Tape Playback Reproducción de una cinta*

✤ La función de reproducción sólo opera en la modalidad PLAYER.

# **Reproducción en la pantalla LCD**

✤ Cuando se va en coche o se está en un ambiente exterior, resulta muy práctico ver una cinta mediante la pantalla LCD.

# **Reproducción en un monitor de televisión**

- ✤ Para reproducir una cinta, el sistema de color del televisor debe ser compatible con el de la videocámara.
- ✤ Recomendamos usar como fuente de energía para la videocámara el adaptador de CA.

# **Conexión a un televisor que dispone de conectores de Audio/Vídeo**

- 1. Conecte la videocámara al televisor mediante el cable Audio/Vídeo.
	- La claviia amarilla es la de vídeo.
	- La clavija blanca es la de audio(L).
	- La clavija roja es la de audio(R)
		- Si se trata de un televisor o de un videograbador monofónico, conecte la clavija amarilla (vídeo) a la entrada de vídeo del televisor o el videograbador y la blanca (audio L) a la entrada de audio.
	- ✤ Puede utilizar un adaptador SCART (opcional).
- 2. Ajuste el interruptor de la videocámara en la modalidad PLAYER.
- 3. Encienda el televisor y ajuste el selector TV/VÍDEO del mismo en VÍDEO.
	- Consulte el manual de instrucciones del televisor o del videograbador.
- 4. Reproduzca la cinta.

# Notas

- Para obtener una meior calidad de las imágenes y si dispone de un conector S-VÍDEO, puede usar el cable S-VÍDEO.
- Aunque use el cable S-VÍDEO, necesitará conectar un cable de audio.
- Si conecta el cable al conector A/V, no oirá el sonido por los

from the speakers of CAMCORDER. altavoces. Download from Www.Somanuals.com. All Manuals Search And Download.

# **Connecting to a TV which has no Audio and Video input jacks**

- ✤ You can connect your camcorder to a TV through a VCR.
- 1. Connect the camcorder and VCR with the AUDIO/VIDEO cable.
	- The yellow plug : Video
	- The white plug : Audio(L) Mono
	- The red plug : Audio(R)
- 2. Connect a TV to the VCR.
- 3. Set the power switch on the camcorder to PI AYER mode
- 4. Turn on both the TV and VCR.
	- Set the input selector on the VCR to LINE.
	- Select the channel reserved for your VCR on the TV set.

ANTENNA

**VCR**

5. Play the tape.

# **Playback**

- ✤ You can play the recorded tape in PLAYER mode.
- 1. Connect a power source and set the power switch to PLAYER mode.
- 2. Insert the tape you wish to play back.
- 3. Using the  $\blacktriangleright$  (FF) and  $\blacktriangleleft$  (REW) buttons, find the first position you wish to play back.
- 4. Press the **D/II** (PLAY/STILL) button.
	- The images you recorded will appear on the TV after a few seconds.
	- If a tape reaches its end while being played back, the tape will rewind automatically.

# Note

The playback mode (SP/LP) is selected automatically.

# **Playback Reproducción**

### **Conexión a un televisor que no dispone de conectores de Audio/Vídeo**

- ✤ Es posible conectar la videocámara a un televisor a través de un videograbador.
	- 1. Conecte la videocámara al videograbador mediante el cable Audio/Vídeo.
		- La clavija amarilla es la de vídeo.
		- La clavija blanca es la de audio(L) - Mono.
		- La clavija roja es la de audio(R)
	- 2. Conecte el televisor al videograbador.
	- 3. Ajuste el interruptor de la videocámara en la modalidad PLAYER.
- 4. Encienda el televisor y el videograbador.
	- Ajuste el selector de entrada del videograbador en LINE.
	- Seleccione el canal reservado para el videograbador en el televisor.
- 5. Reproduzca la cinta.

**CAMCORDER**

# **Reproducción**

S-VIDEO **O**-S-VIDEO

**-0** 

A/V **TV**

VIDEO AUDIO(L) –)<br>- ALIDIO(R)

- ✤ Puede reproducir la cinta grabada en la modalidad PLAYER.
- 1. Conecte la videocámara a una fuente de energía y ajuste el interruptor en la posición PLAYER.
- 2. Introduzca la cinta que desee ver.<br>3. Busque el comienzo de la secuen
- Busque el comienzo de la secuencia que desea ver mediante los botones  $\blacktriangleright$  (FF)  $v \triangleleft ($ REW).
- 4. Pulse el botón **>/II** (PLAY/STILL).
	- Pasados unos segundos, las imágenes grabadas aparecerán en el televisor.
	- Si la cinta llega al final mientras está en la modalidad de reproducción, se rebobinará automáticamente.

Nota

■ La modalidad de reproducción (SP/LP) se selecciona de manera

Download from Www.Somanuals.com. All**a\lsnuals**Search And Download.

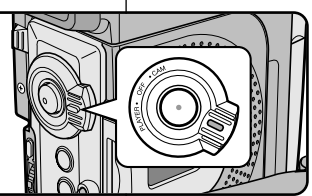

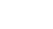

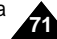

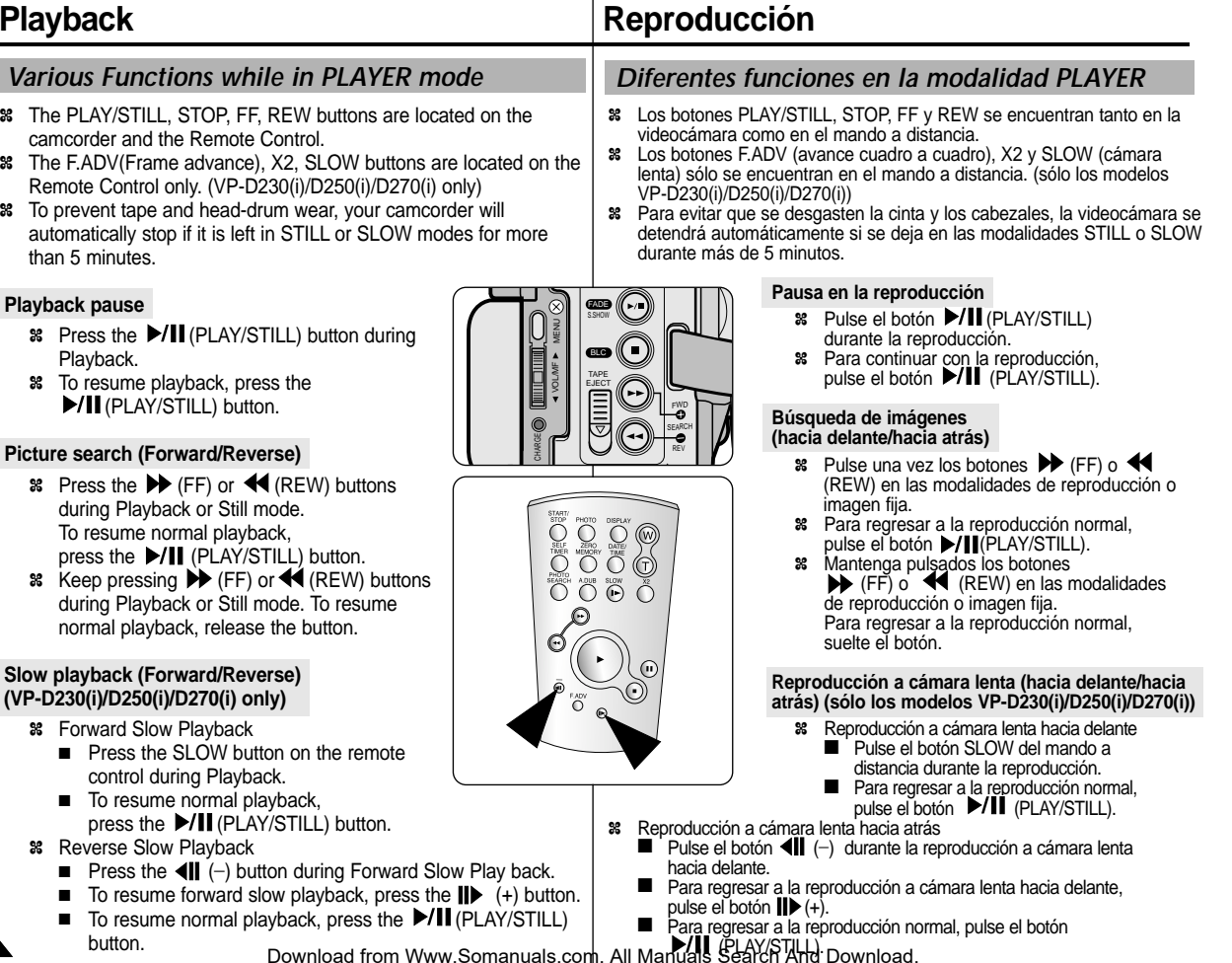

**72**
# **Playback Reproducción**

### **Frame advance (To play back frame by frame) (VP-D230(i)/D250(i)/D270(i) only)**

- Press the F.ADV button on the Remote Control while in Still mode.
	- The F.ADV function works in still mode only.
- To resume normal playback, press the **D/II** (PLAY/STILL) button.
	- ✤ Forward frame advance
		- Press the FADV button on the remote control in Still mode.
	- ✤ Reverse frame advance
		- $\blacksquare$  Press  $\blacksquare$  (-) the button on the remote control to change the direction in F.ADV mode.
		- Press the F.ADV button on the remote control.

# **X2 Playback (Forward/Reverse) (VP-D230(i)/D250(i)/D270(i) only)**

- ✤ Forward X2 Playback
	- Press the X2 button on the Remote Control during Playback.
	- $\blacksquare$  To resume normal playback, press the  $\blacktriangleright$ /II (PLAY/STILL) button.
- ✤ Reverse X2 Playback
	- $\blacksquare$  Press  $\blacksquare$  (-) the button during during Forward X2 Playback
	- To resume normal playback, press the MII (PLAY/STILL) button.

# **Reverse playback (VP-D230(i)/D250(i)/D270(i) only)**

- **≕** $To playback in reverse at normal speed, press the  $\left( \parallel \right)$  (−) button$ during normal forward playback.
- ✤ Press the (PLAY/STILL) or (+) button to return to normal forward playback.

# **Notes**

- Mosaic shaped distortion may appear on the screen while in some of the various playback modes.
	- Mosaic shaped distortion or noise may be experienced when you play back tapes recorded in LP which contain various playback functions.
- Sound will only be heard during normal SP or LP playback.

## **Avance cuadro a cuadro (reproducción cuadro a cuadro) (sólo los modelos VP-D230(i)/D250(i)/D270(i))**

- Pulse el botón F.ADV del mando a distancia en la modalidad de imagen fija. La función F.ADV sólo opera en la modalidad
- Para regresar a la reproducción normal, pulse el botón  $\blacktriangleright$ / $\blacksquare$  (PLAY/STILL).
	- ✤ Avance cuadro a cuadro hacia delante
		- Pulse el botón F.ADV del mando a distancia en la modalidad de imagen fija.
	- ✤ Avance cuadro a cuadro hacia atrás
		- Pulse el botón  $\left( \parallel$  (-) del mando a distancia para cambiar la dirección en la modalidad F.ADV.
		- Pulse el botón F.ADV del mando a distancia.

## **Reproducción a doble velocidad (hacia delante/hacia atrás) (sólo los modelos VP-D230(i)/D250(i)/D270(i))**

- ✤ Reproducción a doble velocidad hacia delante
	- Pulse el botón X2 del mando a distancia durante la reproducción.
	- Para regresar a la reproducción normal, pulse el botón (PLAY/STILL).
- ✤ Reproducción a doble velocidad hacia atrás
	- Pulse el botón < $\blacksquare$  (-) durante la reproducción hacia delante a doble velocidad.
	- Para regresar a la reproducción normal, pulse el botón **D/II** (PLAY/STILL).

# **Reproducción hacia atrás (sólo los modelos VP-D230(i)/D250(i)/D270(i))**

- ✤ Para reproducir hacia atrás a velocidad normal, pulse el botón (\_) durante la reproducción normal hacia adelante.
- ✤ Pulse el botón (PLAY/STILL) o (+) para empezar la reproducción hacia adelante.

# Notas

- En algunas de las modalidades de reproducción se puede producir una distorsión en forma de mosaico.
	- También se pueden producir distorsiones en forma de mosaico si se reproducen cintas grabadas en LP que contengan distintas funciones de reproducción.

Tionida er er er playbasi.<br>Download from Www.Somanuals.com. All Manida sée astá astiva puante la reproducción de cintas en SP y LP.

de imagen fija.

- - -
	-
	- -

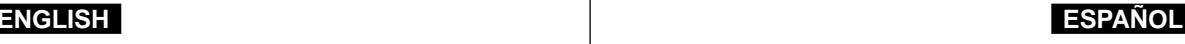

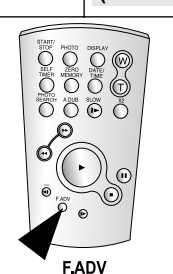

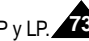

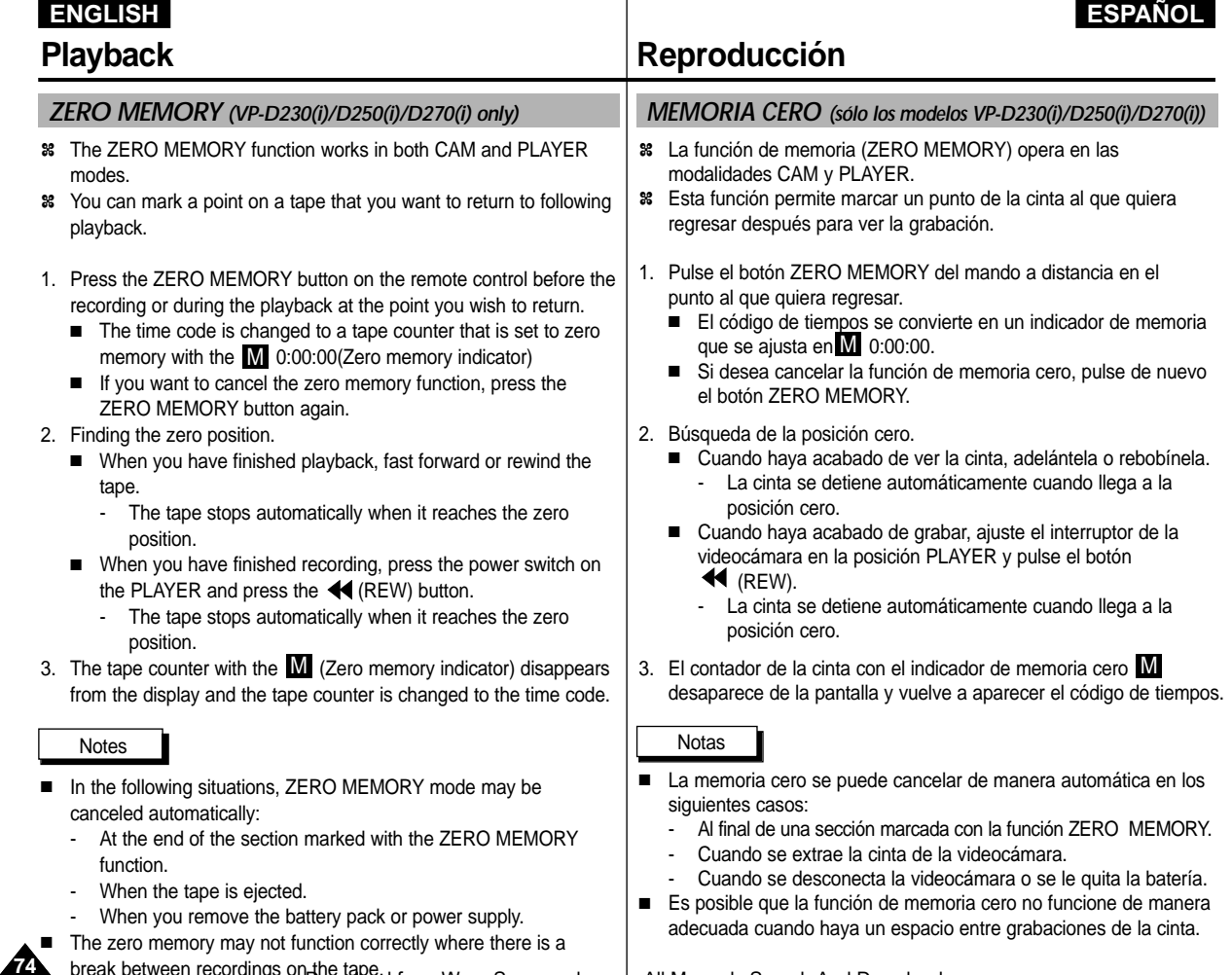

break between recordings on the tape. Download from Www.Somanuals.com. All Manuals Search And Download.

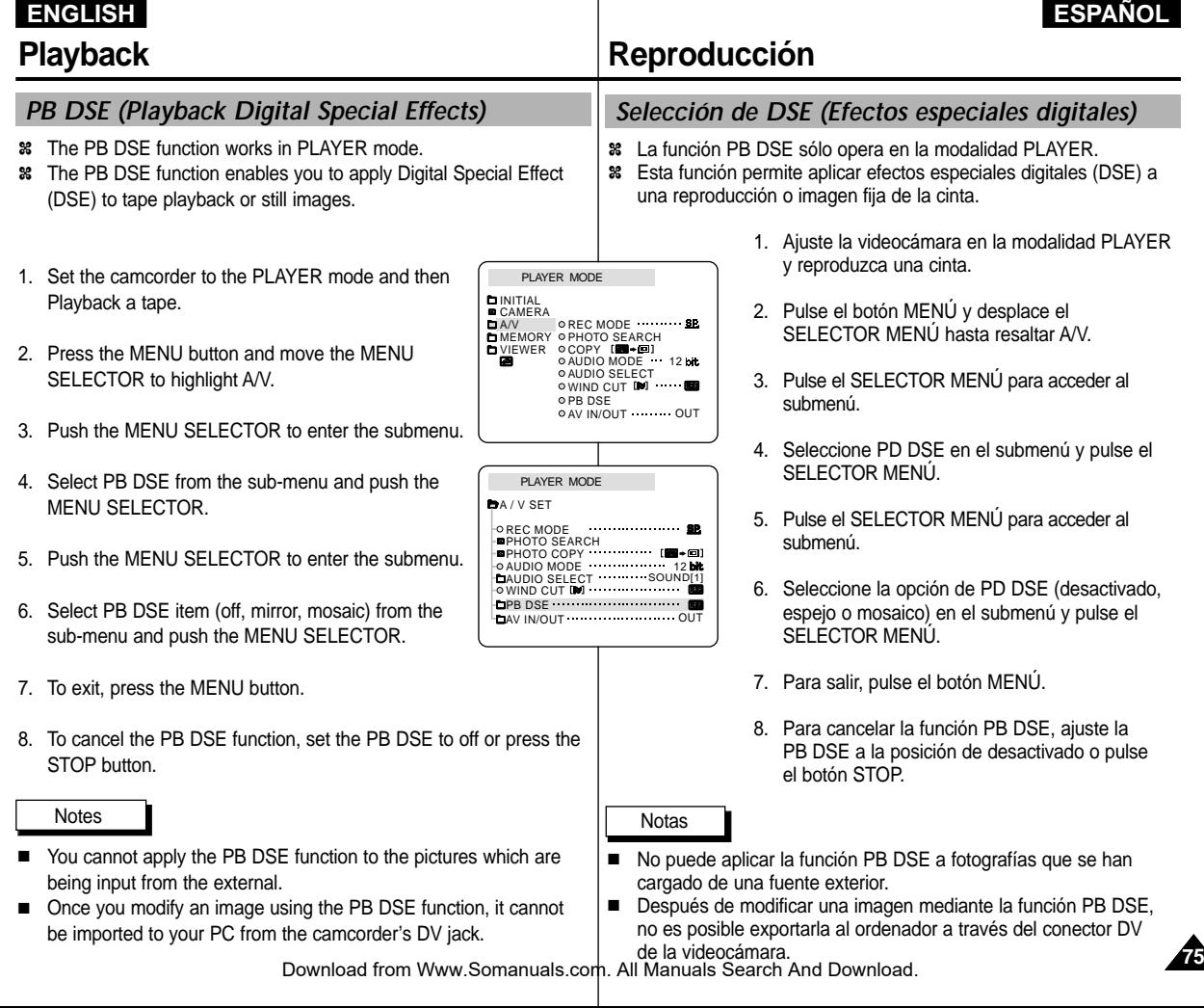

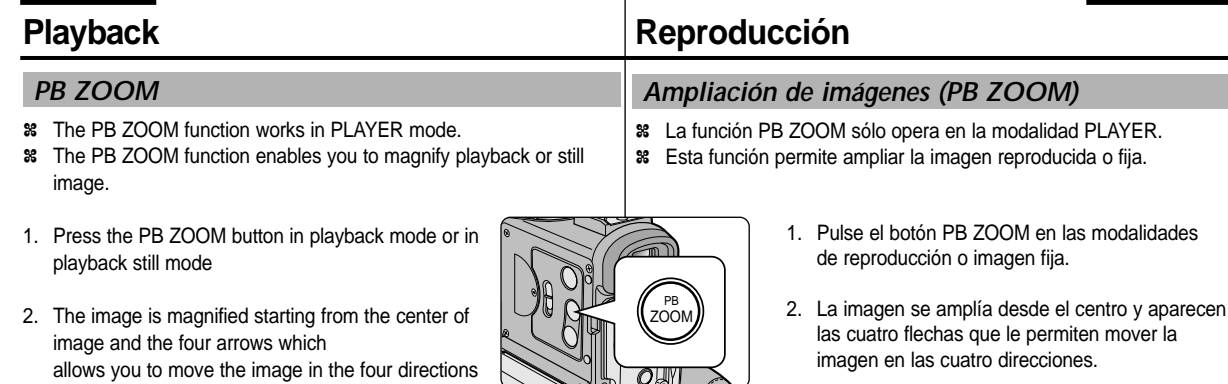

**ENGLISH ESPAÑOL**

- 3. You can zoom in from 1.2x to 8.0x by moving the zoom lever.
	- 4. You can move the image in the arrow directions using the MENU SELECTOR.
	- 5. You can change the arrow direction(vertical, horizontal) to move the image by pushing the MENU SELECTOR.
	- 6. To cancel the PB ZOOM function, press the PB ZOOM or STOP button.

### Notes

appear.

- You cannot apply the PB ZOOM function to the pictures which are being input from an external video source.
- The PB ZOOM image cannot be imported to your PC from the camcorder's DV jack.

## 3. Puede ampliar el tamaño de la fotografía de 1,2 a 8 veces con la palanca de zoom.

- 4. Puede mover la imagen en las direcciones de las flechas mediante el SELECTOR MENÚ.
- 5. Puede cambiar la dirección de la flecha (vertical, horizontal) para mover la imagen pulsando el SELECTOR MENÚ.
- 6. Para cancelar la función PB ZOOM, pulse el botón PB ZOOM o STOP.

- No puede aplicar la función PB ZOOM a fotografías que se han cargado de una fuente de vídeo exterior.
- Las imágenes con PB ZOOM no se pueden importar a un ordenador a través del conector DV de la videocámara.

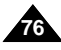

ARGE

MENU

**T**

BLC TAPE E<br>SI EJECT<br>SI EJECT

Notas

# **ENGLISH Recording in PLAYER mode (VP-D200i/D230i/D250i/D270i only)**

# **ENGLISH ESPAÑOL Grabación en la modalidad PLAYER (sólo modelos VP-D200i/D230i/D250i/D270i)**

- ✤ You can use this camcorder as a recorder.
- ✤ You can record a tape from VCR or TV.
- 1. Connect the camcorder and VCR or TV with the AUDIO/VIDEO cable.
- 2. Set the power switch of the camcorder to PLAYER mode
- 3. Turn on the VCR or TV.
- 4. Insert the blank tape with protection tab closed into the camcorder.
	- If you want to record from a connected VCR. insert a recorded VHS tape into the VCR.
- 5. Push the MENU button, move the MENU SELECTOR to highlight A/V and push the MENU SELECTOR.
- 6. Move the MENU SELECTOR to highlight AV IN/OUT and push the MENU SELECTOR to select AV IN/OUT.
- 7. Push the MENU SELECTOR to select AV IN.
	- "AV IN" and picture appear on the LCD monitor.
	- OUT: Releases the INPUT mode
- 8. Press the START/STOP button to set the camcorder to REC PAUSE mode.
	- "PAUSE" on the LCD monitor.
- 9. Select the TV program or playback the VHS tape.
- 10. Press START/STOP button to start recording.
	- If you want to pause recording for a while. press the START/STOP button again.
- 11. To stop recording, press the  $\blacksquare$  (STOP) button.

### Notes

- When you record the images being played back on analog VCR, if they are not being played back in normal speed, (for example, more than double speed or slow playback), only gray image appears on the camcorder.
- If you want to see the camcorder picture with a TV, set AV IN/OUT menu to OUT.

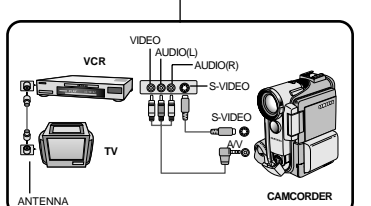

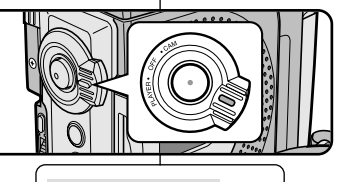

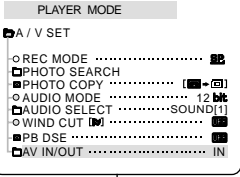

# *Recording in PLAYER mode* Grabación en la modalidad PLAYER

- ✤ Esta videocámara se puede usar como grabador de cintas.
- ✤ Es posible grabar una cinta desde un videograbador o desde un televisor.
	- 1. Conecte la videocámara al videograbador o al televisor mediante el cable AUDIO/VIDEO.
	- 2. Ajuste el interruptor de la videocámara en la modalidad PLAYER.
	- 3. Encienda el videograbador o el televisor.
	- 4. Introduzca en la cámara una cinta virgen con la pestaña de protección cerrada.
		- Si desea grabar desde el videgrabador conectado, introduzca una cinta VHS grabada en el videograbador.
	- 5. Pulse el botón MENÚ, mueva el botón SELECTOR MENÚ hasta resaltar A/V (audio/vídeo) y pulse SELECTOR MENÚ.
	- 6. Mueva el botón SELECTOR MENÚ hasta resaltar AV IN/OUT y pulse SELECTOR MENÚ para seleccionar AV IN/OUT.
	- 7. Pulse el SELECTOR DE MENÚ para elegir AV IN.
		- En la pantalla LCD aparece la indicación "AV IN" y la imagen.
		- OUT: sale de la modalidad INPUT
	- 8. Pulse el botón START/STOP para ajustar la videocámara en la modalidad REC PAUSE.
		- Aparecen en la LCD la indicación "PAUSE" y la imagen.
	- 9. Seleccione el canal de televisión o ponga en marcha la cinta VHS.
	- 10. Pulse el botón START/STOP para comenzar la grabación.
	- Si desea detener momentáneamente la grabación, pulse de nuevo el botón START/STOP.
- 11. Para detener la grabación, pulse el botón (STOP).

# Notas

- Cuando graba imágenes reproducidas en un videograbador analógico, si no se han reproducido a velocidad normal (por ejemplo, a una velocidad superior a la velocidad doble o a cámara lenta), sólo aparecerán imágenes en gris en la videocámara.
- Si desea ver las imágenes de la videocámara en una televisión, ajuste el

Download from Www.Somanuals.com. All'<del>Mai dYIs ଏହା</del>Tcn A<del>NJ</del> Download.

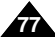

# **ENGLISH**

# *Transferring IEEE1394 (i.LINK)-DV standard data connections*

## **Connecting to a DV device**

- ✤ Connecting with other DV standard products.
	- A standard DV connection is quite simple. If a product has a DV port, you can transfer data by connecting to the DV port using the correct cable.
	- !!! Please be careful since there are two types of DV ports, (4pin, 6pin). This camcorder has a 4pin terminal.
- ✤ With a digital connection, video and audio signals are transmitted in digital format, allowing high quality images to be transferred.

# **Connecting to a PC**

- ✤ If you want to transmit data to a PC, you must install a IEEE 1394 add-on card onto the PC. (not supplied)
- ✤ The frame rate recorded for video capturing is dependent on the capacity of the PC.

# **Notes**

When you transmit data from the camcorder to another DV device, some functions may not work.

If this occurs, please reconnect the DV cable or turn the power OFF and ON again.

- When you transmit data from the camcorder to PC. PC function button is not available in M.PLAY mode.
- Do not use the camcorder and IEEE1394 together as this will cause IEEE1394 to shut off.

# **IEEE 1394 Data Transfer Transferencia de datos IEEE 1394**

# *Conexiones para la transferencia de datos estándar IEEE1394 (i.LINK)-DV*

**ESPAÑOL** 

# **Conexión a un aparato DV**

- ✤ Conexión a otros productos DV estándar.
	- Una conexión estándar DV es muy sencilla. Si el aparato dispone de un puerto DV, es posible transmitir datos conectando la videocámara al puerto DV del aparato por medio de un cable apropiado.
	- !!! Atención: existen dos tipos de puertos DV (de 4 y 6 patillas). El terminal de esta videocámara es de 4 patillas.
- ✤ Con una conexión digital, las señales de vídeo y de audio se transmiten en formato digital, lo que permite transmitir imágenes de alta calidad.

# **Conexión a un ordenador**

- ✤ Si desea transmitir datos a un ordenador, deberá instalar en éste una tarjeta adicional IEEE 1394 (no se suministra con la cámara).
- ✤ La velocidad de transferencia de las imágenes de vídeo depende de la capacidad del ordenador.

# Notas

- Al transmitir datos de la videocámara a otro aparato DV, es posible que algunas operaciones no funcionen. En tal caso, vuelva a conectar el cable DV o apague y encienda de nuevo el aparato.
- Cuando se transfieren datos desde la videocámara al ordenador, el botón de función PC no está disponible en la modalidad M.PLAY.
- No use simultaneamente PC CAMERA y IEEE1394. En ese caso cerrara IEEE1394.

# Download from Www.Somanuals.com. All Manuals Search And Download.

# **ENGLISH ESPAÑOL IEEE 1394 Data Transfer Transferencia de datos IEEE 1394** ● **Requisitos del sistema** ■ Procesador: Intel® Pentium III™ a 450 Mhz compatible. ■ Memoria: más de 64 MB de memoria RAM. ■ Tarieta IEEE 1394 añadida o incorporada. **Grabación con un cable de conexión DV (sólo modelos VP-D200i/D230i/D250i/D270i)** modalidad PLAYER. a a DV (no incluido). ■ Aparecerá la indicación PAUSE en la OSD. imágenes en el monitor. grabación.

### Notes

- When using this camcorder as a recorder, the pictures that appear on a monitor may seem uneven, however recorded pictures will not be affected.
- Operation are not guaranteed for all the recommanded computer environments mentioned above.

■ Sistema operativo: Windows® 98SE, ME, XP, Mac OS (9.1~10.2).

- 1. Ajuste la videocámara en la
- 2. Conecte los puertos de salida/ entrada de la videocámara y del otro aparato mediante un cable
	- Asegúrese de que la señal DV IN aparezca en la pantalla.
- 3. Pulse el botón START/STOP para activar la modalidad REC PAUSE.
- 4. Inicie la reproducción en el otro aparato al tiempo que sigue las
- 5. Pulse el botón START/STOP (inicio/parada) para comenzar la
	- Si desea detener momentáneamente la grabación, pulse de nuevo el botón START/STOP.
- 6. Para detener la grabación, pulse el botón (STOP).

# Notas

- Al utilizar esta cámara como grabador, es posible que las imágenes que aparecen en el monitor se vean irregulares. No obstante, esto no afecta a las imágenes que se graban.
- No se garantiza el funcionamiento en todos los entornos informáticos recomendados que se indican.

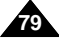

# ● **System requirements**

- CPU : faster Intel® Pentium III™ 450Mhz compatible.
- Operating system : Windows® 98SE, ME, XP, Mac OS (9.1~10.2)
- Main memory : more than 64 MB RAM
- IEEE1394 add-on card or built in IEEE1394 card

## **Recording with a DV connection cable (VP-D200i/D230i/D250i/D270i only)**

- 1. Set the power switch to PLAYER mode.
- 2. Connect the DV cable (not supplied) from the DV IN/OUT port of the camcorder to the DV IN/OUT port of the other DV device.
	- Make sure that DV IN appears on the screen.
- 3. Press the START/STOP button to begin REC PAUSE mode.
	- PAUSE is displayed on the OSD.
- 4. Start playback on the other DV device while you monitor the picture.
- 5. Press the START/STOP button to start recording.
	- If you want to pause recording momentarily, press the START/STOP button again.
- 6. To stop recording, press the  $\blacksquare$  (STOP) button.

# **USB interface (VP-D230(i)/D250(i)/D270(i) only) (s**

# ● **Transferring a Digital Image through a USB Connection**

- ✤ You can easily transfer a still image from a MEMORY STICK to a PC without additional add-on cards via a USB connection.
- ✤ You can transfer an image to a PC via a USB connection.
- ✤ If you transfer data to a PC, you need to install the software (Driver, DVC Media 5.1, Windows Media Player 9.0, DirectX 9.0a) supplied with the camcorder.

## **System Requirements**

- CPU : Intel® Pentium II ™ 450 processor compatible or better
- Operating system : Windows® 98SE/ME/ 2000/XP
- RAM · 128 MB or more
- CD-ROM: 4x CD-ROM drive
- VIDEO : 65,000-colour or better video display card
- Available USB port (V1.1)
- Hard Disc: 4GB (8GB recommended)

## **Notes**

- Intel® Pentium II ™ is a trademark of the Intel Corporation.
- Windows<sup>®</sup> is a registered trademark of the Microsoft<sup>®</sup> Corporation.
- All other brands and names are property of their respective owners.
- Operations are not quaranteed for all of the recommended computer environments mentioned above.

### **ENGLISH ESPA Interfaz USB ESPAÑOL ólo modelos VP-D230(i)/D250(i)/D270(i))**

### ● **Transferencia de imágenes digitales mediante una conexión USB**

- ✤ Se pueden transferir imágenes fijas de manera sencilla desde un MEMORY STICK a un ordenador mediante una conexión USB, sin necesidad de una tarjeta adicional.
- ✤ Puede transferir una imagen al ordenador mediante una conexión USB.
- ✤ Para transferir datos al ordenador, es necesario instalar el software (Driver, DVC Media 5.1, Windows Media Player 9.0, DirectX 9.0a) que se proporciona junto con la videocámara.

### **Requisitos del sistema**

- Procesador: Intel® Pentium II ™ 450 compatible o superior
- Sistema operativo: Windows<sup>®</sup> 98SE/ ME/2000/XP
- RAM: 128 MB de memoria RAM o más
- CD-ROM: unidad de CD-ROM 4x
- VÍDEO: tarieta de vídeo de 65.000 colores o superior
- Puerto USB disponible (V1.1)
- Disco duro: 4 GB (se recomiendan 8 GB)
- Intel® y Pentium II ™ son marcas registradas de Intel Corporation.
- Windows<sup>®</sup> es una marca registrada de Microsoft<sup>®</sup> Corporation.
- El resto de marcas y nombres pertenecen a sus respectivos propietarios.
- No se garantiza el funcionamiento en todos los entornos informáticos recomendados que se indican.

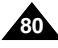

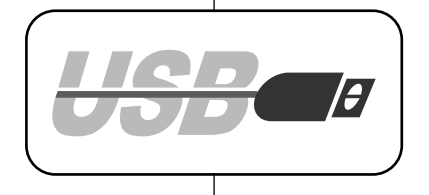

Notas

# **USB interface (VP-D230(i)/D250(i)/D270(i) only) (sólo modelos VP-D230(i)/D250(i)/D270(i))**

✤ **DVC Media 5.1 User's Manual is included on the accompanying CD(D:\help\) in adobe's Portable Document Format(PDF) The user's manual can be viewd using Acrobat Reader software, which is also included on the CD.**

**(The Acrobat Reader is a freeware product of AdobeSystems,Inc.)**

- ✤ Do not connect the camcorder to PC before installing the program.
- ✤ If another camera or scanner is connected, please disconnect it in advance.
- ✤ This explanation is based on Windows® 98SE OS.

### **Program installation**

- 1. Insert the software CD into CD-ROM drive.
	- Installation selection screen appears in the monitor.
- 2. If the installation selection screen does not appear after inserting the CD click "Run" on the Windows "Start" menu and execute SETUP.EXE file to begin installation.
	- When CD-ROM drive is set to "D:drive", type "D:\setup.exe" and press Enter.
- 3. Click the icons listed below to install the selected software.
	- The program automatically checks and installs the driver.
	- DVC Driver: USB removable Disk Driver (Windows® 98SE only) USB PC CAMERA Driver
		- USB Streaming Driver
	- DVC Media 5.1
	- DirectX 9.0a
	- Windows Media Player 9.0
	- Editing Software

### **Using the "PC camera" function**

- ✤ You can use this camcorder as a PC CAMERA.
- ✤ When you connect to a Web site that can provide video chatting functions, you can use your camcorder for such functions.
- ✤ When you use the voice input at video chatting (or net-meeting) function, connect the external microphone to the soundcard of PC.
- ✤ Using the camcorder with PC installed Net-meeting program, you can conduct video conference.
- ✤ The PC CAMERA's screen size is 160x120 pixels.
- ✤ If PC is connected with the USB to the camcorder, the buttons which excepts the POWER SWITCH, MODE SWITCH, ZOOM SWITCH, and NIGHT-CAPTURE SWITCH are not operated.
- 1. Set the mode switch to Tape, set the power switch to CAM.
- 2. Connect one end of the USB cable to the USB jack on the camcorder and the other end to the USB connector on your computer.

# **ENGLISH ESPAÑOL Interfaz USB**

# *Installing DVC Media 5.1 Program Instalación del programa DVC Media 5.1*

- ✤ **El manual del usuario de DVC Media 5.1 está incluido en el CD(D:\help\) que acompaña al producto en formato PDF de Adobe. Puede ver el manual del usuario con el software Acrobat Reader, que también se incluye en el CD. (Acrobat Reader es un producto de software gratuito de AdobeSystems,Inc.)**
- ✤ No conecte la videocámara al ordenador antes de instalar el programa.
- Si tiene conectada otra cámara o un escáner, desconéctelos antes.
- ✤ Esta explicación está descrita para el sistema operativo Windows® 98SE.

### **Cómo instalar el programa**

- 1. Introduzca el CD del software en la unidad de CD-ROM. - Aparece la pantalla de selección de la instalación.
- 2. Si no aparece la pantalla de selección de la instalación después de introducir el CD, haga clic en "Ejecutar" en el menú Inicio de Windows y ejecute el archivo SETUP.EXE para iniciar la instalación.
	- Si la unidad de CD-ROM corresponde a la letra "D:", escriba: "D:\setup.exe" y pulse la tecla Intro.
- 3. Haga clic en uno de los iconos que se indican a continuación para instalar el software seleccionado. (El programa comprobará e instalará automáticamente el controlador que necesite el PC)
- DVC Driver: Controlador de disco extraíble USB (sólo Windows® 98SE) Controlador de cámara PC USB USB Streaming Driver
- DVC Media 5.1
- DirectX 9.0a
- Windows Media Player 9.0
- Software de edición

### **Utilización de la función "Cámara PC"**

- Esta videocámara se puede usar como una cámara PC.
- ✤ Si se conecta a un sitio web que ofrezca funciones de chat con vídeo, puede utilizar la videocámara para este fin.
- ✤ Cuando utilice la función de entrada de voz durante el chat con vídeo (con NetMeeting), conecte el micrófono externo a la tarjeta de sonido del ordenador.
- ✤ Puede realizar videoconferencias conectando la videocámara a un PC que disponga del programa NetMeeting.
- ✤ El tamaño de pantalla de una cámara PC es de 160 ✕ 120 píxeles.
- ✤ Si la videocámara se conecta a un PC a través del puerto USB, todos los botones se desactivarán excepto los interruptores de la videocámara, de modalidad, de zoom y de grabación nocturna.
- 1. Ajuste el interruptor de modalidad en la posición Tape y el interruptor de la videocámara en CAM.

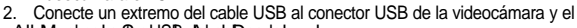

Download from Www.Somanuals.com. Allowhaaluates&beat&bAokhotoBoadntoad.

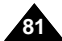

**SAMSUNG Digital-cam DVC Media 5.1 Setup Program Install Drivers** *<u>Dealer Americanism</u>* DVC Driver Photo Editor **Quit** Modia Player 9.0 MS Formatt DVC Media 5.1 | Acrobat Reader

**3.**

# **USB interface (VP-D230(i)/D250(i)/D270(i) only) (s**

### **Using the "removable Disk" function**

- ✤ You can easily transfer data from a memory stick to a PC without additional add-on cards via a USB connection.
- 1. Set the mode switch to memory, set the power switch to CAM or PLAYER.
- 2. Connect one end of the USB cable to the USB jack on the camcorder and the other end to the USB connector on your computer.

### **Using the "USB streaming" function**

- ✤ USB streaming data type is MPEG4.
- ✤ To use the USB STREAMING, the DVC Media 5.1, DirectX 9.0a and Windows Media Player 9.0(included in the CD) program must be installed to the PC.
- ✤ You can view the moving picture of the CAMCORDER from the PC using the USB STREAMING. Also you can store it to a moving picture of the "asf" file format, or a sill image of the "jpg" file format at PC.
- 1. Set the mode switch to TAPE, set the power switch to CAM or PLAYER.
- 2. Connect one end of the USB cable to the USB jack on the camcorder and the other end to the USB connector on your computer.
- 3. execute the DVC Media 5.1 program. If you want the detailed description of USB streaming, refer to the DVC Media 5.1 User's Manual.

### **Connecting to a PC**

- 1. Connect a USB cable to the USB port on the PC.
- 2. Connect the other end of the USB cable into the proper terminal on the camcorder. (USB jack)
	- If a PC is connected to the camcorder with a USB cable only the Power Switch, Zoom Switch, mode switch and NIGHT CAPTURE operate.

### **Disconnecting the USB cable**

- ✤ After completing the data transmission, you must disconnect the cable in the following way:
- 1. Select the removable disc icon and click the right mouse button to select [Eject].
- 2. Select [Confirm] and disconnect the USB cable when the Windows Splash screen appears.

### Notes

**82**

- If you disconnect the USB cable from the PC or the camcorder while transferring, the data transmission will stop and the data may be damaged.
- If you connect the USB cable to a PC via a USB HUB or simultaneously connect the USB cable along with other USB devices, the camcorder may not work properly.
	- If this occurs, remove all USB devices from the PC and reconnect the camcorder.

# **ENGLISH ESPA Interfaz USB ólo modelos VP-D230(i)/D250(i)/D270(i))**

### **Utilización de la función "Disco extraíble"**

- ✤ Se pueden transferir datos de manera sencilla desde un Memory Stick a un ordenador mediante una conexión USB, sin necesidad de una tarjeta adicional.
- 1. Ajuste el interruptor de modalidad en la posición Memory Stick y el interruptor de la videocámara en CAM o PLAYER.
- 2. Conecte un extremo del cable USB al conector USB de la videocámara y el otro al conector USB del ordenador.

### **Uso de la función de flujo USB**

- **El tipo de dato del flujo USB es MPEG4.**<br>**Se Data utilizar el flujo USB debe tener inst**
- ✤ Para utilizar el flujo USB, debe tener instalado en el ordenador los siguientes programas: DVC Media 5.1, DirectX 9.0a y Windows Media Player 9.0 (incluido en el CD).
- ✤ Puede ver la imagen en movimiento de la videocámara desde el ordenador utilizando el flujo USB. También puede almacenarla en el ordenador como una imagen en movimiento con el formato de archivo "asf" o como una imagen fija con el formato de archivo "jpg".
- 1. Ajuste el interruptor de modalidad en la posición TAPE y el interruptor de la videocámara en CAM o PLAYER.
- 2. Conecte un extremo del cable USB al conector USB de la videocámara y el otro extremo al conector USB del ordenador.
- 3. Ejecute el programa DVC Media 5.1. Si desea obtener una descripción detallada del flujo USB, consulte el manual del usuario de DVC Media 5.1.

### **Conexión a un ordenador**

- 1. Conecte un extremo del cable USB al puerto USB del ordenador.
- 2. Conecte el otro extremo del cable al terminal apropiado de la videocámara (conector USB).
	- Si la videocámara está conectada al ordenador mediante el cable USB, no funcionará ningún botón a excepción de los interruptores de modalidad, de grabación nocturna y de la videocámara y el botón del zoom.

### **Desconexión del cable USB**

- ✤ Una vez completada la transmisión de datos, se debe desconectar el cable de la siquiente forma:
- 1. Seleccione el icono de disco extraíble y haga clic con el botón derecho del ratón en el botón de expulsión (Eject).
- 2. Seleccione la opción Confirmar (Confirm) y desconecte el cable USB cuando aparezca la pantalla de inicio de Windows.

### Notas

- Si desconecta el cable USB del ordenador o de la videocámara mientras se están transfiriendo datos, la transmisión se detendrá y puede que los datos resulten dañados.
- Si conecta el cable USB al ordenador a través de un concentrador (hub) USB o si lo conecta de manera simultánea con otros aparatos USB, es posible que la videocámara no funcione correctamente.
	- En este caso, desconecte del ordenador los otros aparatos USB y vuelva a conectar la videocámara.

Download from Www.Somanuals.com. All Manuals Search And Download.

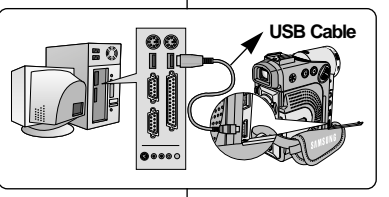

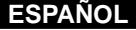

# *MEMORY STICK (VP-D250(i)/D270(i) only)*

✤ The Memory Stick stores and manages still images recorded by the camera.

# **Memory Stick Functions**

- ✤ Recording still images and MPEG4 movie
- ✤ Viewing still images and MPEG4 movie
	- Single
	- Slide show (Still images only)
- ✤ Multi display
- ✤ Protecting images against accidental erasure
- ✤ Deleting images recorded on a Memory Stick
- ✤ Print marking still images
- ✤ Formatting a Memory Stick

# Notes

- You can use most of the camera's functions when recording to the Memory Stick.
- "PPP LEI" appears on the screen while recording to the Memory Stick.
- While recording or loading an image, do not eject or insert the Memory Stick.
	- Inserting or ejecting a Memory Stick while recording or loading an image can cause data damage.
- If you want to save all images on the Memory Stick, set the write protect tab on the Memory Stick to LOCK.

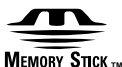

- $\bullet$  "Memory Stick" and  $\overline{\mathbf{r}_{\mathsf{M}}^{\mathsf{max}}}$  are trademarks of Sony Corporation.
- All other product names mentioned herein may be the trademarks or registered trademarks of their respective companies. Furthermore, "™"and "®" are not mentioned in each case in this manual.
- "Memory Stick PRO" can not be used with this unit.

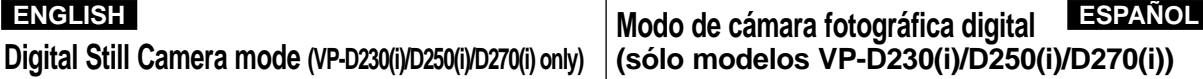

# *MEMORY STICK (sólo modelos VP-D250(i)/D270(i))*

✤ El Memory Stick guarda y gestiona imágenes fijas grabadas con la videocámara.

# **Funciones del Memory Stick**

- ✤ Grabación de imágenes fijas y películas MPEG4
- ✤ Visionado de imágenes fijas y películas MPEG4
	- Una a una
	- Provección de diapositivas (sólo Imágenes fijas)
- ✤ Visionado simultáneo o de varias imágenes
- ✤ Protección de imágenes contra el borrado accidental
- ✤ Borrado de imágenes grabadas en una tarjeta
- ✤ Marcado para la impresión de imágenes fijas
- ✤ Formateado de una tarjeta (MEMORY STICK)
- Cuando se graba en un Memory Stick se pueden emplear la mayoría de las funciones de la cámara.
- Cuando se graba en un Memory Stick aparece en la pantalla la indicación " $\mathbf{P}$   $\mathbf{P}$   $\mathbf{P}$   $\mathbf{P}$ "
- No saque ni introduzca un Memory Stick mientras graba o carga una imagen.
	- En este caso es posible que los datos resulten dañados.
- Si quiere guardar todas las imágenes del Memory Stick, ponga la pestaña de protección de éste en la posición LOCK.

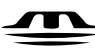

**Terminal Protection tab**

THINK **CRIT**  $rac{1}{100k}$ 

Notas

## **MEMORY STICK**<sub>32</sub>

- **"Memory Stick" y MENORY STICK...** son marcas registradas de Sony Corporation.
- Todos los demás productos mencionados son marcas comerciales o marcas registradas de sus respectivas empresas.Además, las indicaciones "™" y "®" no aparecen en todos los casos en este manual.
- "Memory Stick PRO" no esta preparado.

Download from Www.Somanuals.com. All Manuals Search And Download.

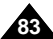

# **Inserting and ejecting the Memory Stick**

# ● **Inserting the Memory Stick**

- 1. Turn the Power switch to OFF.
- 2. Insert the Memory Stick into the Memory Stick slot located right side of the camcorder, in the direction of the arrow.

# ● **Ejecting the Memory Stick**

- 1. Turn the Power switch to OFF.
- 2. Push the Memory Stick, then it comes out of the camcorder automatically.
- 3. Pull out the Memory Stick.
- ✤ Do not attempt to pull the Memory Stick out without first pushing it in.

## Notes

- If you set the camcorder to M.PLAY mode. the last recorded still image appears.
	- If there are no recorded images on the Memory Stick, NO STORED PHOTO! or NO STORED MPEG4! and  $\Box$  will display on the screen.
- While recording, loading, erasing or formatting, do not turn off the power or change the mode.
- Please turn the power off before you insert or eject the Memory Stick.

You could lose data on the Memory Stick.

- Do not allow metal substances to come in contact with the terminals of the Memory Stick.
- Do not bend, drop or apply strong shock to Memory Stick.
- After pulling the Memory Stick out from the camcorder, please keep the Memory Stick in a soft case to prevent static shock.
- The stored contents may be changed or lost as a result of misuse, static electricity, electric noise or repair. Save important images separately.
- Samsung is not responsible for data loss due to misuse.

# **ENGLISH ENGLISH ESPAÑOL**

# **Introducción y extracción del Memory Stick**

# **Introducción del Memory Stick**

- Apague la videocámara.
- 2. Inserte la Memory Stick en la ranura de Memory Stick ubicada en el lado derecho de la camcorder, en la dirección de la flecha.

# **Extracción del Memory Stick**

- 1. Apague la videocámara.<br>2. Empuie el Memory Stick
- 2. Empuje el Memory Stick y saldrá automáticamente.<br>3. Saque el Memory Stick.
- Saque el Memory Stick.
- ✤ No intente tirar del Memory Stick sin haberlo empujado antes.

## Notas

- Si ajusta la videocámara en la modalidad M.PLAY. aparece la última imagen fija grabada.
	- - Si no hay ninguna imagen grabada en el Memory Stick, en la pantalla aparecerá el mensaje NO STORED PHOTO! o NO STORED MPEG4! y el símbolo  $\Box$ .
- No apague la videocámara mientras esté grabando, cargando, borrando o formateando.
- Apague la videocámara antes de introducir o de extraer el Memory Stick.

De no ser así se podrían perder datos grabados en la tarjeta.

- Impida que los terminales del Memory Stick entren en contacto con objetos metálicos.
- No doble, deje caer o golpee el Memory Stick.
- Después de sacar el Memory Stick de la videocámara, guárdelo en una caja blanda para evitar descargas eléctricas.
- El contenido del Memory Stick se puede estropear o perder a causa de un uso incorrecto, de la electricidad estática o del ruido eléctrico.

Guarde las imágenes importantes aparte.

■ Samsung no se hace responsable de los datos perdidos a causa del uso incorrecto.

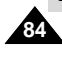

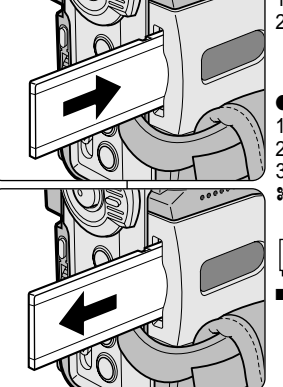

# **ENGLISH ENGLISH ESPAÑOL**

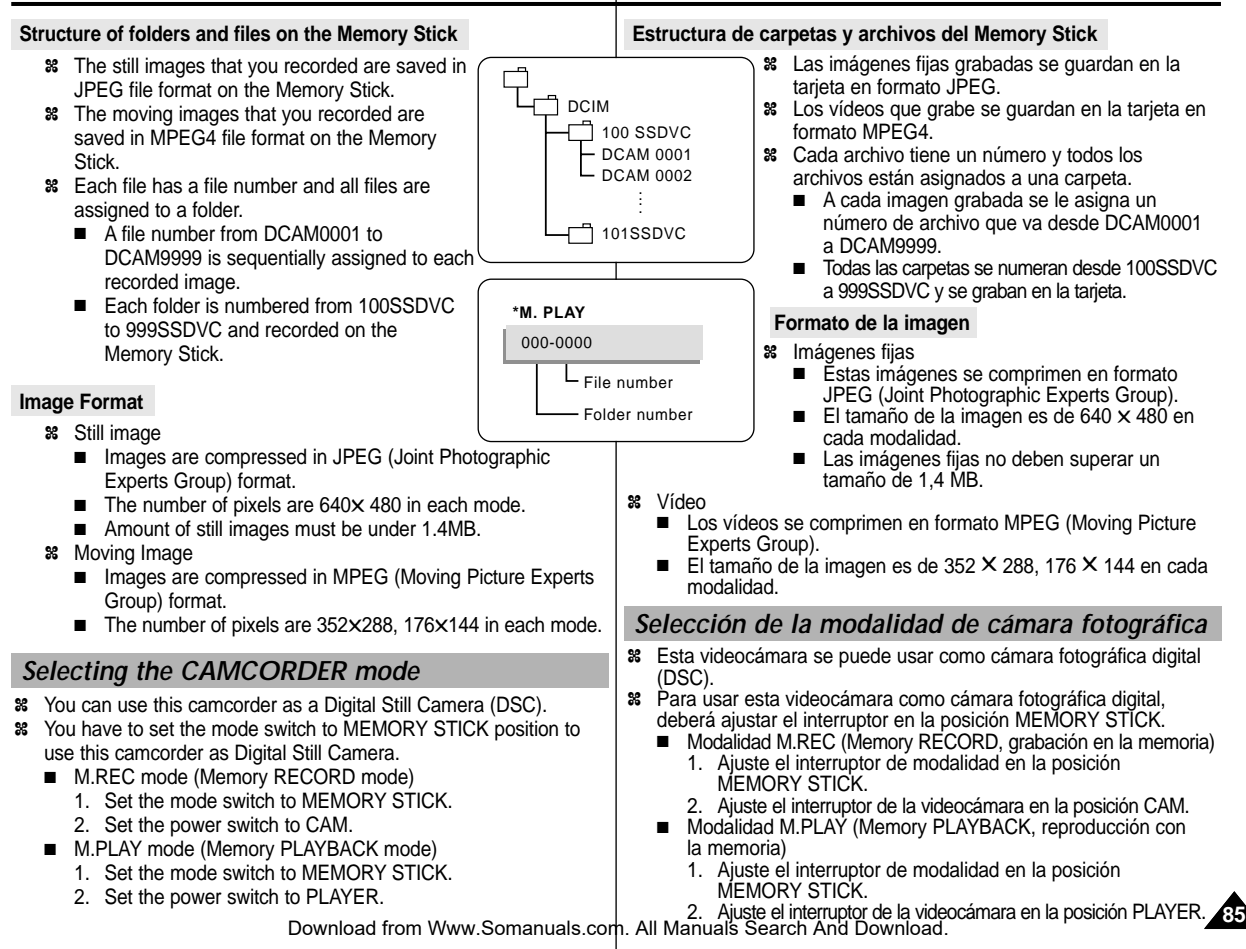

 $\%$  File numbers will

*MEMORY FILE NUMBER NÚMERO DE ARCHIVO DE MEMORIA*

■ RESET

-

Notes  $\blacksquare$  When using a M

saved.

**86**

# **Digital Still Camera mode (VP-D230(i)/D250(i)/D270(i) only)**

# **ENGLISH ESPAÑOL Modo de cámara fotográfica digital (sólo modelos VP-D230(i)/D250(i)/D270(i))**

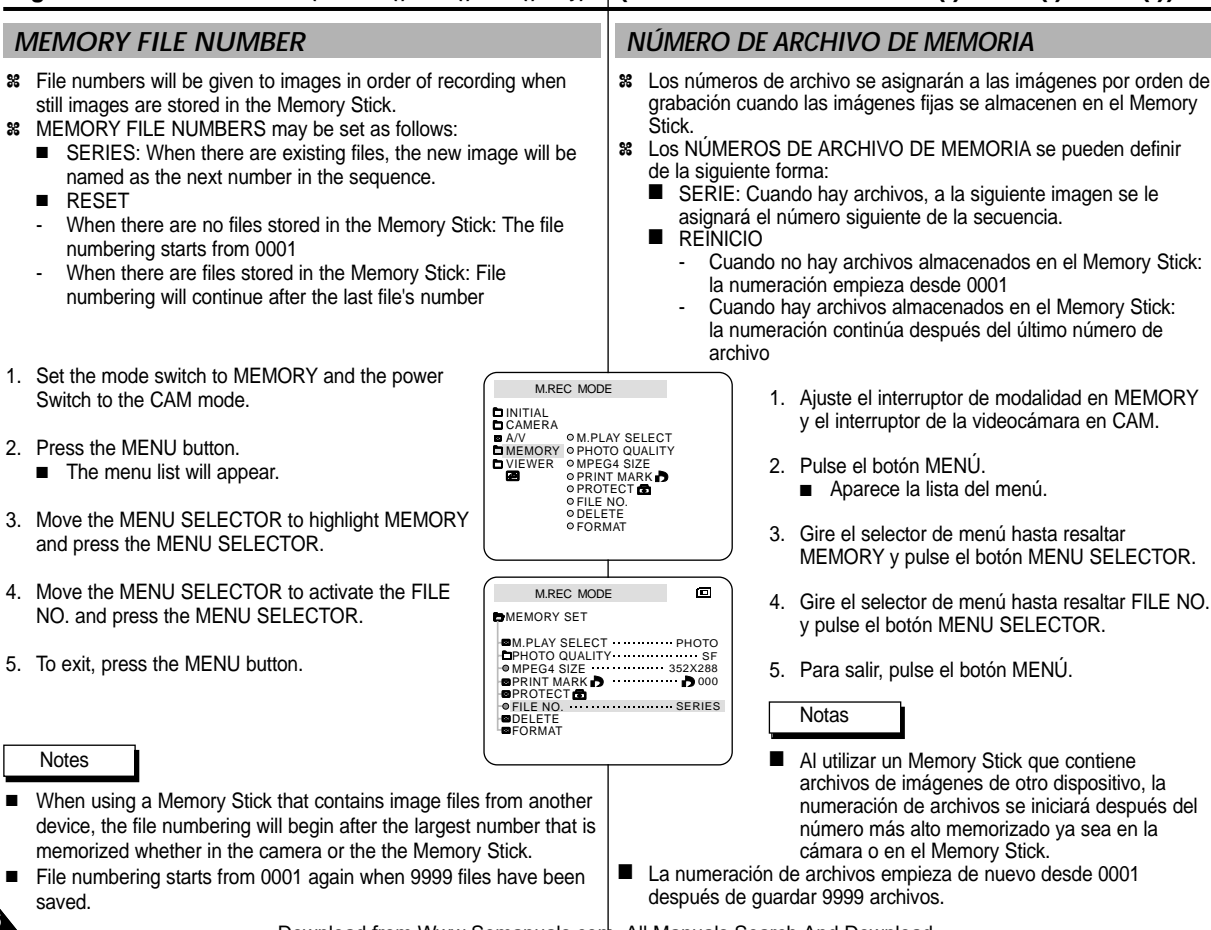

Download from Www.Somanuals.com. All Manuals Search And Download.

# **Modo de cámara fotográfica digital Digital Still Camera mode (VP-D230(i)/D250(i)/D270(i) only) (sólo modelos VP-D230(i)/D250(i)/D270(i))**

✤ You can select the quality of a still images to be recorded.

# **Select the image quality**

- 1. Set the mode switch to MEMORY STICK.
- 2. Set the power switch to the CAM mode.
- 3. Press the MENU button.
- The menu list will appear.
- 4. Move the MENU SELECTOR to highlight MEMORY.
- 5. Push the MENU SELECTOR to enter the submenu.
- 6. Move the MENU SELECTOR to highlight PHOTO QUALITY in the submenu.
- 7. Push the MENU SELECTOR.
- 8. Using the MENU SELECTOR, select the image quality.
	- Push the MENU SELECTOR to confirm the image quality.
	- If you exit the sub-menu without pushing the MENU SELECTOR, the quality mode is not changed.
- 9. To exit, press the MENU button.

# **Number of images on the Memory Stick**

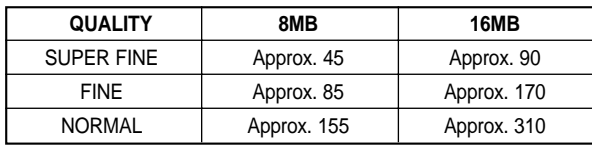

 The actual number that you can record varies depending on the image size.

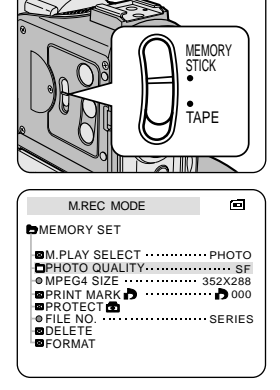

# **ENGLISH ESPAÑOL**

# *Selecting the image quality Selección de la calidad de imagen*

✤ Se puede seleccionar la calidad de la imagen fija que se va a grabar.

## **Cómo seleccionar la calidad de imagen**

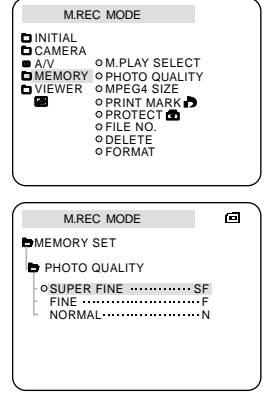

- 1. Ajuste el interruptor de modalidad en la posición MEMORY STICK.
- 2. Ajuste el interruptor de la videocámara en la modalidad CAM.
- 3. Pulse el botón MENÚ.
	- Aparece la lista del menú.
- 4. Desplace el SELECTOR MENÚ hasta resaltar MEMORY (memoria).
- 5. Pulse el SELECTOR MENÚ para acceder al submenú.
- 6. Desplace el SELECTOR MENÚ hasta resaltar QUALITY (calidad) en el submenú.
- 7. Pulse el SELECTOR MENÚ.
- 8. Seleccione la calidad de la imagen por medio del SELECTOR MENÚ.
- Pulse el SELECTOR MENÚ para confirmar la calidad de la imagen.
- Si sale del submenú sin pulsar el SELECTOR MENÚ, la modalidad de calidad no cambia.
- 9. Para salir, pulse el botón MENÚ.

# ● **Número de imágenes del Memory Stick**

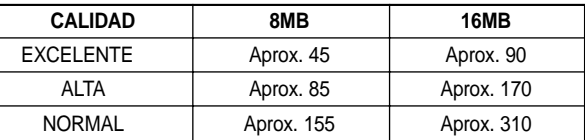

- El número real de imágenes que se pueden grabar varía según su tamaño.

Download from Www.Somanuals.com. All Manuals Search And Download.

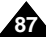

# *Recording Still images to a Memory Stick in M.REC Mode. Grabación de imágenes fijas en un Memory Stick en la modalidad M.REC*

✤ Audio cannot be recorded with a still image onto the Memory Stick.

# **Recording images to a Memory Stick**

- 1. Set the mode switch to MEMORY STICK.
- 2. Set the power switch to CAM.
- 3. Press the PHOTO button and hold it.
	- The still picture appears on the LCD monitor.
	- If you do not wish to record, release the button and wait for more than 2 seconds.
- 4. Release the PHOTO button and press the PHOTO button again in 2 seconds.
	- The still image is recorded to the Memory Stick.
	- While the camcorder is recording the still image, "<sup>>></sup> appears on the screen.

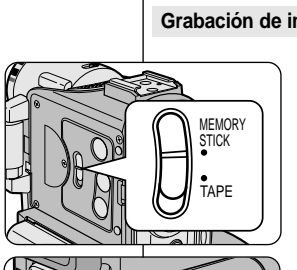

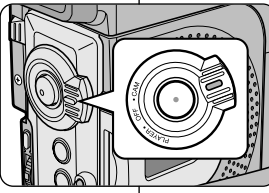

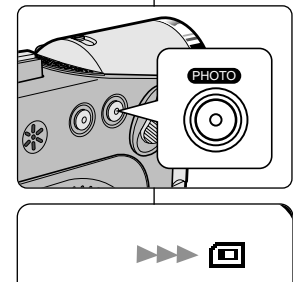

# **ENGLISH ESPAÑOL**

✤ En un Memory Stick no se pueden grabar imágenes fijas con sonido.

# **Grabación de imágenes en un Memory Stick**

- 1. Ajuste el interruptor de modalidad en la posición MEMORY STICK.
- 2. Ajuste el interruptor de la videocámara en la modalidad CAM.
- 3. Pulse el botón PHOTO y manténgalo pulsado.
	- La imagen fiia aparece en la pantalla LCD.
	- Si no desea grabar la imagen. suelte el botón y espere más de dos segundos.
- 4. Suelte el botón PHOTO y púlselo de nuevo pasados dos segundos.
	- La imagen fija se graba en el Memory Stick.
	- Mientras se graba la imagen, en la pantalla aparece el símbolo "

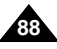

Download from Www.Somanuals.com. All Manuals Search And Download.

 $F 2 2 / 2 4 0$ 

# **Modo de cámara fotográfica digital Digital Still Camera mode (VP-D230(i)/D250(i)/D270(i) only) (sólo modelos VP-D230(i)/D250(i)/D270(i))**

# **Recording an image from a cassette as a still image.**

- ✤ You can record still image from a cassette onto a Memory Stick.
- ✤ If you want to recorded multiple still images from a cassette to a Memory Stick, use the COPY function.
- 1. Set the mode switch to TAPE.
- 2. Set the power switch to PLAYER mode.
- 3. Play back the cassette.
- 4. Press the PHOTO button and hold it.
	- The camcorder is set to playback pause(STILL) mode.
	- If you do not wish to record, release the button and wait for more than 2 seconds.
- 5. Release the PHOTO button and press the PHOTO button again in 2 seconds.
	- The still image is recorded to the Memory Stick.
	- While the camcorder is recording the still image, " on the screen.

# **ENGLISH ESPAÑOL**

## **Grabación de una imagen de un casete como imagen fija**

- ✤ Es posible grabar imágenes fijas de un casete en un Memory Stick.
- ✤ Si desea grabar varias imágenes fijas de un casete en un Memory Stick, utilice la función COPY (copia).
- 1. Ajuste el interruptor de modalidad en TAPE.
- 2. Ajuste el interruptor de la videocámara en la modalidad PLAYER.
- 3. Reproduzca la cinta.
- 4. Pulse el botón PHOTO y manténgalo pulsado.
	- La videocámara se ajustará en la modalidad de pausa (STILL).
	- Si no desea grabar la imagen, suelte el botón y espere más de dos segundos.
- 5. Suelte el botón PHOTO y púlselo de nuevo pasados dos segundos.
	- La imagen fija se graba en el Memory Stick.
	- Mientras se graba la imagen, en la pantalla aparece el símbolo " $H^*$ "

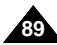

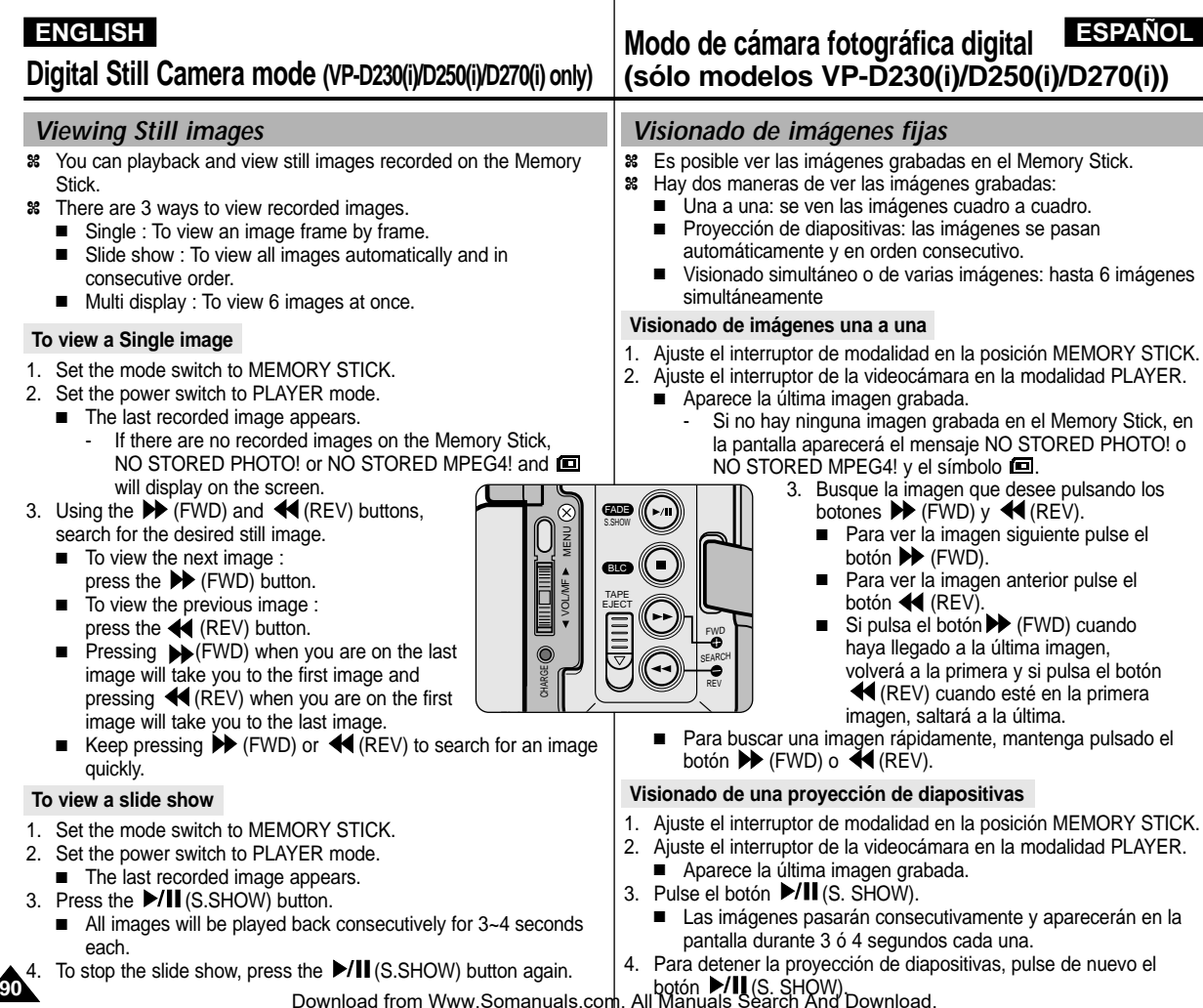

# **To view the Multi Display**

- 1. Set the mode switch to MEMORY STICK.
- 2. Set the power switch to PLAYER mode.
	- The last recorded image appears.
- 3. To view six stored images on single screen, press the MULTI button.
	- A selection mark  $($   $)$  appears under the image.
	- Move the MENU SELECTOR to select a image.
- 4. To return to single playback mode, press the MULTI button again.

### Notes

- To display the previous six images, press the  $\blacktriangleleft$  (REV).
- To display the next six images, press the  $\blacktriangleright$  (FWD).

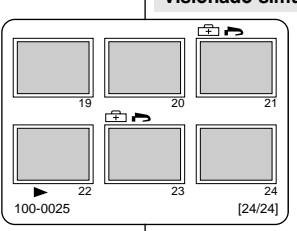

FADE

S.SHOW

BLC TAPE  $\frac{1}{2}$  MPE<br>Solomonic Decity

> FWD SEARCH REV

CHARGE

MENU

# **ENGLISH ENGLISH ESPAÑOL**

### **Visionado simultáneo de varias imágenes**

- 1. Ajuste el interruptor de modalidad en la posición MEMORY STICK.
- 2. Ajuste el interruptor de la videocámara en la modalidad PLAYER.
	- Aparece la última imagen grabada.
- 3. Si pulsa el botón MULTI aparecerán seis imágenes grabadas en la pantalla.
	- Debajo de la imagen aparece una marca de selección  $($   $\blacktriangleright$ ).
	- Desplace el SELECTOR MENÚ para seleccionar una imagen.
- 4. Para regresar a la modalidad de reproducción una a una, pulse de nuevo el botón MULTI.

### Notas

- Para que aparezcan las seis imágenes anteriores, pulse el botón <a>
(REV).
- Para que aparezcan las seis imágenes siguientes, pulse el botón  $\blacktriangleright$  (FWD).

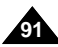

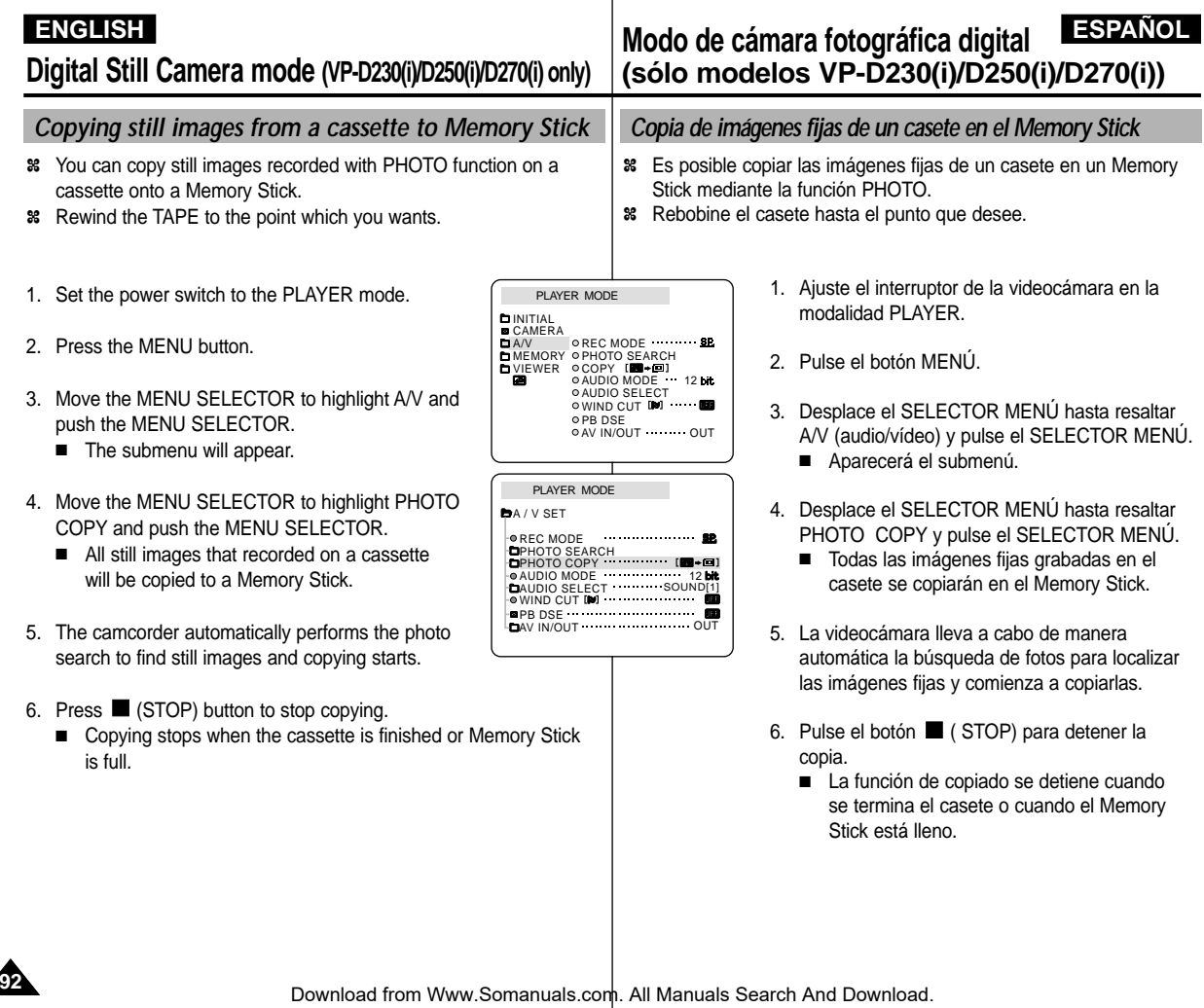

- ✤ This camcorder supports the DPOF (Digital Print Order Format) print format.
- ✤ You can automatically print images recorded on a Memory Stick with a printer supporting DPOF.
- ✤ There are 2 ways to make a PRINT MARK.
	- THIS FILE : You can set a print mark on the photo image displayed on the LCD.
	- ALL FILES : To print 1 copy each of all of the stored images.
- 1. Set the mode switch to MEMORY STICK.
- 2. Set the power switch to PLAYER.
	- The last recorded image appears.
- 3. Using the  $\blacktriangleright$  (FWD) and  $\blacktriangleleft$  (REV) buttons, search for the still image that you want to mark.
- 4. Press the MENU button.
- 5. Move the MENU SELECTOR to highlight MEMORY and push the MENU SELECTOR.
	- The MEMORY SET submenu will appear.
- 6. Move the MENU SELECTOR to highlight PRINT MARK, push the MENU SELECTOR.
- 7. Use the MENU SELECTOR to select either THIS FILE or ALL FILES and push the MENU SELECTOR.
- 8. Use the MENU SELECTOR to select the quantity and push the MENU SELECTOR.

### Notes

- When you setup the PRINT MARK option to ALL FILES, 999 files from the current file are set to 1 or 0.
- The ALL FILES option may require extended operation time depending on the number of stored images. Download from Www.Somanuals.com. All Manuals Search And Download.

### M.PLAY MODE  $\blacksquare$ INITIAL CAMERA  $A/V$ MEMORY M.PLAY SELECT VIEWER PHOTO QUALITY MPEG4 SIZE **OPRINT MARK D O PROTECT OFILE NO.** O DEL FTE FORMAT M.PLAY MODE **BMEMORY SET** M.PLAY SELECT PHOTO PHOTO QUALITY SF MPEG4 SIZE 352X288 PRINT MARK 000 **PROTECT** FILE NO. SERIES DELETE<sup></sup> **EFORMAT** M.PLAY MODE **D**MEMORY SET **PRINT MARK** THIS FILE NUM:000<br>ALL FILES NUM:000

# **ENGLISH ENGLISH ENGLISH ESPAÑOL**

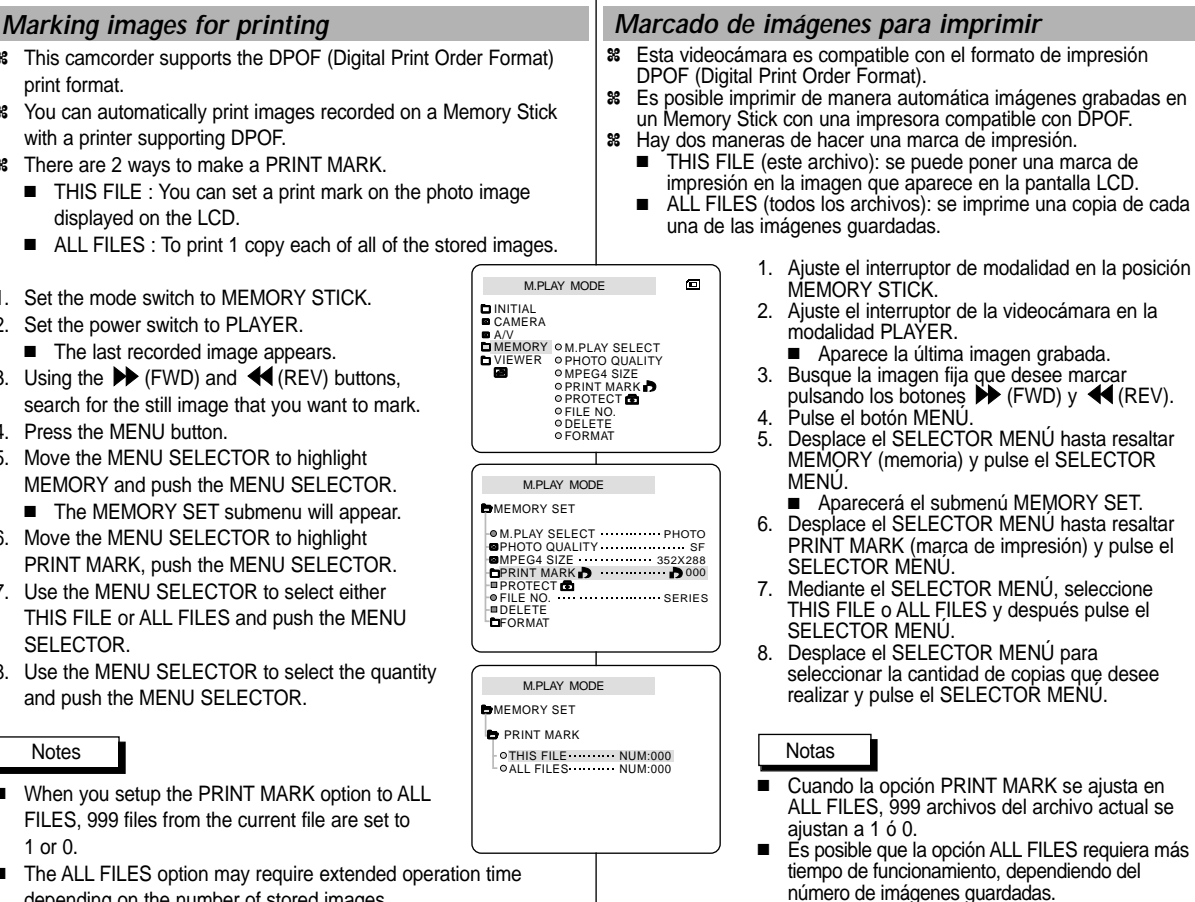

**93**

- ✤ You can protect important images from accidental erasure.
	- If you execute FORMAT, all images including protected images will be erased.
- 1. Set the mode switch to MEMORY STICK.
- 2. Set the power switch to PLAYER.
	- The last recorded image appears.
	- If there are no recorded images on the Memory Stick, NO STORED PHOTO! or NO STORED  $MPEG4!$  and  $\Box$  will display on the screen.
- 3. Using the  $\blacktriangleright$  (FWD) and  $\blacktriangleleft$  (REV) buttons, search for the still image that you want to protect.
- 4. Press the MENU button.
- 5. Move the MENU SELECTOR to highlight MEMORY and push the MENU SELECTOR.
	- The submenu of MEMORY SET will appear.
- 6. Move the MENU SELECTOR to highlight PROTECT and push the MENU SELECTOR.
- 7. Push the MENU SELECTOR to set PROTECT to ON or OFF.
	- THIS FILE : protects the currently selected file from erasure.
- 8. Using the  $\blacktriangleright$  (FWD) and  $\blacktriangleleft$  (REV) buttons, search for the still image that you wish to protect.
- 9. To exit the menu, press the MENU button.

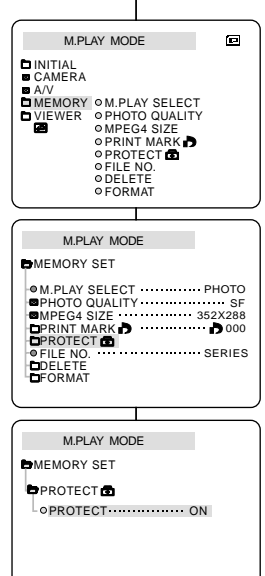

# **ENGLISH ESPAÑOL**

# *Protection from accidental erasure Protección contra el borrado accidental*

- ✤ Las imágenes más importantes se pueden proteger contra el borrado accidental.
	- Si ejecuta FORMAT, todas las imágenes, incluidas las protegidas, se borrarán.
		- 1. Ajuste el interruptor de modalidad en la posición MEMORY STICK.
		- 2. Ajuste el interruptor de la videocámara en la modalidad PLAYER.
			- Aparece la última imagen grabada.
			- Si no hay ninguna imagen grabada en el Memory Stick, en la pantalla aparecerá el mensaje NO STORED PHOTO! o NO STORED MPEG4! y el símbolo ...
		- 3. Busque la imagen fija que desee proteger pulsando los botones  $\blacktriangleright$  (FWD) y  $\blacktriangleleft$  (REV).
		- 4. Pulse el botón MENÚ.
		- 5. Desplace el SELECTOR MENÚ hasta resaltar MEMORY (memoria) y pulse el SELECTOR MENÚ.
			- Aparecerá el submenú MEMORY SFT.
		- 6. Desplace el SELECTOR MENÚ hasta resaltar PROTECT (proteger) y pulse el SELECTOR MENÚ.
		- 7. Pulse el SELECTOR MENÚ para activar o desactivar la protección.
			- THIS FILE : protege el archivo actualmente seleccionado contra el borrado.
		- 8. Busque la imagen fija que desee proteger pulsando los botones  $\overrightarrow{P}$  (FWD) y  $\overrightarrow{P}$  (REV).
		- 9. Para salir del menú, pulse el botón MENÚ.

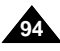

# **Modo de cámara fotográfica digital Digital Still Camera mode (VP-D230(i)/D250(i)/D270(i) only) (sólo modelos VP-D230(i)/D250(i)/D270(i))**

- ✤ You can erase the still images recorded on the Memory Stick.
- ✤ If you want to delete protected images, you must first deactivate the image protection.
- ✤ An image which has been deleted cannot be recovered.
- 1. Set the mode switch to MEMORY STICK.
- 2. Set the power switch to PLAYER.
- 3. Using the  $\blacktriangleright$  (FWD) and  $\blacktriangleleft$  (REV) buttons, search for the still image that you want to delete.
- 4. Press the MENU button.
- 5. Move the MENU SELECTOR to highlight MEMORY and push the MENU SELECTOR.
	- The MEMORY SET submenu will appear.
- 6. Move the MENU SELECTOR to highlight DELETE and push the MENU SELECTOR.
	- Using the MENU SELECTOR, select either THIS FILE or ALL FILES and push the MENU SELECTOR.
	- THIS FILE : deletes only the file currently selected.
	- ALL FILES : deletes all files stored in the Memory Stick.
- 7. A box will appear to verify whether you wish to delete the image(s).
	- Using the MENU SELECTOR, select the item.
	- EXECUTE : deletes the selected image(s).
	- CANCEL : does not delete the selected image(s) and returns to the previous menu.

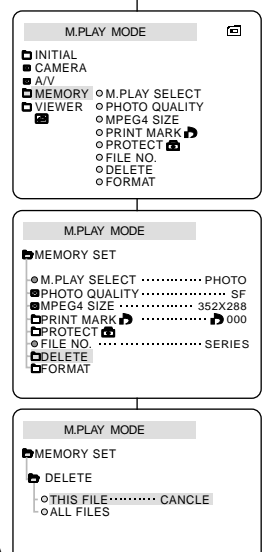

# **ENGLISH ESPAÑOL**

# *Deleting Still images Borrado de imágenes fijas*

- ✤ Es posible borrar las imágenes fijas grabadas en el Memory Stick.
- ✤ Si desea borrar imágenes protegidas, primero tendrá que desactivar la protección de imágenes.
- ✤ Una imagen que se ha borrado no se puede recuperar.
	- 1. Ajuste el interruptor de modalidad en la posición MEMORY STICK.
	- 2. Ajuste el interruptor de la videocámara en la modalidad PLAYER.
	- 3. Busque la imagen fija que desee borrar pulsando  $\log$  botones  $\blacktriangleright$  (FWD) v  $\blacktriangleleft$  (REV).
	- 4. Pulse el botón MENÚ.
	- 5. Desplace el SELECTOR MENÚ hasta resaltar MEMORY (memoria) y pulse el SELECTOR MENÚ.
	- Aparecerá el submenú MEMORY SET. 6. Desplace el SELECTOR MENÚ hasta resaltar DELETE (borrar) y pulse el SELECTOR MENÚ.
		- Mediante el SELECTOR MENÚ, seleccione THIS FILE o ALL FILES y después pulse el SELECTOR MENÚ.
		- THIS FILE : se borra sólo el archivo seleccionado.
		- ALL FILES: se borran todos los archivos guardados en el Memory Stick.
	- 7. Aparecerá un cuadro en el que podrá verificar si desea borrar las imágenes.
		- Seleccione el elemento correspondiente mediante el SELECTOR MENÚ.
		- EXECUTE (ejecutar): borra las imágenes seleccionadas.
		- CANCEL (cancelar): no borra las imágenes seleccionadas y vuelve al menú anterior.

**95**

### Note

- If you try to delete a protected image, "PROTECT!" appears on the screen.
- Si intenta borrar una imagen protegida, aparecerá en la pantalla el mensaje "PROTECT!".

Nota

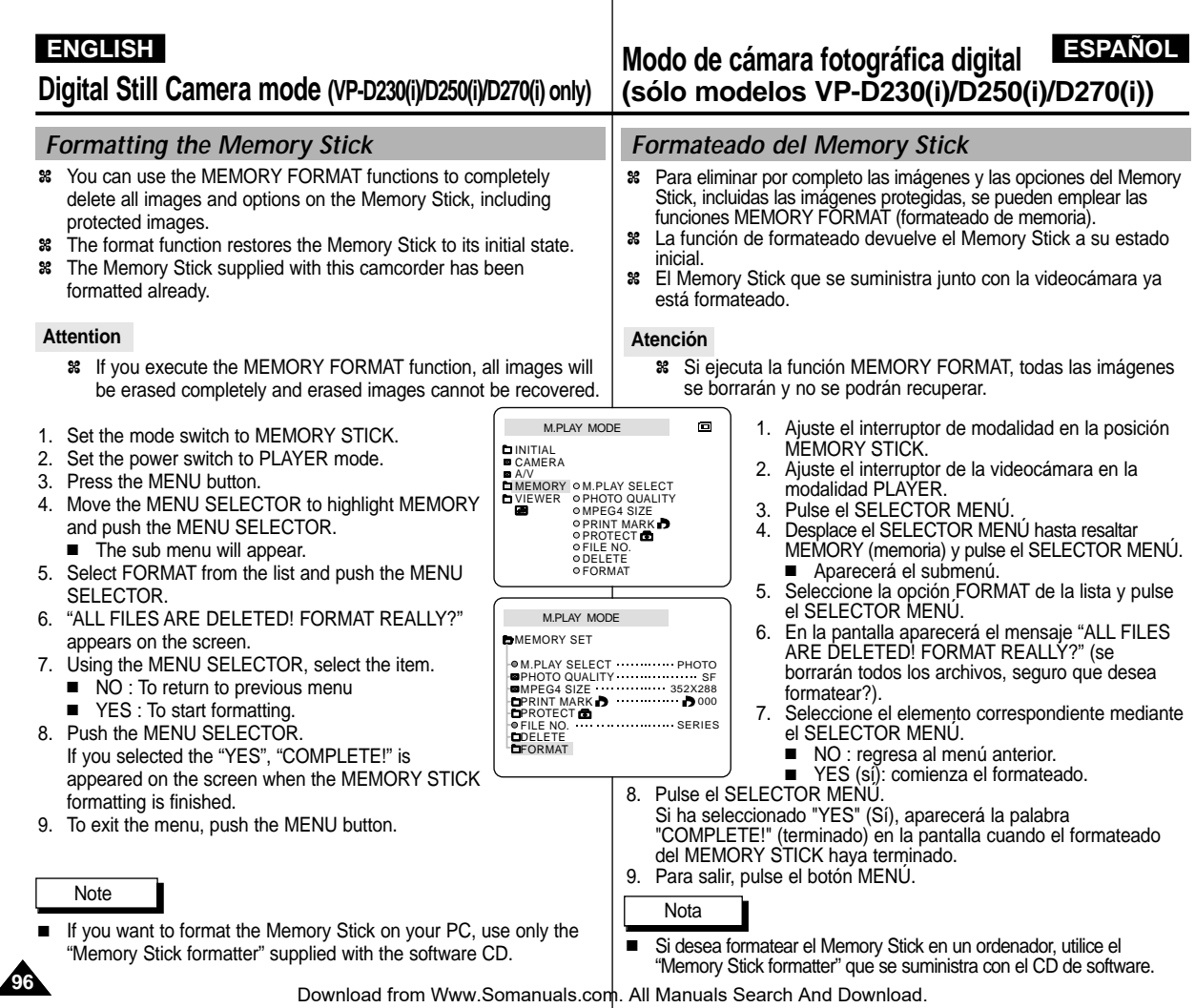

# *MPEG RECORDING Grabación MPEG*

✤ You can record moving picture images with audio onto the Memory Stick.

### **Saving the pictures captured by a camera as a moving picture file onto MEMORY STICK**

- 1. Check whether MEMORY STICK is inserted into the camcorder.
- If it is not in the camcorder, insert it onto the slot.
- 2. Set the mode switch to MEMORY STICK position.
- 3. Set the power switch to CAM mode.
- 4. Press the START/STOP button, the images are recorded onto the MEMORYSTICK in MPEG4.
	- $\blacksquare$  You can record 10 ~ 20 seconds continuously in once by the recording object.
	- You can record a camera still image onto memory stick by pressing the Photo button instead of the START/STOPbutton.
- 5. Press the START/STOP button to stop the recording.

# Notes

- Before using the MPEG REC function, check whether the MEMORY STICK is inserted into the camcorder.
- Moving pictures can be made in two sizes, 176 ✕ 144 or 352 ✕ 288 (Pixel).
- Moving images that you recorded are saved in \*.asf file format on the memory stick.
- The file that you recorded are saved in a following folder.
- The moving picture images on a Memory Stick are smaller size and lower definition than one on Tape.
- The sound is recorded in type of mono.
- The following functions are not allowed in M.REC Mode.
	- DIS (Digital Image Stabilizer), Digital Zoom, Fade, Program AE, Digital Effect, Slow Shutter.
- While you record in Memory Stick, don't insert or eject the tape as it may record noise.
- While you record in Memory Stick, don't eject it or it might break the data on the Memory Stick BUM Memory Stick itself. Somanuals com. All Westmanners Schmann Bownload.

# **ENGLISH ESPAÑOL**

✤ Mediante la grabación MPEG es posible guardar un archivo de imágenes en movimiento con sonido en el Memory Stick.

### **Grabación de las imágenes captadas por la cámara como un archivo de imágenes en movimiento en el MEMORY STICK**

- 1. Compruebe que haya un MEMORY STICK en la videocámara. En caso negativo, introduzca uno en la ranura.
- 2. Ajuste el interruptor de modalidad en la posición MEMORY STICK.
- 3. Ajuste el interruptor de la videocámara en la modalidad CAM.
- 4. Pulse el botón START/STOP para comenzar a grabar las imágenes captadas como un archivo de vídeo en formato MPEG4 en el MEMORY STICK
	- Usted puede grabar  $10 \sim 20$  segundos continuamente de una sola vez.
	- Puede grabar una imagen fija en el Memory Stick pulsando el botón Photo (fotografía) en lugar de START/STOP.
- 5. Pulse el botón START/STOP para detener la grabación.

### Notas

- Antes de utilizar la función MPEG REC (grabación MPEG), compruebe que haya un MEMORY STICK introducido en la videocámara.
- Los vídeos pueden grabarse en dos tamaños: 176 X 144 o 352 X 288 píxeles.
- Los vídeos que grabe se guardarán en formato \*.asf en el Memory Stick.
- Los archivos que grabe se guardarán en la siguiente carpeta.
- Las imágenes de vídeo grabadas en un Memory Stick son de menor tamaño e inferior resolución que aquéllas grabadas en una cinta.
- El sonido se graba en formato mono.
- Las siguientes funciones no están disponibles en la modalidad M.REC.
	- DIS (estabilizador digital de la imagen), zoom digital, fundido, programa AE, efectos digitales, obturador lento.
- No introduzca o extraiga la cinta mientras graba en el Memory Stick. En caso contrario, podría grabarse ruido.
- No extraiga el Memory Stick mientras está grabando en él. En caso contrario, podrían resultar dañados los datos o el propio

**97**

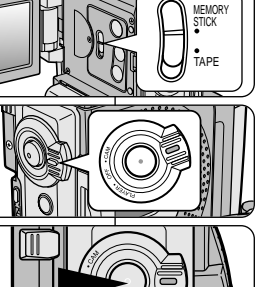

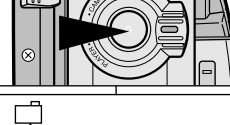

DCIM **MISC SSMOV** 100SMDVC

# **Selecting the moving picture sizes**

- 1. Set the mode switch to MEMORY STICK position.
- 2. Set the power switch to CAM mode.
- 3. Press the MENU button.
- 4. Move the MENU SELECTOR to highlight MEMORY.
- 5. Push the MENU SELECTOR to enter the submenu.
- 6. Move the MENU SELECTOR to highlight MPEG4 SIZE.
- 7. Push the MENU SELECTOR button.
	- $\blacksquare$  The MPEG4 SIZE toggles between 352  $\times$  288 / 176  $\times$  144 with each push.

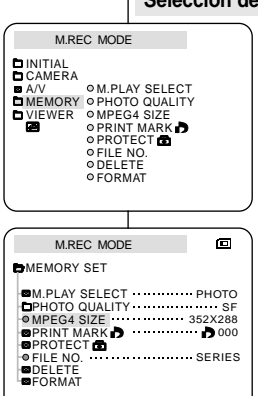

# **ENGLISH ENGLISH ESPAÑOL**

# **Selección del tamaño del vídeo**

- 1. Ajuste el interruptor de modalidad en la posición MEMORY STICK.
- 2. Ajuste el interruptor de la videocámara en la modalidad CAM.
- 3. Pulse el botón MENÚ.
- 4. Desplace el SELECTOR MENÚ hasta resaltar MEMORY (memoria).
- 5. Pulse el SELECTOR MENÚ para acceder al submenú.
- 6. Desplace el SELECTOR MENÚ hasta resaltar MPEG4 SIZE (tamaño de MPEG4).
- 7. Pulse el SELECTOR MENÚ.
	- La función MPEG4 SIZE cambia alternativamente entre los tamaños de 352 × 288 y 176 × 144 píxeles cada vez que se pulsa.

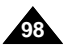

# **áfica digital Digital Still Camera mode (VP-D230(i)/D250(i)/D270(i) only) (s**

- ✤ The MPEG Playback function works in M. PLAY mode only.
- ✤ You can play the moving picture images on the Memory Stick.
- ✤ During the MPEG4 playback, you can hear sound at the PC speaker only. (You cannot hear it from the speaker onto a camcorder and TV)
- 1. Set the mode switch to MEMORY STICK position.
- 2. Set the power switch to PLAYER mode.
- 3. Press the MENU button and move the MENU SELECTOR to highlight MEMORY.
- 4. Push the MENU SELECTOR to enter sub-menu.
- 5. Use the MENU SELECTOR to select MPEG4 from the sub-menu. (M. PLAY SELECT)
- 6. To exit the menu, push the MENU button.
- 7. Using the  $\blacktriangleright$  (FWD) and  $\blacktriangleleft$  (REV) buttons, search for the moving picture that you want to playback.
- 8. Press the PLAY/STILL button.
	- The moving pictures recorded onto the MEMORY STICK are played back.

## **Notes**

- There could be any broken or mosaic pictures while playing the MPEG4 moving picture images. but it is not malfunction.
- Sharp G.726 Audio Codec is automatically installed through Internet when you play the MPEG4 file.
- If sharp G.726 Audio Codec is not properly installed on your PC, it could not play Audio in the MPEG4 file.
- The moving picture images that you recorded in the Memory Stick might not be allowed to play by the camcorder of another brands.
- The MPEG4 file recorded by another camcorder might not be allowed to play by this camcorder.
	- You need Microsoft Windows Media Player Version 9 or higher version and Sharp G.726 Audio Codec in order to play MPEG4 file on the Memory Stick on your PC. (Microsoft Windows Media Player Version 9 (Eng) is included in the CD that is supplied.)
	- You can download the Microsoft Windows Media Player applied each languages on Microsoft Website, "http://www.microsoft.com/windows/windowsmedia/download/ default.asp".

### **ENGLISH ESPA ESPAÑOL ólo modelos VP-D230(i)/D250(i)/D270(i))**

# *MPEG Playback Reproducción MPEG*

- **38** La función de reproducción MPEG sólo opera en la modalidad M.PLAY.<br>**38** Es posible reproducir las imágenes de vídeo grabadas en el Memory S
- ✤ Es posible reproducir las imágenes de vídeo grabadas en el Memory Stick.
- ✤ Durante la reproduccion MPEG4, solo podra oir audio en el altavoz del PC. (no podra oir audio en el altavoz de la camara o TV)
	- 1. Ajuste el interruptor de modalidad en la posición MEMORY STICK.
	- 2. Ajuste el interruptor de la videocámara en la modalidad PLAYER.
	- 3. Pulse el botón MENÚ y desplace el SELECTOR MENÚ hasta resaltar MEMORY (memoria).
	- 4. Pulse el SELECTOR MENÚ para acceder al submenú.
	- 5. Desplace el SELECTOR MENÚ, seleccione la opción MPEG4 en el submenú (M. PLAY SELECT).
	- 6. Para salir del menú, pulse el botón MENÚ.
	- 7. Mediante los botones  $\blacktriangleright$  (FWD) y  $\blacktriangleleft$  (REV), busque el vídeo que desee reproducir.
	- 8. Pulse el botón PLAY/STILL.
		- Se reproducirán los vídeos grabados en el MEMORY STICK.

## Notas

■ Es posible que, durante la reproducción de los vídeos MPEG4, aparezcan imágenes cortadas o en forma de mosaico.

Esto no se debe a un funcionamiento incorrecto.

- El códec de audio Sharp G.726 se instala automáticamente desde Internet al reproducir un archivo MPEG4.
- Si el códec de audio Sharp G.726 no se instala correctamente en el PC, no será posible reproducir el sonido del archivo MPEG4.

**99**

- Es posible que las imágenes de vídeo grabadas en el Memory Stick no puedan reproducirse en videocámaras de otras marcas.
- Es posible que los archivos MPEG4 grabados por otras videocámaras no puedan reproducirse en ésta.
	- Para reproducir los archivos MPEG4 del Memory Stick en un PC, es necesario utilizar el Reproductor de Windows Media de Microsoft, versión 9 o superior, y el códec de audio Sharp G.726 (en el CD suministrado se incluye el Reproductor de Windows Media de Microsoft versión 9 en inglés).
	- Puede descargar el Reproductor de Windows Media de Microsoft en varios idiomas desde el sitio Web de Microsoft,

Download from Www.Somanuals.com. All Ma**ntpalsw9eaiccosoftnonDwindows/w**indowsmedia/download/default.asp

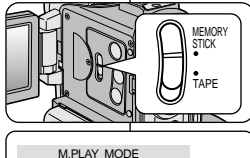

INITIAL<br>CAMERA ⊙M.PLAY SELECT **OPHOTO QUALITY** MEMORY OMPEG4 SIZE

VIEWER PRINT MARK **OFILE NO** ODELETE O FORMAT **OPROTECT** 

**B** A/V

ø M.PLAY MODE **D**MEMORY SET MPEG4 M.PLAY SELECT PHOTO QUALITY SF 352X288 MPEG4 SIZE PRINT MARK **D DPROJECT**  $F = F \cup F$   $F = F \cup F$ DELETE FORMAT

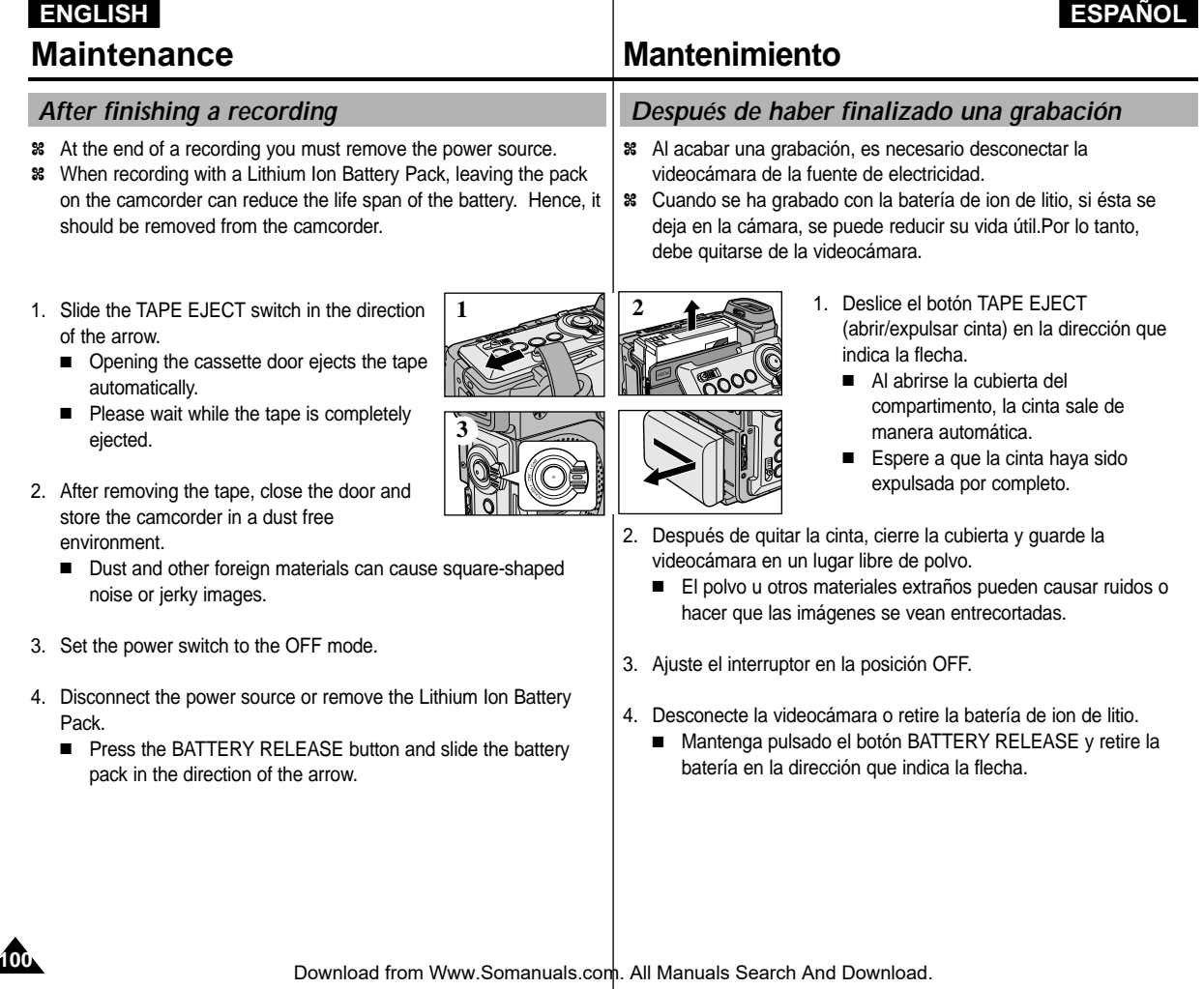

# **ENGLISH ESPAÑOL**

# **Maintenance Mantenimiento**

### *Cleaning and Maintaining the Camcorder Limpieza y mantenimiento de la videocámara* **Cleaning the Video Heads Limpieza de los cabezales de vídeo** Para asegurarse de que las grabaciones resulten normales y las To ensure normal recording and clear pictures, clean the video heads imágenes sean claras, limpie los cabezales de vídeo cuando, al when the playback pictures display square block-shaped noise or reproducir las imágenes, éstas se vean distorsionadas, se oigan distortion, or a blue screen appears. ruidos extraños o aparezca una pantalla azul. 1. Ajuste el interruptor de la 1. Set the power switch to PLAYER ana Carana videocámara en la modalidad mode. PI AYFR 2. Insert the cleaning tape. 3. Press the **D/II** (PLAY/STILL) 2. Inserte la cinta de limpieza. button. 3. Pulse el botón 4. Press the (STOP) button after (PLAY/STILL). 10 seconds. 4. Pasados 10 segundos, pulse el botón (STOP). Notas Notes

- Check the quality of the picture using a videocassette. If the picture quality has not improved, repeat the operation. If the problem continues, contact your local authorized service centre.
- Clean the video heads with a dry type cassette cleaner.

■ Compruebe la calidad de la imagen empleando un videocasete. Si no ha mejorado, repita la operación.

Si el problema persiste, póngase en contacto con un centro de servicio autorizado.

■ Limpie los cabezales de vídeo con una cinta limpiadora de tipo seco.

# **ENGLISH**

# **ESPAÑOL**

# *Using Your Camcorder Abroad*

- ✤ Each country or region has its own electric and colour systems.
- ✤ Before using your camcorder abroad, check the following items.

### **Power sources**

- You can use your camcorder in any country or area with the supplied AC Power Adapter within 100V to 240V, 50/60 Hz.
- Use a commercially available AC plug Adapter, if necessary, depending on the design of the local wall outlet.

### **Colour system**

■ You can view your recording in the viewfinder. However, to view it on a television or copy it to a videocassette recorder, the television or VCR must be PAL-compatible and have the appropriate audio/video jacks. Otherwise, you may need to use a transcoder.

# ● **PAL-compatible Countries/Regions**

Australia, Austria, Belgium, Bulgaria, China, CIS, Czech Republic, Denmark, Egypt, Finland, France, Germany, Greece, Great Britain, Holland, Hong Kong, Hungary, India, Iran, Iraq, Kuwait, Libya, Malaysia, Mauritius, Norway, Romania, Saudi Arabia, Singapore, Slovak Republic, Spain, Sweden, Switzerland, Syria, Thailand, Tunisia, etc.

● **NTSC-compatible Countries/Regions** Bahamas, Canada, Central America, Japan, Korea, Mexico, Philippines, Taiwan, United States of America, etc.

## **Note**

**102**

You can make recordings with your camcorder and view pictures on the LCD from anywhere in the world.

# **Maintenance Mantenimiento**

# *Utilización de la videocámara en el extranjero*

- ✤ Los sistemas de electricidad y de color pueden variar de un país a otro.
- ✤ Antes de usar la videocámara en el extranjero, compruebe lo siguiente.

### **Fuentes de potencia**

- Esta videocámara se puede utilizar en cualquier país o región con el adaptador de CA que se suministra con ella, siempre que la corriente sea de 100V a 240V, 50/60 Hz.
- Si es necesario, utilice una clavija adaptadora de CA, dependiendo del tipo de enchufe del lugar.

### **Sistemas de color**

- Las imágenes grabadas se pueden ver en el visor. Sin embargo, para verlas en un televisor o para copiarlas con un videograbador, el televisor o el videograbador deberán ser compatibles con el sistema PAL y tener los conectores de audio/vídeo apropiados.De no ser así, posiblemente necesitará un adaptador.
- Países/regiones con sistemas compatibles con PAL: Alemania, Arabia Saudí, Australia, Austria, Bélgica, Bulgaria, CEI, China, Dinamarca, Egipto, España, Finlandia, Francia, Gran Bretaña, Grecia, Holanda, Hong Kong, Hungría, India, Irak, Irán, Kuwait, Libia, Malasia, Mauricio, Noruega, República Checa, República de Eslovaquia, Rumanía, Singapur, Siria, Suecia, Suiza, Tailandia, Túnez, etc.
- Países/regiones con sistemas compatibles con NTSC América Central, Bahamas, Canadá, Corea, Estados Unidos, Filipinas, Japón, México, Taiwán, etc.

# Nota

Puede hacer grabaciones con la cámara y ver las imágenes en la pantalla LCD en cualquier lugar del mundo.

Download from Www.Somanuals.com. All Manuals Search And Download.

# **ENGLISH ESPAÑOL**

# *Troubleshooting*

✤ Before contacting a Samsung authorized service centre, perform the following simple checks.

They may save you the time and expense of an unnecessary call.

# **Self Diagnosis Display**

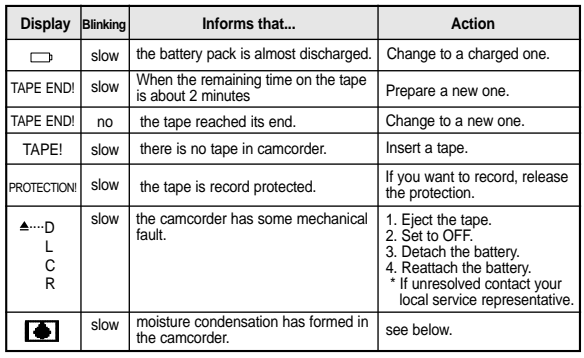

## **Moisture Condensation**

✤ If the camcorder is brought directly from a cold place to a warm place, moisture may condense inside the camcorder, on the surface of the tape, or on the lens. In this condition, the tape may stick to the head drum and be damaged or the unit may not operate correctly.

To prevent possible damage under these circumstances, the camcorder is fitted with a moisture sensor.

✤ If there is moisture inside the camcorder, (DEW) is displayed. If this happens, none of the functions except cassette ejection will work.

Open the cassette compartment and remove the battery. Leave the camcorder for at least two hours in a dry warm room.

# **Troubleshooting Problemas y soluciones**

# *Problemas y soluciones*

✤ Antes de ponerse en contacto con un centro de servicio autorizado de Samsung, realice las siguientes comprobaciones.Es posible que le ahorren el tiempo y el coste de una llamada innecesaria.

## **Pantalla de autodiagnósticos**

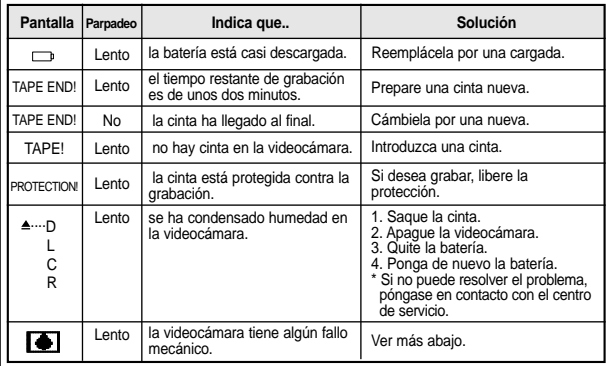

## **Condensación de humedad**

✤ Si se lleva la videocámara directamente de un lugar frío a uno cálido, se puede condensar la humedad dentro de ella, en la superficie de la cinta o en el objetivo. En estas condiciones, la cinta puede adherirse a los cabezales y estropearse o puede que el aparato no funcione correctamente. Para prevenir posibles daños bajo estas circunstancias, la

videocámara está dotada con un sensor de humedad.

✤ Si hay humedad dentro de la videocámara, aparecerá en la pantalla la señal (DEW).

Si esto sucede, ninguna de las funciones de la videocámara operará, excepto la de expulsión de la cinta.

Abra el compartimento del casete y quite la batería.

Deje la videocámara durante al menos dos horas en un lugar

Download from Www.Somanuals.com. All MaffG9ly <del>te</del>mplado.<br>Cownload from Www.Somanuals.com. All MaffG9ly templado.

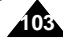

# $F$ **ENGLISH**

### **Self Diagnosis Display in M.REC/M.PLAY mode (VP-D230(i)/D250(i)/D270(i) only)**

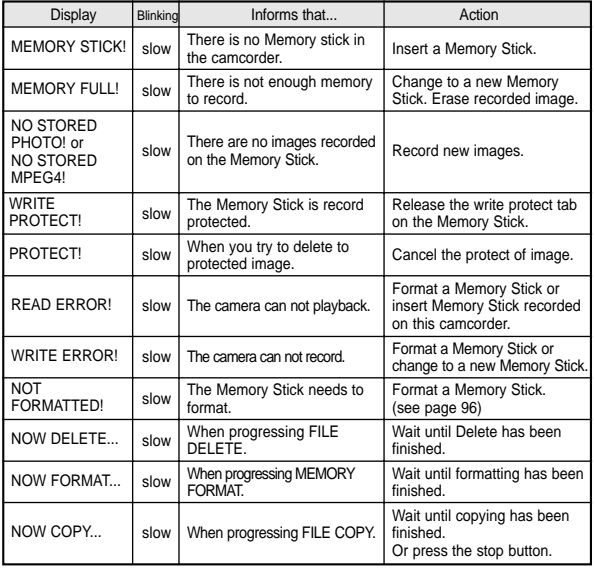

# **Troubleshooting Problemas y soluciones**

**Pantalla de autodiagnósticos en las modalidades M.REC y M.PLAY (sólo modelos VP-D230(i)/D250(i)/D270(i))**

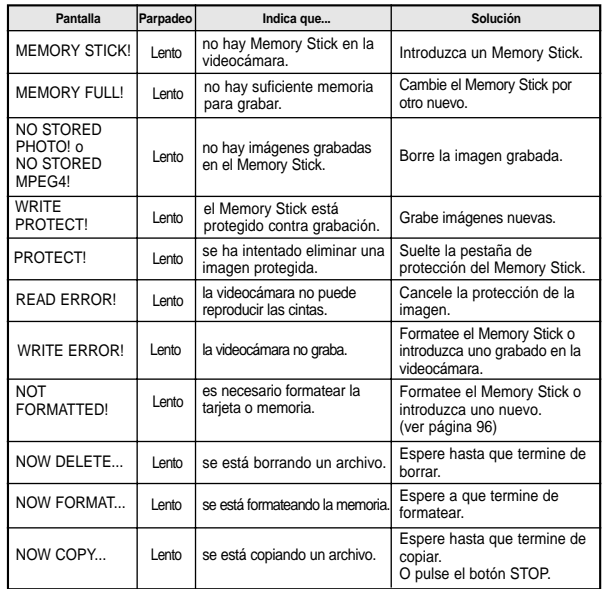

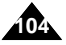

# **ENGLISH ESPAÑOL**

✤ If these instructions do not solve your problem, contact your nearest Samsung authorized service centre.

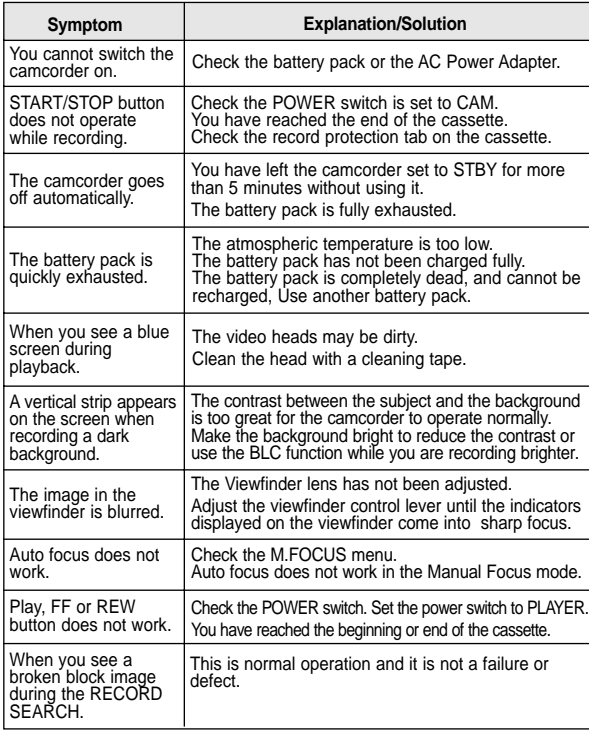

# **Troubleshooting Problemas y soluciones**

✤ Si las siguientes instrucciones no le permiten solucionar el problema, póngase en contacto con el centro de servicio autorizado de Samsung más cercano.

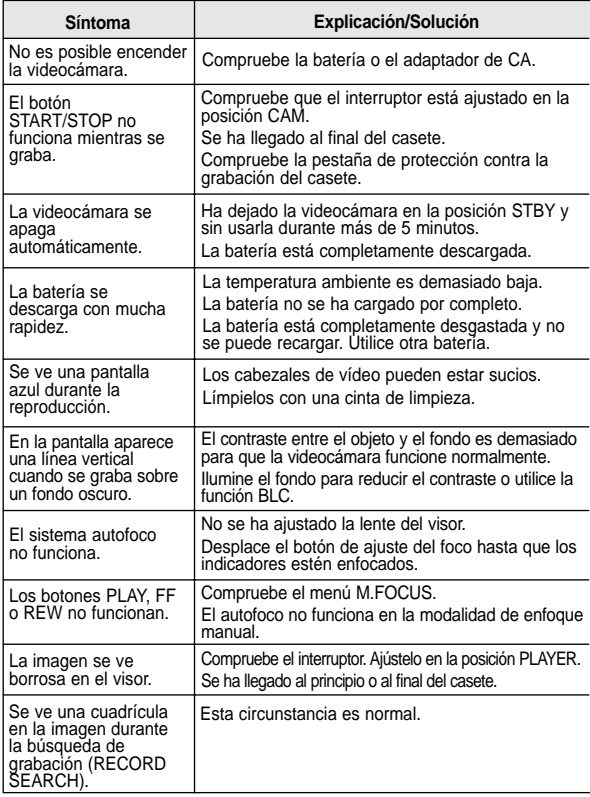

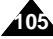

# **ENGLISH ESPAÑOL**

# **Specifications Especificaciones técnicas**

# *Model name: VP-D200(i)/D230(i)/D250(i)/D270(i) Modelos: VP-D200(i)/D230(i)/D250(i)/D270(i)*

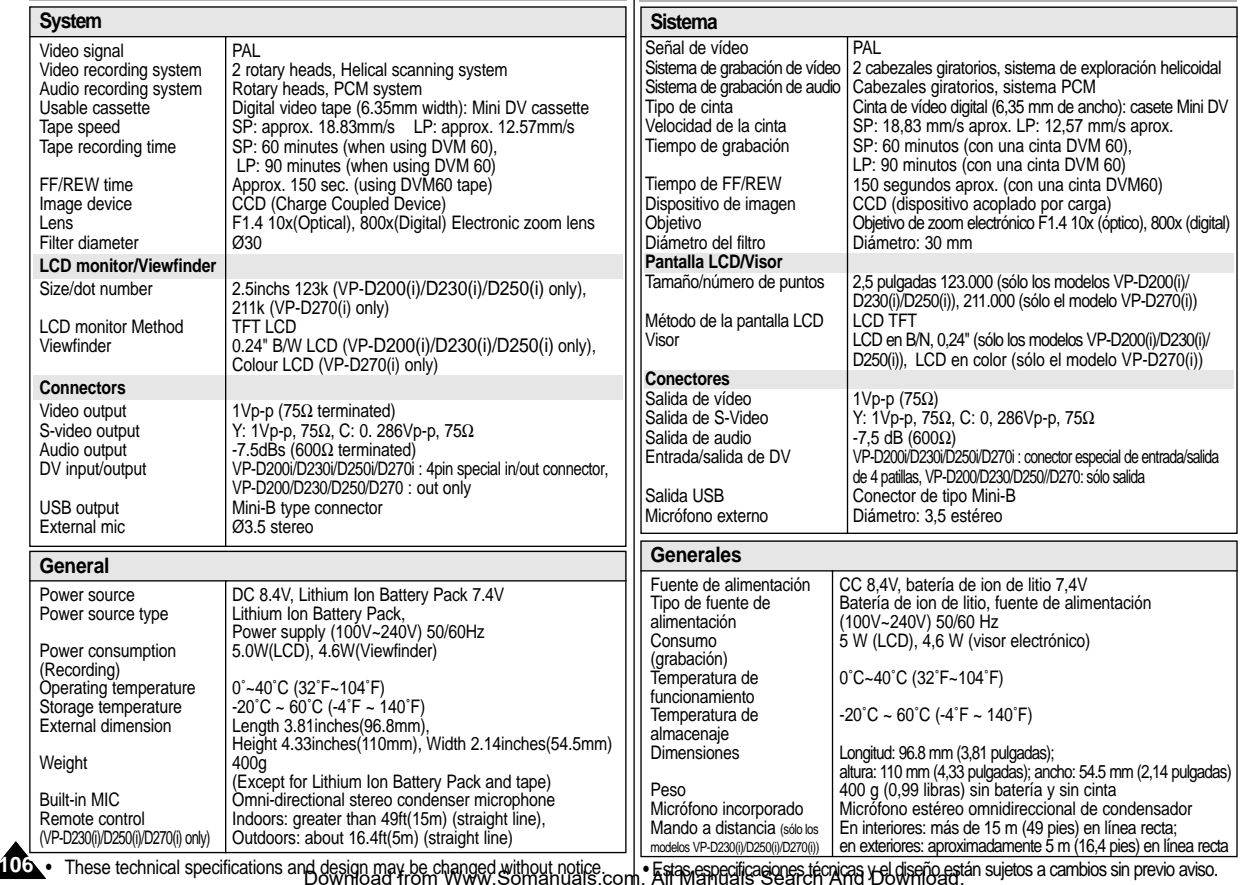

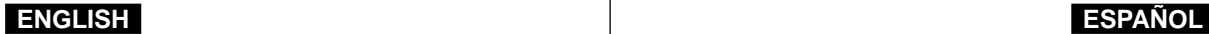

# **INDEX ÍNDICE ALFABÉTICO**

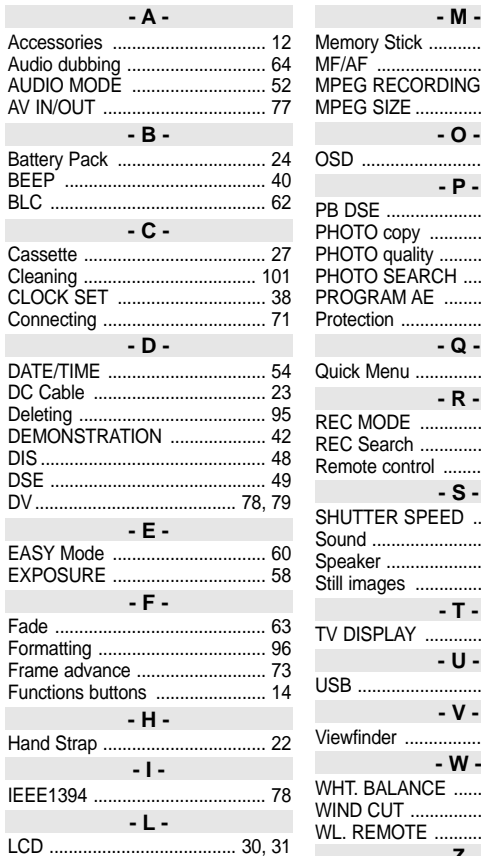

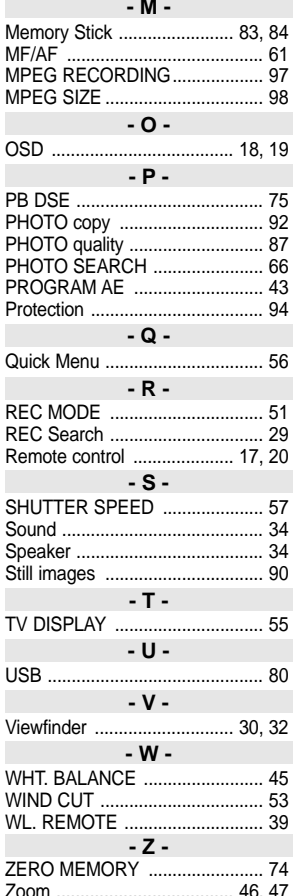

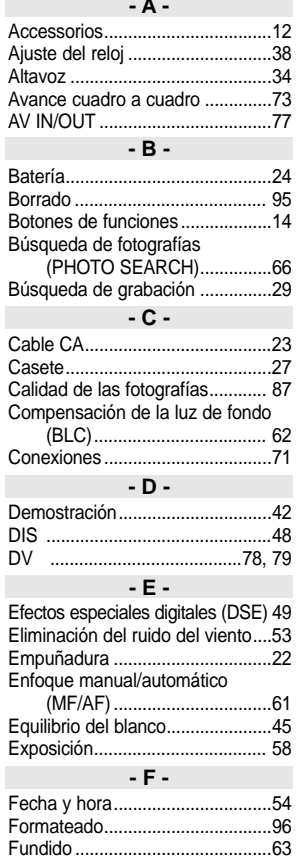

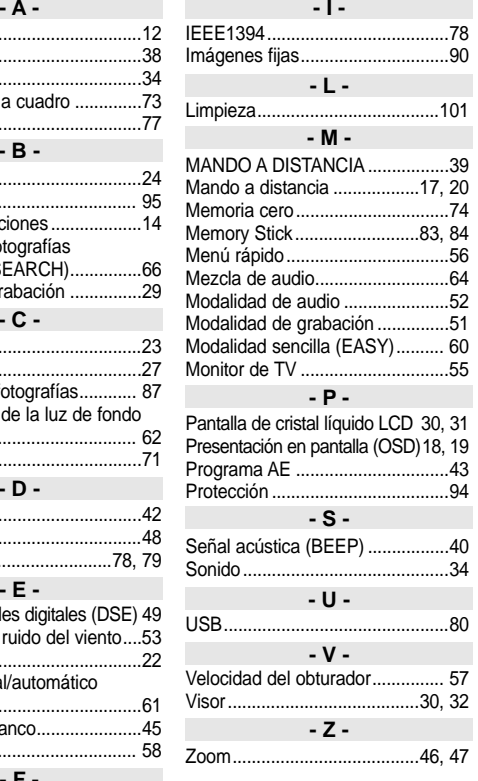

Zoom ..................................... 46, 47 Download from Www.Somanuals.com. All Manuals Search And Download.

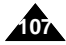

# **THIS CAMCORDER IS MANUFACTURED BY:**

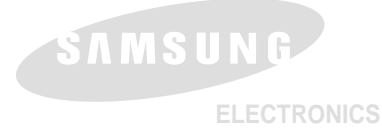

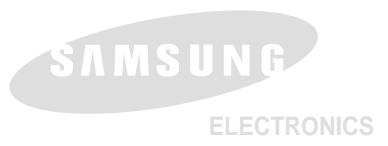

**VIDEOC ÁMARA FABRICADA POR:**

### **\*Samsung Electronics' Internet Home Page**

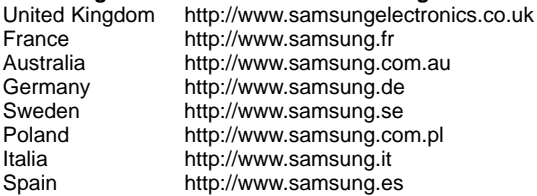

# **\*Página Web en Internet de Samsung Electronics**

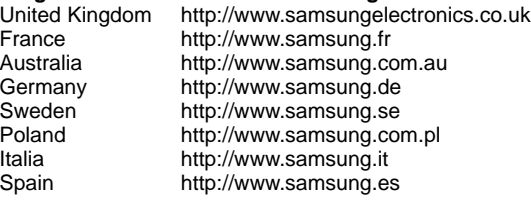

Download from Www.Somanuals.com. All Manuals Search And Download.
Free Manuals Download Website [http://myh66.com](http://myh66.com/) [http://usermanuals.us](http://usermanuals.us/) [http://www.somanuals.com](http://www.somanuals.com/) [http://www.4manuals.cc](http://www.4manuals.cc/) [http://www.manual-lib.com](http://www.manual-lib.com/) [http://www.404manual.com](http://www.404manual.com/) [http://www.luxmanual.com](http://www.luxmanual.com/) [http://aubethermostatmanual.com](http://aubethermostatmanual.com/) Golf course search by state [http://golfingnear.com](http://www.golfingnear.com/)

Email search by domain

[http://emailbydomain.com](http://emailbydomain.com/) Auto manuals search

[http://auto.somanuals.com](http://auto.somanuals.com/) TV manuals search

[http://tv.somanuals.com](http://tv.somanuals.com/)